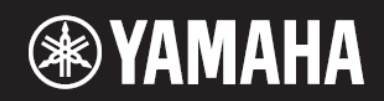

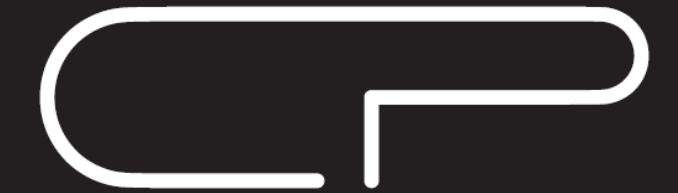

**STAGE PIANO CP88 CP73** 

**Uživatelský manuál + Dodatečný manuál**

## SEKCE SPECIÁLNÍCH ZPRÁV

BEZPEČNOSTNÍ ZNAČENÍ PRODUKTU: Elektronické nástroje Yamaha mohou být označeny níže uvedenými značkami. Zde jsou významy těchto značek vysvětleny. Dodržujte všechna doporučení uvedená na této stránce a v kapitole Bezpečnostní opatření.

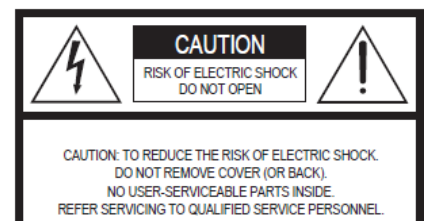

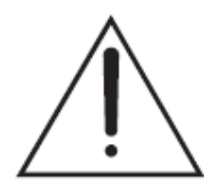

Vykřičník v trojúhelníku značí varování uživateli o důležité instruci v ovládání nebo servisování uvedený v doprovodné literatuře.

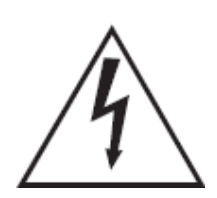

Symbol blesku v trojúhelníku je varováním před neizolovaným nebezpečným proudem uvnitř šasi nástroje, který může způsobit elektrický šok.

**DŮLEŽITÁ POZNÁMKA:** Všechny elektronické nástroje Yamaha jsou testovány v nezávislých laboratořích, a proto si můžete být jisti, že pokud je nástroj správně instalován a používán běžným způsobem, jsou všechna předvídatelná rizika vyloučena. Pokud dojde k úpravě zařízení, můžete přijít o záruku na výrobek.

**Možná změna specifikací výrobku:** Předpokládáme, že údaje uvedené v tomto manuálu jsou v okamžiku tištění pravdivé. Nicméně, Yamaha si vyhrazuje právo změnit či upravit specifikace bez upozornění či úpravy stávajích zařízení.

**ENVIRONMENTÁLNÍ OTÁZKY:** Yamaha se snaží vyrábět produkty, které jsou uživatelsky přívětivé i ekologicky bezpečné. Jsme upřímně přesvědčeni, že naše výrobky a výrobní postupy používané k jejich výrobě, tyto cíle naplňují. V souladu s literou i duchem zákona chceme, abyste si byli vědomi následujících:

**Baterie:** Tento výrobek může obsahovat malou nedobíjecí baterii, která je k nástroji připájena. Průměrná délka života tohoto typu baterií je přibližně pět let. Při nahrazení bude nutné, se obrátit na kvalifikovaného servisního technika.

**Varování:** Nepokoušejte se dobíjet, rozebírat nebo spalovat tento typ baterie. Udržujte všechny baterie mimo dosah dětí. Použité baterie likvidujte rychle a podle platných zákonů.

Poznámka: V některých oblastech je serivs ze zákona povinen vrátit vadné díly. Nicméně, vy máte možnost ponechat si tyto díly pro vás.

**Likvidace:** Pokud dojde k poškození tohoto výrobku bez možnosti opravy či uplyne jeho doba životnosti, dodržujte prosím všechny místní, státní a federální předpisy, které se vztahohují k odstraňování výrobků, které obsahují olovo, baterie, plasty, atd.

**UPOZORNĚNÍ:** Na poplatky vzniklé v důsledku nedostatku znalostí při ovládání výrobku se nevztahuje záruka výrobce, a proto jsou majitelé za ně odpovědní. Prosím, pečlivě si prostudujte tento manuál a poraďte se s prodejcem předtím, než se obrátíte na servis.

**ŠTÍTEK S OZNAČENÍM:** Obrázek níže uvedený zobrazuje umístění štítku. Číslo modelu, sériové číslo, požadavky na napájení, atd., jsou umístěny na tomto štítku. Zaznamenejte si číslo modelu, sériové číslo, a datum nákupu v tomto místě a zachovejte je jako stálý záznam o zakoupení.

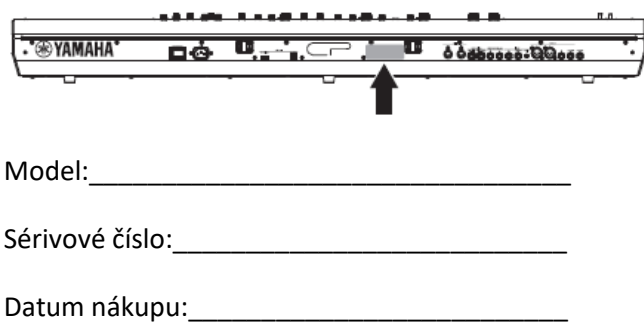

## **FCC INFORMATION (U.S.A.)**

- 1. IMPORTANT NOTICE: DO NOT MODIFY THIS UNIT! This product, when installed as indicated in the instructions contained in this manual, meets FCC requirements. Modifications not expressly approved by Yamaha may void your authority, granted by the FCC, to use the product.
- 2. IMPORTANT: When connecting this product to accessories and/or another product use only high quality shielded cables. Cable/s supplied with this product MUST be used. Follow all installation instructions. Failure to follow instructions could void your FCC authorization to use this product in the USA.
- 3. NOTE: This product has been tested and found to comply with the requirements listed in FCC Regulations, Part 15 for Class "B" digital devices. Compliance with these requirements provides a reasonable level of assurance that your use of this product in a residential environment will not result in harmful interference with other electronic devices. This equipment generates/uses radio frequencies and, if not installed and used according to the instructions found in the users manual, may cause interference harmful to the operation of other electronic devices. Compliance with FCC regula-

tions does not guarantee that interference will not occur in all installations. If this product is found to be the source of interference, which can be determined by turning the unit "OFF" and "ON", please try to eliminate the problem by using one of the following measures:

Relocate either this product or the device that is being affected by the interference.

Utilize power outlets that are on different branch (circuit breaker or fuse) circuits or install AC line filter/s.

In the case of radio or TV interference, relocate/reorient the antenna. If the antenna lead-in is 300 ohm ribbon lead, change the lead-in to co-axial type cable.

If these corrective measures do not produce satisfactory results, please contact the local retailer authorized to distribute this type of product. If you can not locate the appropriate retailer, please contact Yamaha Corporation of America, Electronic Service Division, 6600 Orangethorpe Ave, Buena Park, CA90620

The above statements apply ONLY to those products distributed by Yamaha Corporation of America or its subsidiaries.

\* This applies only to products distributed by YAMAHA CORPORATION OF AMERICA.

 $(class B)$ 

### COMPLIANCE INFORMATION STATEMENT (DECLARATION OF CONFORMITY PROCEDURE)

Responsible Party: Yamaha Corporation of America

Address: 6600 Orangethorpe Ave., Buena Park, Calif. 90620 Telephone: 714-522-9011

Type of Equipment: STAGE PIANO

Model Name: CP88, CP73

This device complies with Part 15 of the FCC Rules.

Operation is subject to the following two conditions:

1) this device may not cause harmful interference, and

2) this device must accept any interference received including interference that may cause undesired operation.

See user manual instructions if interference to radio reception is suspected.

\* This applies only to products distributed by YAMAHA CORPORATION OF AMERICA.

(FCC DoC)

## **Informace pro uživatele o sběru a nakládání se starým elektro odpadem**

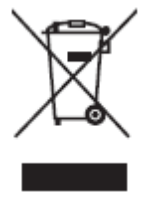

Tento symbol na produktu, balení anebo v doprovodné dokumentaci znamená, že s použitým elektrickým a elektronickým zařízením by nemělo být nakládáno jako s domovním odpadem.

Pro jejich správné nakládání, obnovu nebo recyklaci je nutné je odevzdat v místech kolektivního sběru v souladu s národní legislativou a Nařízením 2002/96/EC.

Správným nakládáním pomáháte ochránit hodnotné zdroje a zabráníte potenciálnímu nebezpečnému vlivu na lidské zdraví a životní prostředí, ke kterému by při nesprávném zacházení mohlo dojít.

Více informací o zpětném sběru a recyklaci starých zařízení kontaktujte místní samosprávu, technické služby nebo prodejce zařízení.

### **Pro komerční uživatele v EU**

Pokud chcete zlikvidovat elektrické nebo elektronické zařízení, kontaktujte svého prodejce nebo dodavatele pro další instrukce. **Informace o nakládání v zemích mimo EU**

Tento symbol je platný pouze v zemích EU, pokud chcete toto zařízení zlikvidovat, kontaktujte místní samosprávu nebo prodejce a zeptejte se na správnou metodu likvidace.

(weee eu en 02)

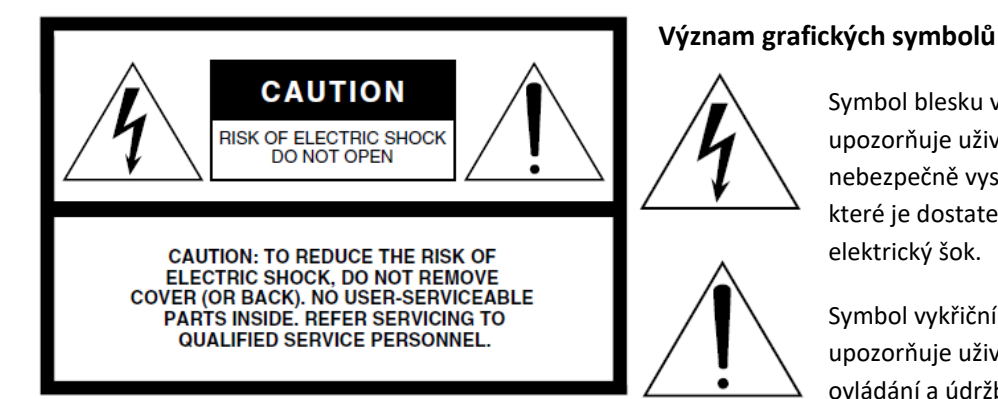

Výše uvedené varování je umístěno na zadním panelu přístroje.

## **Důležitá bezpečnostní upozornění**

- **1. Přečtěte si tento návod.**
- **2. Návod uchovejte pro budoucí použití.**
- **3. Věnujte pozornost všem varováním**
- **4. Dodržujte veškeré instrukce.**
- **5. Nepoužívejte přístroj v blízkosti vody.**
- **6. Čistěte jej pouze suchým hadříkem.**
- **7. Neblokujte větrací otvory. Instalujte produkt v souladu s instrukcemi výrobce.**
- **8. Neumisťujte produkt do blízkosti zdrojů tepla, jako jsou radiátory, přímotopy, kamna či další aparatura (včetně zesilovačů).**
- **9. Neodstraňujte bezpečnostní prvky konektoru polarizovaného nebo se zemnícím kolíkem. Polarizovaný konektor má dva kolíky, kde jeden je širší než druhý. Zemnící konektor je vybaven ještě třetím zemnícím kolíkem. Oba prvky slouží pro vaši ochranu. Pokud dodaný kabel neodpovídá vaší zásuvce, kontaktujte prodejce.**
- **10. Chraňte napájecí kabel před jeho pošlapáním či proražením především v místech koncovek, zásuvek a v místě kde vystupuje z produktu.**

**11. Používejte pouze příslušenství doporučené výrobcem.**

Symbol blesku v rovnostranném trojúhelníku upozorňuje uživatele na přítomnost neisolovaného nebezpečně vysokého napětí uvnitř kabinetu přístroje,

které je dostatečně vysoké, aby mohlo způsobit

Symbol vykřičníku v rovnostranném trojúhelníku upozorňuje uživatele na důležité instrukce týkající se ovládání a údržby přístroje v doprovodných tiskovinách.

elektrický šok.

**12. Používejte pouze přepravní vozíky, stojany, trojnožky, konzole či stoly specifikované výrobcem či prodávané spolu s produktem. Pokud používáte transportní vozík, dejte pozor na možnost jeho převrhnutí, mohlo by dojít k úrazu.** 

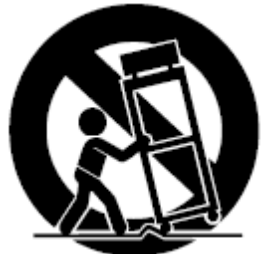

- **13. Během bouřky, nebo pokud produkt nebudete delší dobu používat, odpojte jej od elektrické sítě.**
- **14. Veškeré opravy nechte provádět pouze kvalifikované osoby. Servisní zásah vyžaduje jakékoliv poškození produktu: poškození napájecího kabelu, vtečení tekutiny či zapadnutí předmětu do přístroje, pokud byl přístroj vystaven dešti či vlhkosti, nepracuje správně či byl upuštěn.**

### **Varování**

Abyste omezili riziko požáru nebo elektrického šoku, nevystavujte přístroj dešti nebo vlhkosti.

## **BEZPEČNOSTNÍ ZÁSADY**

### **NÁSTROJ POUŽÍVEJTE, AŽ PO DŮKLADNÉM PŘEČTENÍ NÁSLEDUJÍCÍ ČÁSTI**

Uschovejte tuto příručku na bezpečném místě pro pozdější potřeby.

## **UPOZORNĚNÍ**

**Vždy postupujte podle níže uvedených základních bezpečnostních zásad, jinak by mohlo dojít k vážnému poranění nebo i smrtelnému úrazu způsobenému elektrickým proudem, zkratu, poškozením, požáru apod. Následující bezpečnostní pokyny zahrnují (nejsou však vyčerpávající):**

### **Napájení / Napájecí kabel**

• Neumísťujte napájecí kabel do blízkosti zdrojů tepla, jako jsou topná tělesa nebo radiátory. Kabel nadměrně neohýbejte ani jinak nepoškozujte, nepokládejte na něj těžké předměty ani jej nepokládejte na místo, kde byste na něj mohli šlápnout, zakopnout o něj nebo přes něj přesouvat předměty.

• Používejte jen napětí schválené pro tento nástroj. Požadované napětí se nachází na identifikačním štítku na nástroji.

- 
- Používejte výhradně dodaný napájecí kabel.

• Pravidelně kontrolujte elektrickou zásuvku a odstaňte nahromaděné nečistoty.

• Ujistěte se, že nástroj připojujete k odpovídající zásuvce se zemnícím kolíkem. V opačném případě by mohlo dojít k elektrickému šoku.

### **Neotvírejte přístroj**

• Přístroj neobsahuje žádné součásti, které by uživatel mohl sám opravit. Nástroj neotevírejte ani se nepokoušejte jakkoli rozebírat či upravovat jeho vnitřní části.

### **Varování před vodou**

• Nevystavujte nástroj dešti, nepoužívejte v blízkosti vody ani v mokrém či vlhkém prostředí. Nepokládejte na něj nádoby s tekutinami, které by se mohly vylít do otvorů nástroje. Pokud do nástroje vnikne tekutina (např. voda), ihned vypněte napájení a odpojte napájecí kabel ze zásuvky. Poté nechte nástroj prohlédnout kvalifikovaným servisním technikem společnosti Yamaha.

• Máte-li mokré ruce, nikdy se nedotýkejte elektrické zásuvky.

### **Varování před ohněm**

• Na přístroj nepokládejte žádné hořící předměty, jako jsou svíčky. Mohlo by dojít k jejich převržení a vzniku požáru.

### **Pokud zaznamenáte abnormalitu**

• Pokud se kabel adaptéru napájení nebo jeho zástrčka jakkoli poškodí, pokud dochází k výpadku zvuku, pokud cítíte neobvyklý zápach, nebo pokud z nástroje vychází kouř, pokud do přístroje zapadl nějaký předmět nebo se dostala voda, pokud došlo k nečekanému výpadku zvuku během použití přístroje, nebo pokud jsou na přístroji viditelné praskliny či poškození, okamžitě vypněte nástroj a odpojte jej od zásuvky. Potom nechejte nástroj prohlédnout kvalifikovaným servisním technikem společnosti Yamaha.

## **UPOZORNĚNÍ**

**Vždy postupujte podle níže uvedených základních bezpečnostních zásad, jinak by mohlo dojít k poranění, poškození nástroje či jiné škodě na majetku. Následující bezpečnostní pokyny zahrnují (nejsou však vyčerpávající):**

### **Napájení / Napájecí kabel**

• Nepřipojujte nástroj ke zdroji napájení prostřednictvím prodlužovací šňůry s více zásuvkami. Mohlo by dojít ke snížení kvality zvuku nebo i přehřátí zásuvky.

• Při odpojování elektrické zástrčky od nástroje nebo elektrické zásuvky vždy tahejte za zástrčku, nikdy za kabel.

• Pokud nástroj nepoužíváte nebo jestliže probíhá bouřka, odpojte napájecí kabel od elektrické zásuvky.

### **Umístění**

- Nepokládejte nástroj do nestabilní pozice, jinak by mohl spadnout.
- Před přemístěním nástroje nejprve odpojte všechny kabely.

• Při volbě místa pro nástroj dbejte na to, aby byla používaná elektrická zásuvka snadno přístupná. V případě jakýchkoli potíží nebo poruch nástroj okamžitě vypněte pomocí přepínače napájení a odpojte zástrčku ze zásuvky. Pokud nástroj vypnete pomocí přepínače napájení, neustále do něj bude proudit elektřina, i když jen minimální množství. Pokud nebudete nástroj používat po delší dobu, nezapomeňte odpojit napájecí kabel od elektrické zásuvky.

### **Připojení**

- Před připojením nástroje k jiným elektronickým zařízením vždy vypněte napájení všech zařízení. Před zapnutím a vypnutím napájení všech zařízení snižte jejich hlasitost na minimum.
- Chcete-li nastavit požadovanou úroveň hlasitosti, nastavte hlasitost všech zařízení na minimum a postupně ji zvyšujte, až dosáhnete požadované úrovně.

### **Zacházení**

- Nevsunujte prsty ani ruce do žádných otvorů v nástroji.
- Nezasunujte ani nevhazujte do otvorů na panelu a klaviatuře papírové, kovové ani jiné předměty.
- O nástroj se neopírejte, nepokládejte na něj těžké předměty a při použití tlačítek, přepínačů a konektorů nepoužívejte nadměrnou sílu.
- Nepoužívejte nástroj, zařízení anebo sluchátka po delší dobu při vyšší nebo nepříjemné úrovni hlasitosti, mohlo by dojít k trvalému poškození sluchu. Pokud zjistíte, že máte potíže se sluchem nebo vám zvoní v uších, navštivte lékaře.

Společnost Yamaha nezodpovídá za škody způsobené nesprávným použitím nebo upravením nástroje ani za ztrátu či poškození dat.

Nástroj vždy vypněte, pokud jej nebudete delší dobu používat.

I když je přepínač [U] Standby vypnutý (displej nesvítí) do nástroje i tak plyne minimální množství elektrického proudu.

Pokud nebudete nástroj používat delší dobu, odpojte napájecí kabel od elektrické zásuvky.

## **UPOZORNĚNÍ**

Abyste zabránili možnému poškození přístroje, ztrátě dat, nebo poškození jiného majetku, řiďte se níže uvedenými pokyny.

#### **Zacházení**

• Nepoužívejte přístroj v blízkosti TV, rádia, AV vybavení, mobilních telefonů nebo jiných elektrických přístrojů. Mohlo by produktem, TV nebo rádiem docházet k vytváření šumu. Pokud používáte nástroj spolu s aplikacemi ve vašem iPadu, iPhonu nebo iPodu touch, doporučujeme, abyste zapnuli režim "Letadlo" (Airplane Mode) na tomto zařízení, zabráníte tak vzniku nechtěných zvuků, způsobených komunikací zařízení.

• Neumisťujte zařízení do prostor s nadměrnou prašností nebo nadměrnými vibracemi či do prostor s nadměrným chladem či teplem (jako jsou přímé sluneční záření, blízko zdrojů tepla nebo v uzavřeném automobilu během dne), zabráníte tak možnému poškození povrchu ovládacího panelu nebo interních součástek zařízení.

• Nepokládejte na nástroj vinylové, plastové či gumové objekty, mohlo by dojít ke změně barvy povrchu.

#### **Údržba**

• Při čištění nástroje používejte měkký, suchý hadřík. Pokud je panel (přední, boční a spodní, kromě ovladačů a klaviatury), odstraňte špínu pomocí navlhčeného a vyždímaného hadříku s roztokem neutrálního čisticího prostředku. Nepoužívejte rozpouštědla, ředidla, rozpouštědla, čistící kapaliny, nebo chemicky-impregnované čisticí tkaniny.

• Při extrémních změnách teploty nebo vlhkosti může dojít ke kondenzaci vodní páry na povrchu přístroje. Pokud je zde voda ponechána, mohou ji dřevěné části absorbovat a může dojít k jejich poškození. Ujistěte se, že vždy okamžitě vodu otřete měkkým hadříkem.

#### **Ukládání dat**

• Editované zvuky Live Setů a nastavení na obrazovkách MENU/SETTINGS budou po vypnutí nástroje smazána. K tomu také dojde, pokud se nástroj vypne po aktivaci funkce Automatického vypínání (strana 21). Pokud je chcete uchovat pro další použití, musíte je uložit v uživatelské paměti nástroje (strana 23), nebo je uložit na externí USB paměťové zařízení, počítač či podobné zařízení. Nicméně, uložená data v uživatelské paměti mohou být smazána poruchou nebo špatným ovládáním nástroje. Důležitá data si zálohujte na USB flash disku nebo v PC (strana 23). Před použitím USB flash disku si nejprve přečtěte upozornění na straně 24.

• Z důvodu možné poruchy paměťového média, doporučujeme důležitá data zálohovat na dvou externích USB zařízeních nebo dalším externím zařízení jako je například počítač.

#### **Informace**

#### **Autorská práva**

• Kopírování komerčně dostupných hudebních dat včetně MIDI dat, anebo audio dat je povolenou pouze pro osobní použití.

• Tento výrobek obsahuje a je vybaven počítačovými programy a obsahem, u nichž Yamaha vlastní autorská práva nebo ve vztahu k nimž má licenci na využívání autorských práv. Kvůli autorským právům a dalším odpovídajícím zákonům, nemáte povoleno distribuovat média, na kterých je uložen nebo nahrán tento obsah a přitom zůstává prakticky stejný nebo velmi podobný tomu na tomto nástroji.

\* Výše uvedený obsah zahrnuje počítačový program, data doprovodných stylů, MIDI data, WAVE data, data nahraných rejstříků, notový zápis, data notových zápisů, atd.

\* Máte povoleno distribuovat média, na kterých jsou vaše vystoupení nebo hudební produkce vytvořené s využitím tohoto obsahu, a v těchto případech není nutný souhlas firmy Yamaha Corporation.

#### **O tomto manuálu**

• Ilustrace a LCD displeje zobrazené v tomto manuálu slouží pouze pro ilustrační účely a mohou se ve skutečnosti poněkud lišit.

• iPhone, iPad, Logic Pro jsou obchodními známkami Apple Inc., registrovanými v U.S.A. a dalších zemích.

• IOS je obchodní známkou nebo registrovanou obchodní známkou Cisco v U.S.A. a dalších zemích a je použit pod licencí.

• Cubase je registrovanou obchodní známkou Steinberg Media Technologies GmbH.

- Ableton Live je obchodní známkou Ableton AG.
- Pro Tools® je registrovanou obchodní známkou Avid Technology, Inc.
- Názvy společností a produktů v tomto manuálu jsou obchodními známkami nebo registrovanými obchodními známkami jejich odpovídajících vlastníků.

Název modelu, sériové číslo, požadavky napájení atd., jsou uvedeny na nebo v blízkosti štítku, který je na zadním panelu nástroje. Měli byste si zde poznamenat toto sériové číslo a uchovat tento návod jako trvalý důkaz o zakoupení pro identifikaci při možné krádeži nástroje

#### **Model**

**Sériové číslo**

### *Úvod*

Děkujeme, že jste si zakoupili nástroj Yamaha CP88 nebo CP73.

Tento nástroj je stage piano určené především pro živé vystupování.

Doporučujeme tuto příručku pozorně přečíst, abyste mohli využít všech výhod pokročilých a užitečných funkcí nástroje. Také doporučujeme uložit tuto příručku na bezpečném místě, abyste ji mohli znovu kdykoli použít.

### **Obsah balení**

- Uživatelský manuál
- Napájecí kabel
- Nožní pedál FC3A

### **Hlavní funkce**

- **Autentické akustické a elektronické klavírní rejstříky <sup>s</sup> neporovnatelnou kvalitou** Na základě zkušeností z desítek let výroby stage pian, jsme jemně upravili každý zvuk jednotlivých kláves, dokonale jsme vyvážili klaviaturu po celé její délce, a vytvořili jsme plné tóny, ideální pro představení sólového klavíru i zvuky vhodné pro hraní v rámci orchestru. Navíc tím, že jsme analyzovali a kopírovali mechanismus tvorby zvuku u klasických elektrifikovaných pian pomocí špičkových technologií, se nám podařilo dosáhnout extrémně jemné odezvy klaviatury CP88 a CP73.
- **Vyvážená klaviatura s kladívkovou mechanikou a 88 klávesami**

Klaviatura nástrojů série CP je vyvážená s kladívkovým úhozem, který je nerozeznatelný od akustického klavíru. Klaviatura NW-NH nástroje CP88 (s dřevěnými klávesami potaženými syntetickou slonovinou a ebenem) reprodukuje pocit hry na akustický nástroj, díky autentickému odporu všech kláves, který se zvyšuje od vyšších rejstříků po nižší. A CP73 má klaviaturu BHS (vyvážená kladívková klaviatura) s černým matným povrchem kláves, která je také skvělá pro hru jako elektronické piano.

### **Design zahrnuje špičkový vzhled a přenosnost**

Díky stylovému, jemně vyrobenému hliníkovému exteriéru v lehkém, kompaktním těle jsou CP88 a CP73 s výjimečně profesionálním vzhledem a nabízí skvělou přenositelnost na jevišti.

### **Uživatelské rozhraní nabízí přímé, intuitivní ovládání vyžadované pro živé vystupování**

Tři sekce rejstříků – Piano, E. Piano a Sub – jsou jasně označeny na horním panelu, čímž nabízí všechny ovladače, které potřebujete na jevišti s možností okamžité úpravy jednotlivých parametrů během hry. LED indikátory zobrazují zvolený rejstřík a vy se tak můžete plně soustředit na vaši hru. Navíc můžete své zvuky obohatit o různé efekty, které se budou hodit pro právě hranou hudbu.

### **Propojení s dalšími zařízeními a rozšíření možností hry**

Užitečné MIDI ovládání a funkce Master keyboardu zjednodušují připojení a použití nástroje se softwarovými syntezátory a externími MIDI zařízeními. Navíc má nástroj vestavěné USB Audio/MIDI rozhraní pro snadné nahrávání jak doma, tak i v profesionálních studiích nebo přímo na jevišti.

## **Obsah**

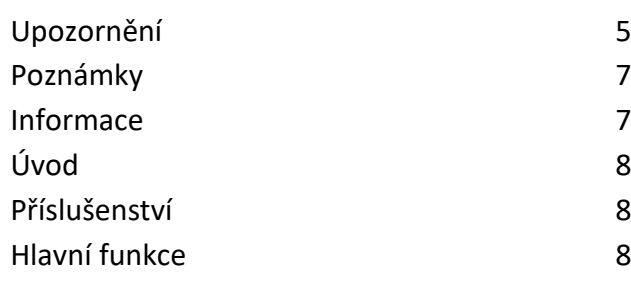

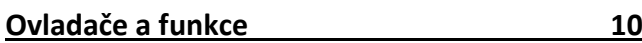

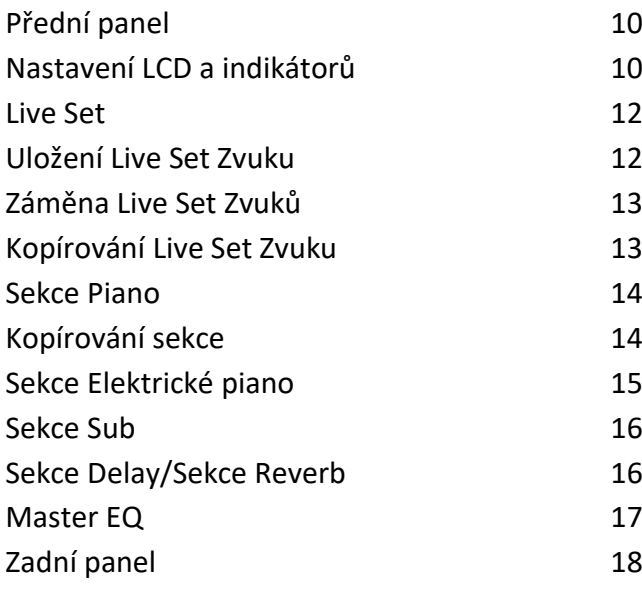

**Nastavení 20**

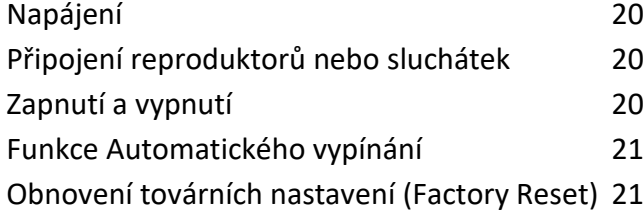

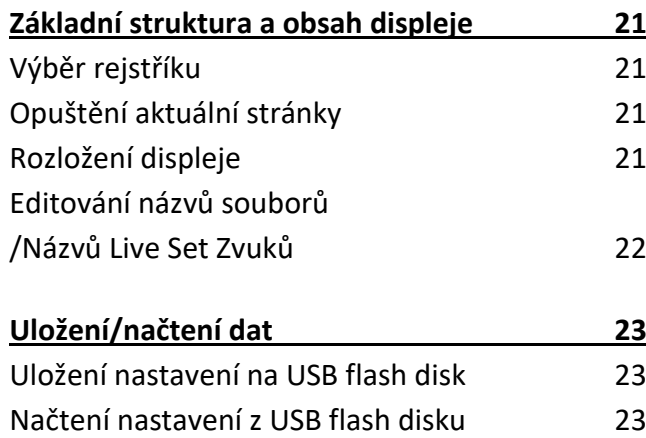

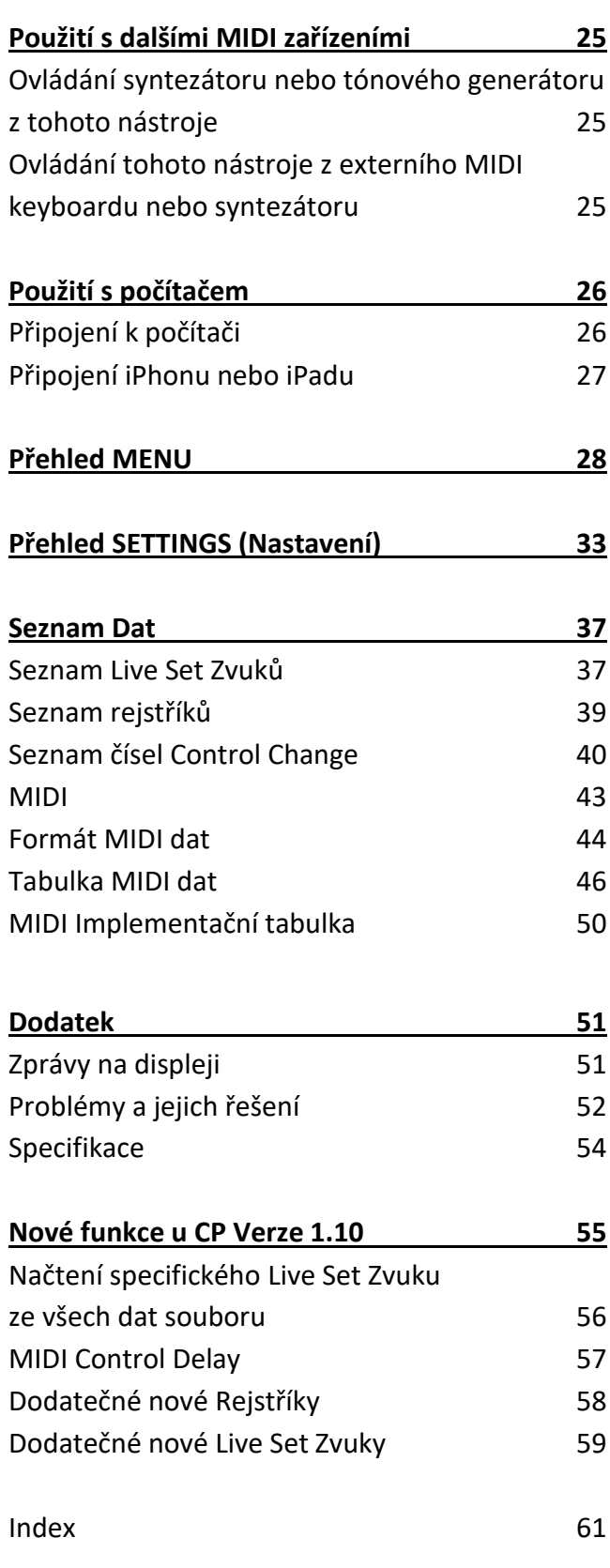

## **Ovladače a funkce**

## **Přední panel**

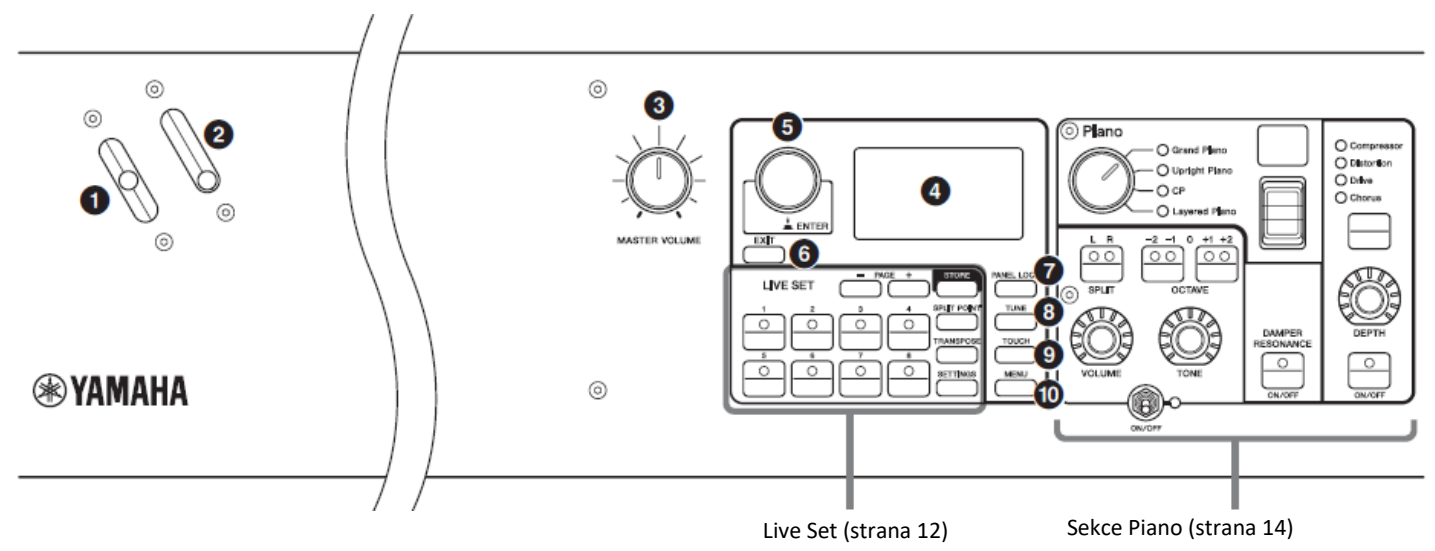

### **❶ Ovladač ohýbání tónů (strana 28)**

Použijte tento ovladač pro dočasné jemné posunutí ladění tónů nahoru či dolů. Po uvolnění, se ovladač vrátí na výchozí pozici a ladění na normální nastavení.

Rozsah lze nastavit pro jednotlivé sekce pomocí tlačítka  $[SETTINGS] \rightarrow$  "Controllers"  $\rightarrow$  "Bend Range" (strana 36).

### **❷ Kolečko Modulation**

Použijte tento ovladač pro ovládání úrovně vibrata na zvuk. Hloubku vibrata lze nastavit pro jednotlivé sekce pomocí tlačítka [SETTINGS] → "Controllers" → "P.Mod Depth" (strana 36).

Pokud je v sekci Sub zvolen insertion efekt "Rotary", tento ovladač funguje jako přepínač rychlosti rotace (pomalu, rychle).

### **❸ Ovladač hlasitosti [MASTER VOLUME]**

Tímto ovladačem upravte celkovou hlasitost stage piana.

### **❹ LCD displej**

Zobrazuje systémové zprávy, nastavení parametrů a rozsah jiných informací v závislosti na aktuálně používané funkci.

### **Nastavení LCD a indikátorů**

Abyste mohli provést následující nastavení, stiskněte tlačítko [MENU] → "Control Panel" → "Display Lights".

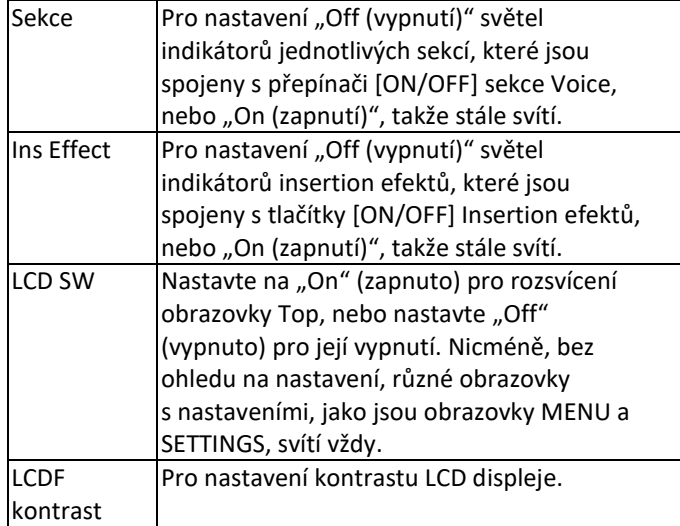

### **❺ Otočný ovladač/tlačítko [ENTER]**

Použijte ovladač pro zobrazení Live Setu a pro editaci aktuálně zvolených parametrů. Na obrazovkách MENU a SETTING pohybuje kurzorem (zvýrazněný) nahoru nebo dolů pro výběr položky pro editaci.

Také stisknutí tohoto ovladače je stejné jako stisknutí tlačítka [ENTER]. Použijte jej pro zadání zvoleného parametru nebo pro provedení operace.

### **❻ Tlačítko [EXIT]**

Obrazovky MENU a SETTINGS jsou organizovány podle určité hierarchie. Stiskem tohoto tlačítka opustíte aktuální obrazovku a vrátíte se na předchozí úroveň v hierarchii.

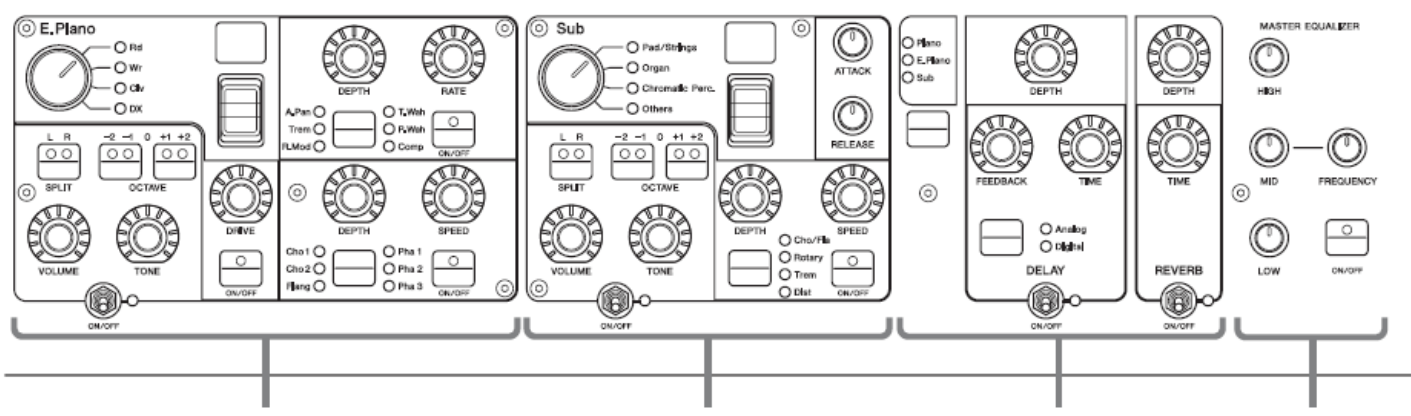

Sekce Electric Piano (strana 15) Sekce Sub (strana 16) Sekce Delay (strana 17)

Sekce Reverb (strana 17) Master EQ (strana 17)

### **❼ Tlačítko [PANEL LOCK]**

Použijte toto tlačítko pro zapnutí nebo vypnutí funkce uzamknutí panelu. Když je nastaveno na "On", ovládání panelových ovladačů je znemožněno, což zajistí, že nastavení není možné nechtěně změnit. Pokud je funkce aktivní, je

v levém horním rohu LCD displeje zobrazen symbol  $\Box$ 

### **Poznámka**

Uzamknutí panelových nastavení lze provádět jednotlivě pro následující oblasti pomocí tlačítka [MENU] → "Control Panel" → "Panel Lock Settings".

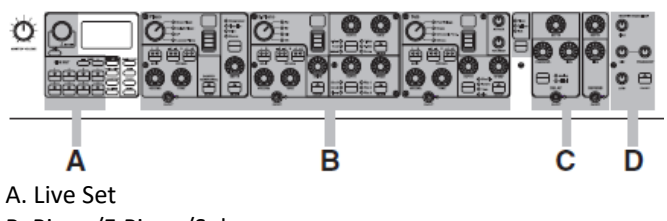

- B. Piano/E.Piano/Sub
- C. Delay/Reverb
- D. Master EQ

### **❽ Tlačítko [TUNE]**

Použijte toto tlačítko pro nastavení ladění pro celý nástroj (414.72 – 466.78 Hz). Stiskněte tlačítko [TUNE] a poté pomocí otočného ovladače změňte nastavení.

### **Poznámka**

Výchozí nastavení je 440,00 Hz.

### **❾ Tlačítko [TOUCH]**

Zobrazuje obrazovku pro výběr křivky určující, jak jsou aktuální hlasitosti generovány v závislosti na síle, s jakou hrajete tóny na klaviatuře. Nastavení lze také provádět pomocí tlačítka  $[MEMU] \rightarrow$  "General"  $\rightarrow$  "Keyboard/Pedal"  $\rightarrow$  "Touch Curve" (strana 29).

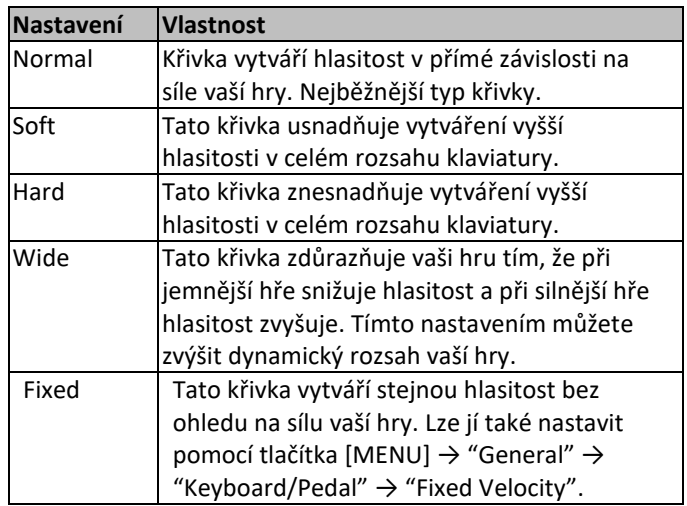

### **❿ Tlačítka [MENU]**

Použijte toto tlačítko pro vyvolání obrazovek pro provádění celkových systémových nastavení.

### **Live Set**

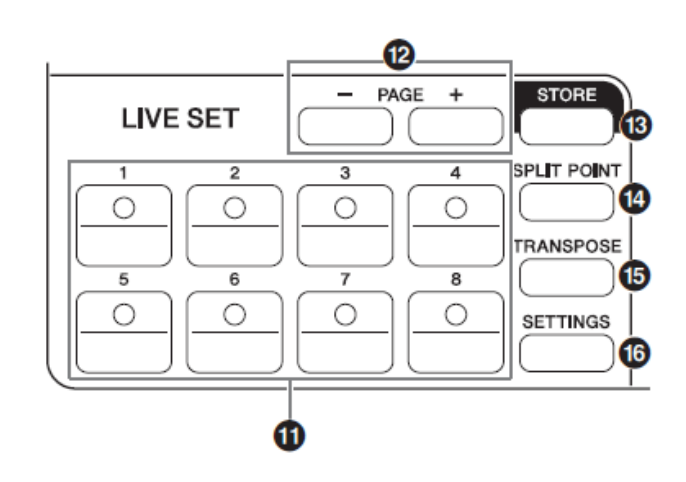

### **⓫ Tlačítka Live Set Zvuky [1] – [8]**

Použijte tato tlačítka pro vyvolání uložených Live Set Zvuků.

### **Live Set Zvuk**

Toto je kombinace Rejstřík/efekt, skládající se z rejstříků ze všech Sekcí – Sekce Piano (strana 14), Electric Piano (strana 15) a Sub (strana 16) a efektů sekcí Delay (strana 17) a Reverb (strana 17). Můžete kombinovat rejstříky a insertion efekty pro vytvoření a uložení vlastních Live Set Zvuků. Funkce Live Set podporuje SSS (Seamless Sound Switching – plynulé přepínání zvuků), což zajišťuje, že i při změně zvuku nedojde k prodlevě, výsledkem je plynulý přechod mezi Live Set Zvuky a přirozenější hra.

### **Poznámka**

Pokud chcete ztlumit zvuk stále znějící díky SSS, znovu stiskněte tlačítko aktuálně zvoleného Live Set Zvuku.

### **⓬ Tlačítka PAGE [-]/[+]**

Použijte tato tlačítka pro přepínání mezi stránkami s Live Set Zvuky. Live Set Zvuky se přepínají podobně.

### **Live Set**

Kombinuje Live Set Zvuky [1] - [8] na jedné stránce. U výchozího nastavení (tovární), jsou Live Set Zvuky nainstalovány od stránky 1 po 10.

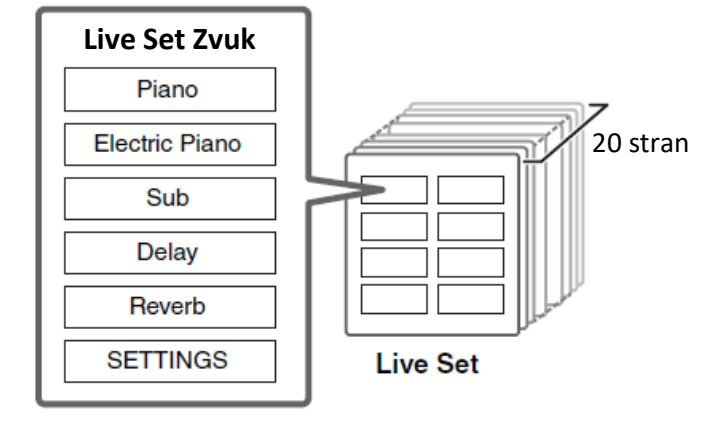

### **Live Set Zobrazení**

Zobrazuje Live Set Stránky (Live Set Zvuky [1] - [8]) na jedné obrazovce pro užitečné zobrazení dostupných zvuků. Pro otevření Live Set Zobrazení otáčejte otočným ovladačem na obrazovce Top. Nalevo od aktuálně zvoleného Live Set Zvuku bude zobrazena ikona . Pro změnu Live Set Zvuku v Live Set Zobrazení otáčejte otočným ovladačem pro výběr Live Set Zvuku a stiskněte tlačítko [ENTER] pro návrat na obrazovku Top. Pro zobrazení Live Set Zobrazení na obrazovce Top změňte nastavení položky "Live Set View Mode" na "Keep" (strana 31).

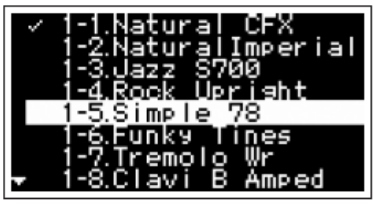

Režim Live Set Zobrazení

### **⓭ Tlačítka [STORE]**

Stiskem tohoto tlačítka uložíte editovaný Live Set Zvuk. Lze uložit níže uvedené Sekce a jejich parametry. Uložená nastavení jsou zachována i po vypnutí nástroje.

- Sekce Piano
- Sekce Electric Piano
- Sekce Sub
- Sekce Delay
- Sekce Reverb
- SETTINGS (Nastavení zahrnuje Split Point a Transpozici)

### **Poznámka**

Nastavení Master EQ (Celkového EQ) do Live Set Zvuku uložit nelze.

### **Uložení Live Set Zvuku**

### **1. Stiskněte tlačítko [STORE].**

Zvolte Live Set Zvuk, do kterého chcete uložit aktuálně editovaná nastavení Live Set Zvuku.

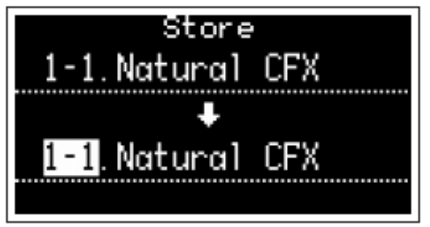

#### **2. Stiskněte tlačítko [ENTER] pro provedení.** Na obrazovce se objeví zpráva "Completed.", pak se zobrazení vrátí na obrazovku Top.

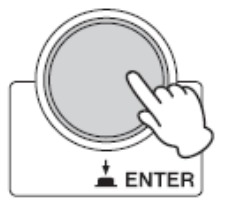

#### **Poznámka**

Pokud chcete uložit aktuálně editovaná nastavení do jiného Live Set Zvuku, zvolte požadovaný Live Set Zvuk pomocí otočného ovladače. Stiskem klaviatury se ujistěte, že zvuk byl změněn dle editovaných nastavení.

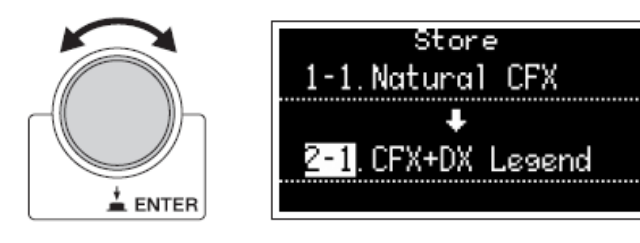

#### **UPOZORNĚNÍ**

- **Mějte na paměti, že nastavení budou přepsána, pokud zvolíte již existující Live Set Zvuk (včetně přednastavených Live Set Zvuků). Postupujte opatrně.**
- **Aktuálně editovaná nastavení budou ztracena, pokud před jejich uložením zvolíte jiný Live Set Zvuk nebo nástroj vypnete.**

#### **Poznámka**

- Normálně jsou editovaná nastavení ztracena, pokud je neuložíte a zvolíte jiný Live Set Zvuk. Nicméně, použitím funkce "Edit Recall" můžete vyvolat poslední editované nastavení (strana 32).
- Můžete si stáhnout přednastavené Live Set Zvuky ze stránek Soundmondo. Soundmondo je iOS aplikace pro ukládání a správu dat Rejstříků.
- Více detailů o Soundmondo najdete na těchto Yamaha stránkách:

<http://www.yamaha.com/kbdapps/>

### **Záměna Live Set Zvuků**

**1. Zvolte Live Set Zvuk, který chcete zaměnit.**

### **2. Vyvolejte obrazovku Swap.**

Tlačítko [MENU]  $\rightarrow$  "Job"  $\rightarrow$  "Live Set Manager"  $\rightarrow$ "Swap".

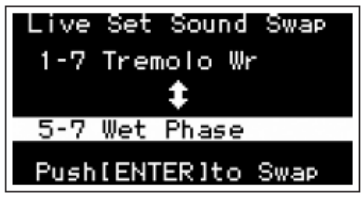

### **3. Zvolte Live Set Zvuk.**

Pomocí otočného ovladače zvolte Live Set Zvuk, který chcete změnit a poté stiskněte tlačítko [ENTER]. Na obrazovce se objeví zprávy "Executing.."  $\rightarrow$ "Completed.", pak se zobrazení vrátí na obrazovku Top.

### **Kopírování Live Set Zvuku**

- **1. Zvolte Live Set Zvuk, který chcete kopírovat.**
- **2. Vyvolejte obrazovku Copy.**

Tlačítko [MENU] → "Job" → "Live Set Manager" → "Copy".

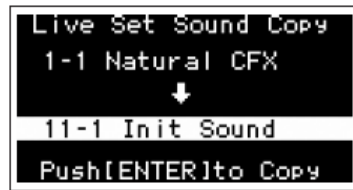

**3. Zvolte požadované umístění Live Set Zvuku.** Pomocí otočného ovladače zvolte Live Set Zvuk, do kterého chcete Live Set Zvuk uložit, poté stiskněte tlačítko [STORE]. Na obrazovce se objeví zprávy "Executing.."  $\rightarrow$ "Completed.", pak se zobrazení vrátí na obrazovku Top.

**⓮ Tlačítko [SPLIT POINT]**

Použijte toto tlačítko pro změnu bodu dělení klaviatury (Split Point). Poté zvolte požadovaný bod dělení pomocí otočného ovladače nebo stiskněte odpovídající klávesu. Nastavení bude uloženo v Live Set Zvuku.

### **Split**

Tato funkce umožňuje hrát rozdílné Rejstříky levou a pravou rukou. Bod na klaviatuře, který odděluje oblasti pro hru levé ruky a pravé ruky se nazývá "Split Point" (bod dělení).

#### **Poznámka**

- Výchozí nastavení je "G2".
- Jako Split Point (bod dělení) je označena nejhlubší klávesa pro oblast hry pravé ruky.
- Split Point můžete také změnit pomocí tlačítka [SETTINGS] → "Function" → "Split Point" (strana 33).

### **⓯ Tlačítko [TRANSPOSE]**

Použijte toto tlačítko pro posun ladění klaviatury nahoru nebo dolů v půltónových krocích. Toto nastavení lze uložit do Live Set Zvuku. Toto nastavení můžete také změnit pomocí tlačítka  $[SETTINGS] \rightarrow "Function" \rightarrow "Sound Transpose" (strana 33).$ 

### **⓰ Tlačítko [SETTINGS]**

Použijte toto tlačítko pro vyvolání obrazovky SETTINGS. Na této obrazovce můžete provádět detailní nastavení aktuálně zvoleného Live Set Zvuku (strana 33), které potom budou v Live Set Zvuku uložena.

## **Sekce Piano**

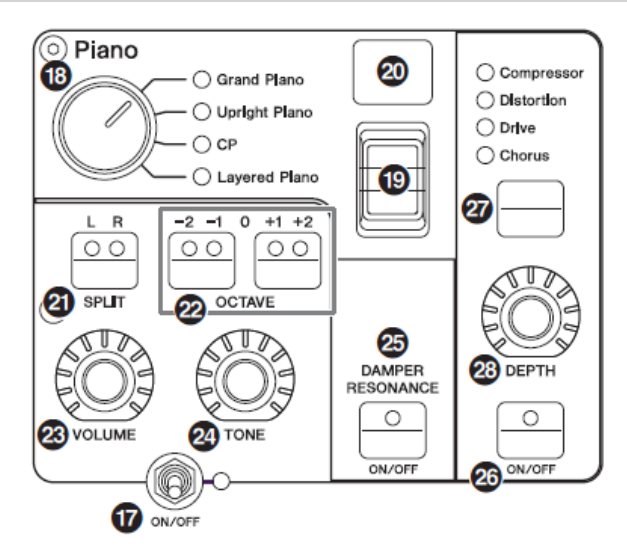

### **⓱ Přepínač [ON/OFF] sekcí Rejstříků**

Použijte tento přepínač pro zapnutí (ON) nebo vypnutí (OFF) odpovídající sekce Rejstříku. Pokud odpovídající indikátor svítí, bude vytvářen odpovídající zvuk Rejstříku při hře na klaviaturu.

### **Kopírování sekce**

Nastavení jednotlivých sekcí Rejstříků lze kopírovat pomocí následujících kroků.

### **1. Zvolte sekci rejstříku, kterou chcete kopírovat.**

Zvolte Live Set Zvuk, který obsahuje sekci Rejstříku, kterou chcete kopírovat. Stiskněte tlačítko [MENU] → "Job"  $\rightarrow$  "Section Manager"  $\rightarrow$  "Copy", poté zvolte sekci Rejstříku, kterou chcete kopírovat. Na obrazovce se objeví zpráva "Section copied.", pak se zobrazení vrátí na obrazovku Top.

### **2. Zvolte sekci rejstříku, do které chcete data vložit.**

Zvolte Live Set Zvuk, který obsahuje sekci Rejstříku, do které chcete vložit zkopírovanou sekci. Stiskněte tlačítko [MENU] → "Job" → "Section Manager" → "Paste", poté zvolte sekci Rejstříku, kterou chcete vložit.

Na obrazovce se objeví zpráva "Section pasted.", pak se zobrazení vrátí na obrazovku Top.

### **⓲ Volič kategorie Rejstříku**

Rejstříky v jednotlivých sekcích Rejstříků jsou rozděleny do čtyř kategorií. Pro výběr Rejstříku nejprve zvolte požadovanou kategorii.

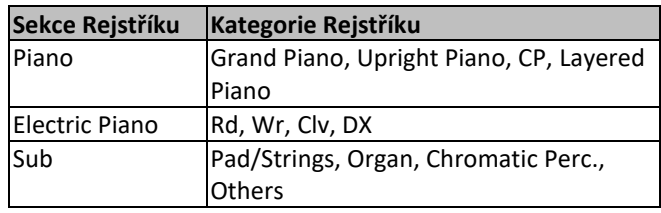

### **⓳ Přepínač volby Rejstříku**

Pomocí tohoto ovladače volíte jeden z Rejstříků v kategorii Rejstříků zvolené pomocí Voliče kategorie Rejstříku (⓲).

### **⓴ Displej čísla Rejstříku**

Zobrazuje číslo aktuálně zvoleného Rejstříku.

### **Tlačítko SPLIT [L R]**

Stiskem tohoto tlačítka přepínáte mezi nastavením rozdělení klaviatury pro jednotlivé sekce Rejstříků. Oblast, jejíž indikátor svítí, bude znít.

### **Poznámka**

Split Point (bod dělení) můžete změnit pomocí tlačítka [SPLIT POINT] (strana 13), nebo pomocí [SETTINGS] → "Function" → ?? "Split Point" (strana 33).

### **Tlačítk<sup>a</sup> OCTAVE [-2 -1]/ [+1 +2]**

Použijte tato tlačítka pro změnu oktávového rozsahu klaviatury. Pro obnovení normálního nastavení stiskněte současně obě tato tlačítka.

### *B* Knob [VOLUME]

Použijte tyto knoby pro úpravu hlasitosti jednotlivých sekcí Rejstříků.

### **<sup><sup>***g***</sup>** Knob [TONE]</sup>

Použijte tyto knoby pro úpravu tónu jednotlivých sekcí Rejstříků. Nastavením knobu na středovou pozici vytváříte plochý, rovnoměrně vyvážený zvuk. Otáčením doprava zdůrazníte výšky a basy. Otáčením doleva potlačíte výšky a basy.

### **Tlačítko DAMPER RESONANCE [ON/OFF]**

Pomocí tohoto tlačítka zapnete nebo vypnete damper resonance efekt. Ten simuluje bohatý zvuk otevřených strun, který je vytvářen, pokud je sešlápnut damper pedál akustického klavíru.

### **Tlačítko Insertion effect [ON/OFF]**

Použijte tato tlačítko pro aplikaci insertion efektů.

### **Poznámka**

Pro snadnější ověření hodnoty nastavení, když je vypnuté osvětlení displeje, můžete osvětlení zapnout pomocí tlačítka  $[MENT] \rightarrow$  "Control Panel"  $\rightarrow$  "Display Lights"  $\rightarrow$  "Ins Effect" (strana 30).

### **Přepínač Insertion efektů**

Těmito tlačítky volíte mezi níže uvedenými efekty. Indikátor aktuálně zvoleného efektu bude svítit.

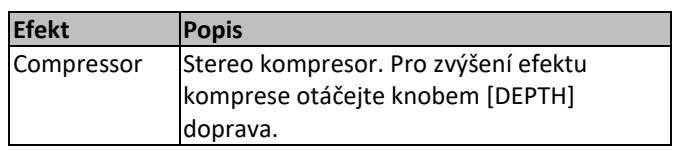

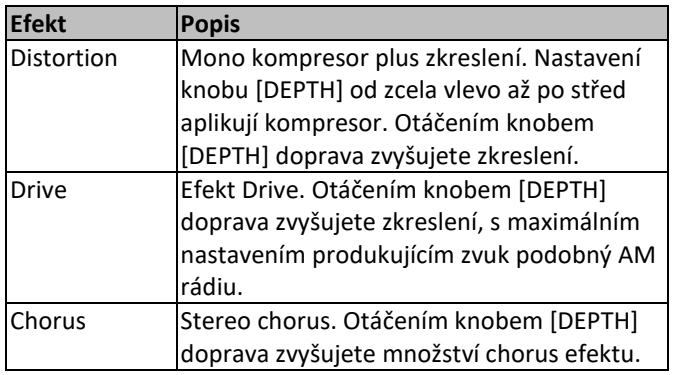

### **Knob [DEPTH]**

Tímto knobem upravujete množství použitého zvoleného efektu.

## **Sekce Electric Piano**

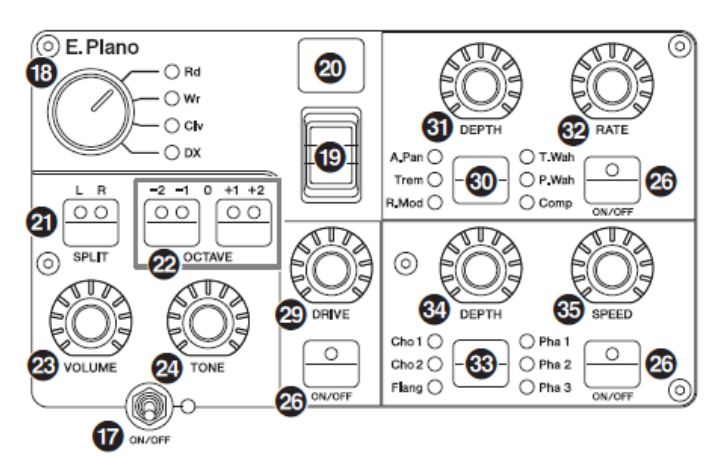

### **Knob [DRIVE]**

Tímto knobem upravujete množství použitého Drive efektu. Simuluje zkreslení vytvářené lampou.

### **Přepínač Insertion efektů**

Těmito tlačítky volíte mezi níže uvedenými efekty. Indikátor aktuálně zvoleného efektu bude svítit.

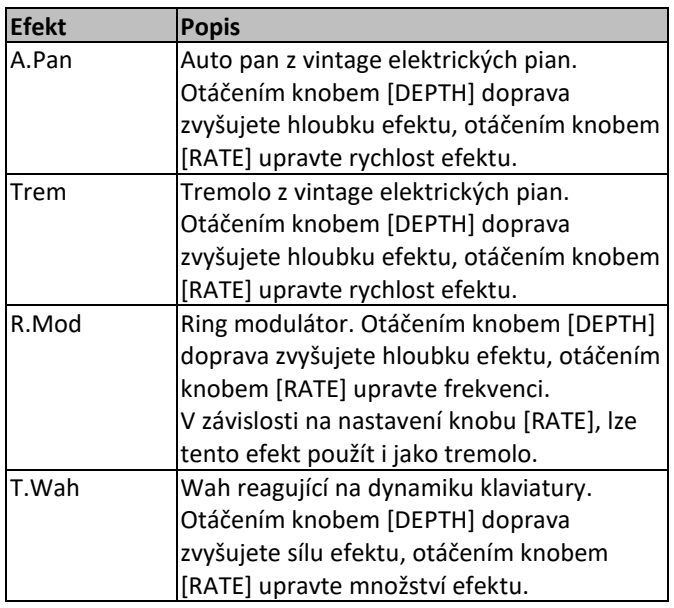

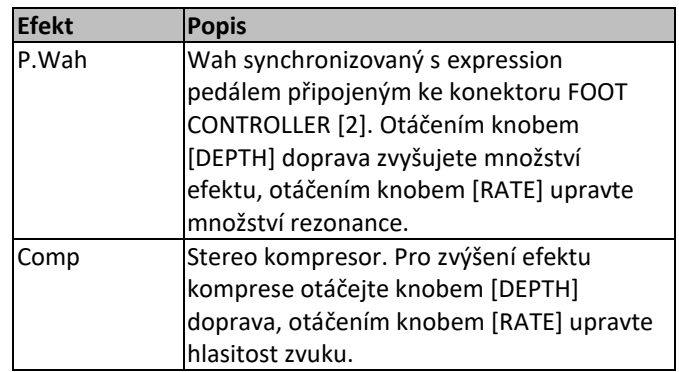

## **Knob [DEPTH]**

Tímto knobem upravujete množství použitého zvoleného efektu.

## **Knob [RATE]**

Tímto knobem upravujete rychlost modulace zvoleného efektu.

### **Přepínač Insertion efektů**

Těmito tlačítky volíte mezi níže uvedenými efekty. Indikátor aktuálně zvoleného efektu bude svítit.

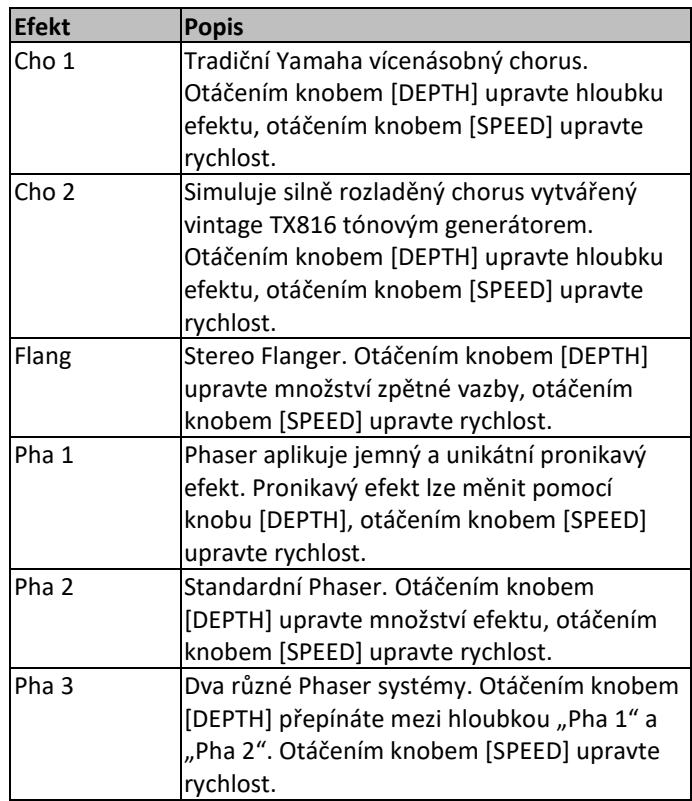

## **Knob [DEPTH]**

Tímto knobem upravujete množství použitého zvoleného efektu.

## **Knob [SPEED]**

Tímto knobem upravujete rychlost modulace zvoleného efektu.

## **Sekce Sub**

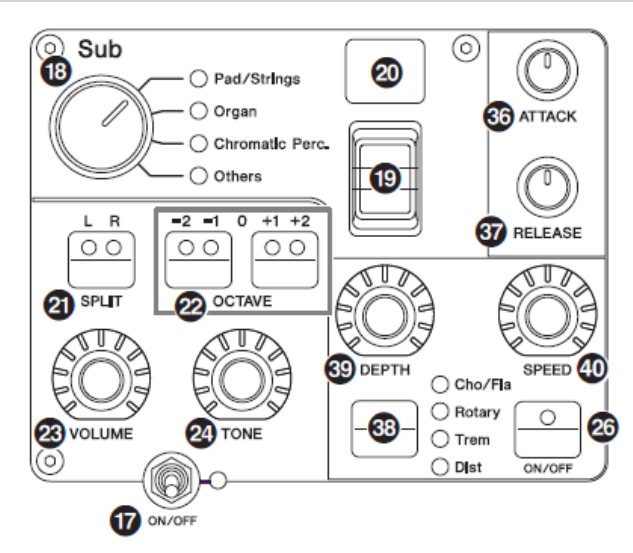

### **W** Knob [ATTACK]

Tímto knobem upravujete čas ataku (nástupu).

### **W** Knob [RELEASE]

Tímto knobem upravujete čas release (uvolnění).

### **Poznámka**

Poté, co změníte Live Set Zvuk, otáčením knoby [ATTACK] nebo [RELEASE] nebude skutečně ovlivňovat zvuk, dokud jejich pozice nedosáhne hodnoty v aktuálně zvoleném Live Set Zvuku. Do té doby, bude hodnota zobrazena v závorce.

### **Přepínač Insertion efektů**

Těmito tlačítky volíte mezi níže uvedenými efekty. Indikátor aktuálně zvoleného efektu bude svítit.

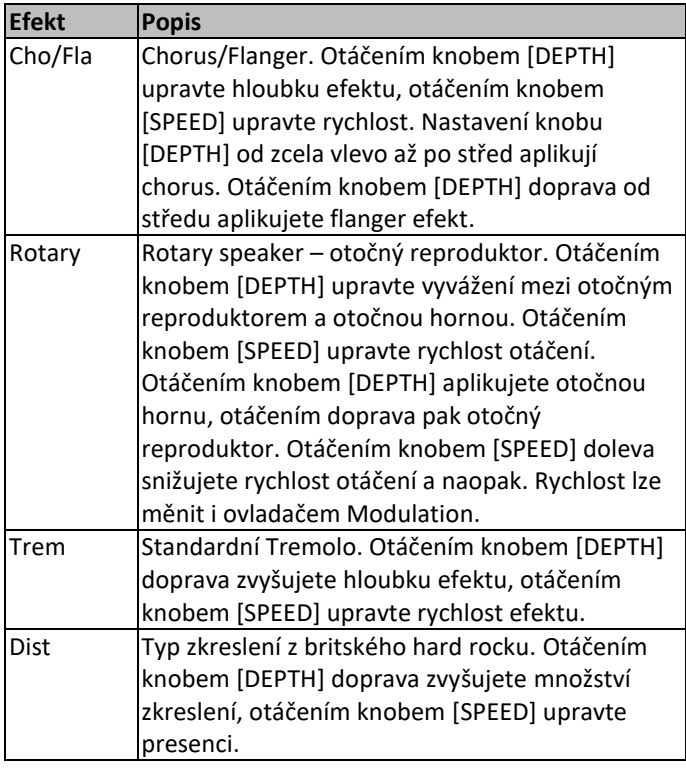

### **Knob [DEPTH]**

Tímto knobem upravujete množství použitého zvoleného efektu.

### **Knob [SPEED]**

Tímto knobem upravujete rychlost modulace zvoleného efektu.

### **Efekt**

CP88 a CP73 jsou vybaveny funkcemi pro insertion efekty a delay/reverb efekty, které lze nastavit pro jednotlivé sekce Rejstříků, a také Master EQ (Celkový ekvalizér), který ovlivňuje všechny sekce Rejstříků stejným způsobem. Obrázek níže ukazuje tok audio signálu.

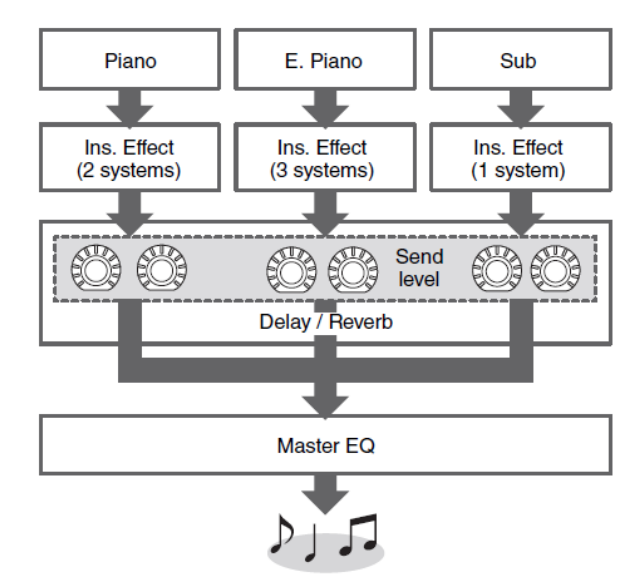

#### $\bigcirc$  Plano  $\bigcirc$  E. Pland  $\bigcap$  Sub DEPTH Œ 45 FEEDBACK 46 TIME 49 TIME ⊚  $\bigcap$  Analog  $\bigcap$  Digital **DELAY REVERB CO** ON/OFF **CD** ON/OFF

### **Tlačítko přepínání displeje úrovně efektu**

Použijte toto tlačítko pro výběr požadované sekce Rejstříků pro úpravu úrovně sendu do efektů delay a reverb. Otáčením knobem [DEPTH] sekce Delay a Reverb upravte úrovně sendů z jednotlivých sekcí rejstříků.

## **Sekce Delay/Sekce Reverb**

Pokud všechny indikátory sekcí Rejstříků svítí, lze nastavit úrovně sendů pro jednotlivé sekce Rejstříků rovnoměrně. Pokud jsou úrovně sendů pro jednotlivé sekce rejstříků nastaveny individuálně, indikátor knobu [DEPTH] nesvítí. Nicméně pokud jsou úrovně sendů znovu upraveny, indikátor knobu [DEPTH] se rozsvítí a úrovně sendů se změní z předchozích nastavených pozic.

### **Sekce Delay**

### **Přepínač DELAY [ON/OFF]**

Použijte tento přepínač pro zapnutí (ON) nebo vypnutí (OFF) aplikace efektu Delay. Delay efekty vytvářejí zpožděnou verzi vstupního efektu, a lze je tak využít pro mnoho různých situací, například pro vytvoření pocitu prostoru nebo pro zesílení zvuku.

### **Přepínač [Analog/Digital]**

Použijte tento přepínač pro přepínání mezi analogovým a digitálním delayem. Indikátor zvoleného efektu bude svítit.

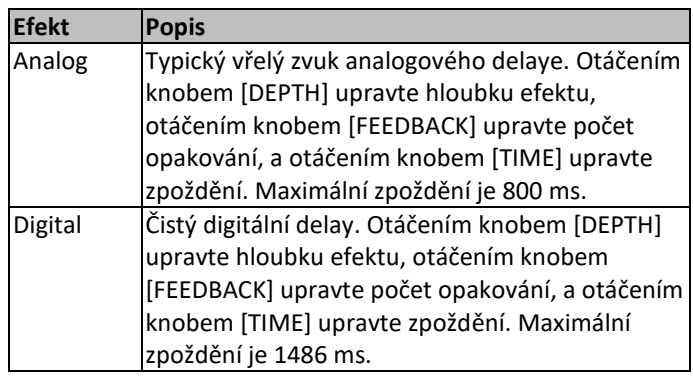

## **Knob [DEPTH]**

Tímto knobem upravujete hloubku efektu. Můžete také upravit úroveň sendu pro jednotlivé sekce Rejstříků pomocí tlačítka přepínání displeje úrovně efektu.

## **W** Knob [FEEDBACK]

Tímto knobem upravujete úroveň zpětné vazby z delaye, která je vracena ke vstupnímu signálu.

### **Poznámka**

Pokud je úroveň zpětné vazby nastavena vysoko, bude zvuk oscilovat. Pro potlačení oscilace, snižte úroveň zpětné vazby, nebo nastavte přepínač DELAY [ON/OFF] na "OFF". Pokud je Live Set Zvuk změněn na jiný během oscilace zvuku, nepůjde ovládat oscilaci pomocí ovladačů v sekci Delay. Stiskněte tlačítko aktuálně zvoleného Live Set Zvuku pro zastavení oscilace.

### **Knob [TIME]**

Tímto knobem upravujete zpoždění zpětné vazby.

**Sekce Reverb**

### **Přepínač REVERB [ON/OFF]**

Použijte tento přepínač pro zapnutí (ON) nebo vypnutí (OFF) aplikace efektu Reverb. Reverb efekty vytvářejí bohaté efekty simulace různých zvukových prostředí, jako jsou koncertní hala nebo noční klub.

### **Knob [DEPTH]**

Tímto knobem upravujete hloubku efektu. Můžete také upravit úroveň efektu pro jednotlivé sekce Rejstříků pomocí tlačítka přepínání displeje úrovně efektu.

### **Knob [TIME]**

Tímto knobem upravujete dobu trvání efektu reverb (max. 30 s).

## **Master EQ**

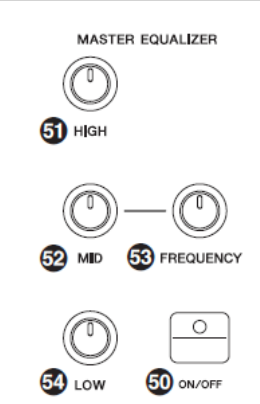

## **Tlačítko MASTER EQUALIZER [ON/OFF]**

Použijte tento přepínač pro zapnutí (ON) nebo vypnutí (OFF) celkového ekvalizéru (Master EQ). Master EQ upravuje celkový tón zvuku.

### **Poznámka**

Nastavení Master EQ jsou celková nastavení a nelze je uložit do Live Set Zvuku.

### **Knob [HIGH]**

Tímto knobem upravujete zisk (-12 až +12) pásma výšek ekvalizéru (5 kHz).

### **Knob [MID]**

Tímto knobem upravujete zisk (-12 až +12) pásma středů ekvalizéru (100 až 10 kHz).

### **Knob [FREQUENCY]**

Tímto knobem upravujete středovou frekvenci pásma středů (MID).

### **Knob [LOW]**

Tímto knobem upravujete zisk (-12 až +12) pásma basů ekvalizéru (80 Hz).

## **Zadní panel**

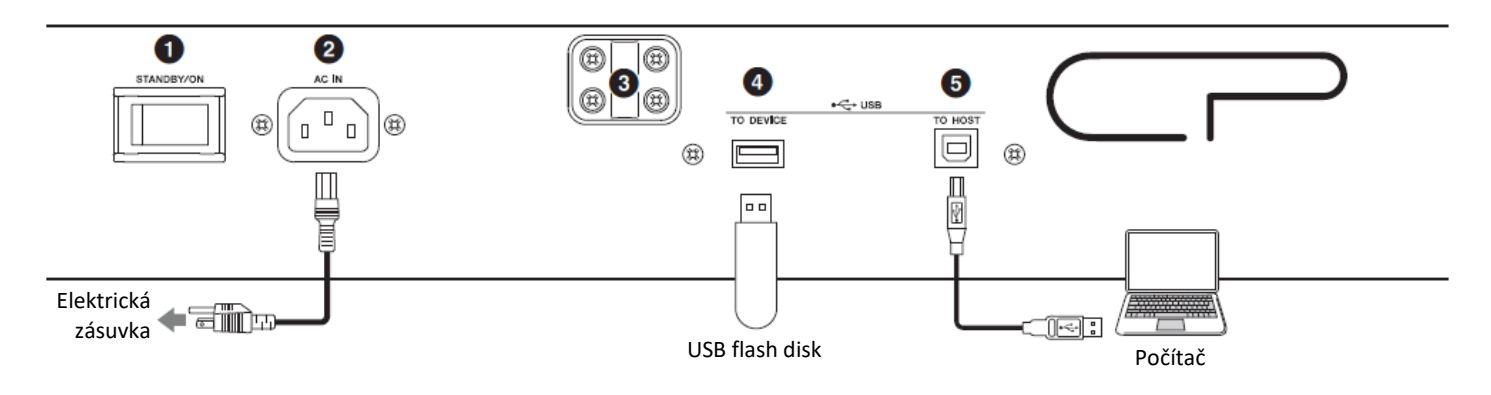

### **❶ Přepínač [STANDBY/ON]**

Tento přepínač je používán pro zapnutí (stlačen) a přepnutí do režimu Standby.

### **❷ Konektor [AC IN]**

Sem připojte dodaný napájecí kabel.

### **❸ Otvory pro připojení notového stojánku**

Použijte tyto dva otvory pro připojení samostatně prodávaného notového stojánku.

### **❹ Konektor [USB TO DEVICE]**

Tímto konektorem připojte USB flash disk k tomuto nástroji pro možnost ukládání dat, která jste vytvořili a načtení dat, která chcete obnovit.

### **Poznámka**

Tento nástroj rozpozná pouze USB flash disky. Žádná další USB zařízení (HDD, CD-ROM mechanika nebo USB hub) nelze používat.

### **❺ Konektor [USB TO HOST]**

Tento konektor použijte k propojení s osobním počítačem, iPhonem nebo iPadem pomocí USB kabelu, čímž bude umožněna výměna MIDI dat a audio dat mezi těmito zařízeními. Na rozdíl od MIDI, USB umí zacházet s mnoha porty v jednom kabelu. Informace o tom, jak s Porty nástroj zachází, najdete na straně 25.

### **Poznámka**

- Schopnost vysílání audio dat tohoto nástroje je omezena na dva kanály (jeden stereo kanál) při vzorkovací frekvenci 44,1 kHz.
- Detaily o propojení iPhonu nebo iPadu, viz strana 27.

### **❻ MIDI [IN]/[OUT] konektory**

Použijte tyto konektory pro propojení s externími MIDI zařízeními pomocí samostatně prodávaného MIDI kabelu. Poté můžete připojená zařízení z nástroje ovládat nebo naopak ovládat nástroj z nich.

### **❼ Konektor FOOT SWITCH [SUSTAIN]**

Pro připojení dodaného pedálu FC3A pro použití jako sustain pedálu.

### **❽ Konektor FOOT SWITCH [ASSINABLE]**

Pro připojení samostatně prodávaného volitelného přepínače FC5 nebo FC4A, aby bylo možné provádět různé funkce tomuto pedálu přiřazené, jako jsou soft pedál, sostenuto pedál a přepínání Live Set Zvuků. Ve výchozím nastavení je tomuto pedálu přiřazena funkce "Live Set+".

Přiřadit funkci pedálu můžete pomocí tlačítka [MENU] → "General"  $\rightarrow$  "Keyboard/Pedal"  $\rightarrow$  "Foot Switch Assign" (strana 30). Seznam parametrů, které můžete pedálu přiřadit, najdete na straně 40.

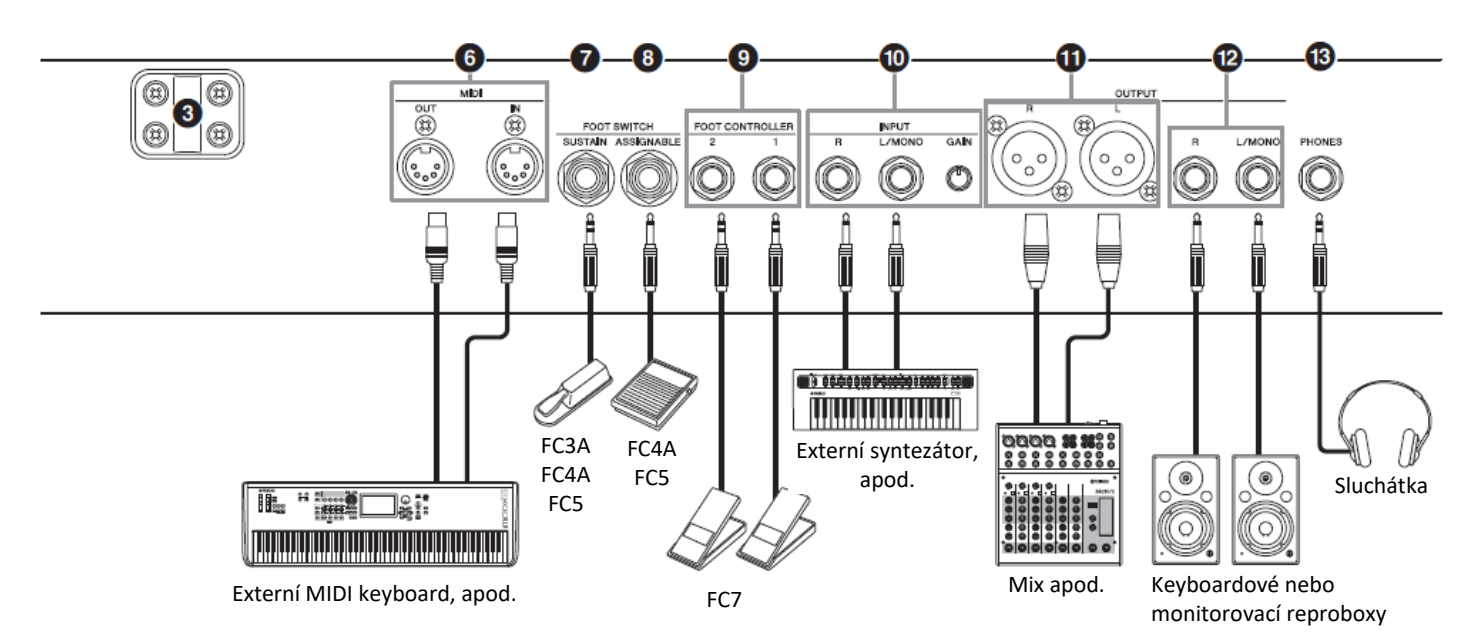

### **❾ Konektory FOOT CONTROLLER [1]/[2]**

Připojte volitelný, samostatně prodávaný nožní ovladač FC7, aby bylo možné kontinuálně ovládat tomuto pedálu přiřazené různé funkce, jako jsou hlasitost nebo tón sekcí Rejstříků. Ve výchozím nastavení je pedálu připojenému ke konektoru FOOT CONTROLLER [1] přiřazena funkce "Expression" a pedálu připojenému ke konektoru FOOT CONTROLLER [2] je přiřazena funkce "Pedal Wah".

Přiřadit funkci pedálu můžete pomocí tlačítka [SETTINGS] → "Controllers" → "FC1 Assign/FC2 Assign". Seznam parametrů, které můžete pedálu přiřadit, najdete na straně 40.

### **❿ Konektory vstupu INPUT [L/MONO]/[R] a knob [GAIN]**

Tyto konektory umožňují připojení externího audio zařízení a smíchání tohoto signálu spolu se signálem tohoto nástroje. Použijte knob [GAIN] pro úpravu vyvážení hlasitosti s nástrojem.

### **⓫ Konektory výstupu OUTPUT [L]/[R]**

Dva XLR konektory pro výstup symetrického audio signálu.

### **⓬ Konektory výstupu OUTPUT [L/MONO]/[R]**

Dva ¼" mono konektory pro výstup nesymetrického stereo signálu. Pokud potřebujete pouze mono signál, použijte pouze konektor [L/MONO].

### **Poznámka**

- Zvolte si buď konektory **1** nebo @ v závislosti na připojovaném externím audio zařízení.
- Pokud využijete připojení současně k oběma párům konektorů, pak bude audio signál vystupovat na obou konektorech současně.

### **⓭ Konektor [PHONES]**

Použijte tento ¼" stereo audio jack pro připojení sluchátek.

## $\sqrt{!}\lambda$ varování

- **Abyste zabránili možné ztrátě sluchu, vyvarujte se použití sluchátek při vysoké úrovni hlasitosti po delší dobu.**
- **Kdykoliv připojujete jiné audio vybavení, ujistěte se, že jsou všechna zařízení vypnutá.**

### **Poznámka**

Zvuk vystupující do sluchátek je stejný jako výstup na konektorech OUTPUT [L]/[R] a OUTPUT [L/MONO]/[R]. Navíc, připojením sluchátek nijak neovlivníte zvuk vystupující na těchto konektorech.

## **Nastavení**

## **Napájení**

Připojte dodaný napájecí kabel v následujícím pořadí. Ujistěte se, že přepínač napájení [STANDBY/ON] na zadním panelu je v poloze STANDBY.

- **1. Připojte dodaný kabel napájení ke konektoru napájení [AC IN] na zadním panelu nástroje.**
- **2. Druhý konec kabelu napájení připojte k elektrické zásuvce.**

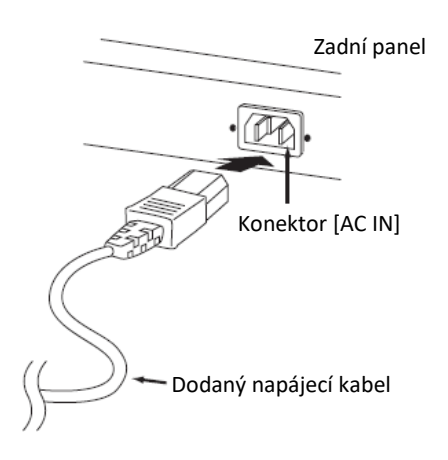

### **Poznámka**

Při odpojování kabelu napájení postupujte obráceně.

## **VAROVÁNÍ**

- **Používejte pouze dodaný napájecí kabel. Použitím jiného kabelu může dojít k požáru nebo elektrickému šoku.**
- **Nepoužívejte dodaný napájecí kabel s jinými zařízeními. Použití kabelu s jiným zařízením může dojít k poškození tohoto zařízení nebo ke vzniku požáru.**
- **Ujistěte se, že nástroj odpovídá požadavkům napájení v zemi či oblasti, kde je používán.**

## **UPOZORNĚNÍ**

**I když nástroj vypnete pomocí přepínače napájení [STANDBY/ON] do polohy STANDBY, neustále do něj bude proudit elektřina, i když jen minimální množství. Pokud nebudete nástroj používat delší dobu, nezapomeňte odpojit adaptér napájení od elektrické zásuvky.**

## **Připojení reproduktorů nebo sluchátek**

protože nástroj není vybaven vestavnými reproduktory, abyste mohli poslouchat vaši hru, musíte jej připojit k externímu vybavení. Připojte sluchátka, monitorovací reproduktory nebo jiné zařízení pro reprodukci zvuků podle obrázku níže. Při připojování si ověřte, zda vaše kabely mají odpovídající klasifikaci.

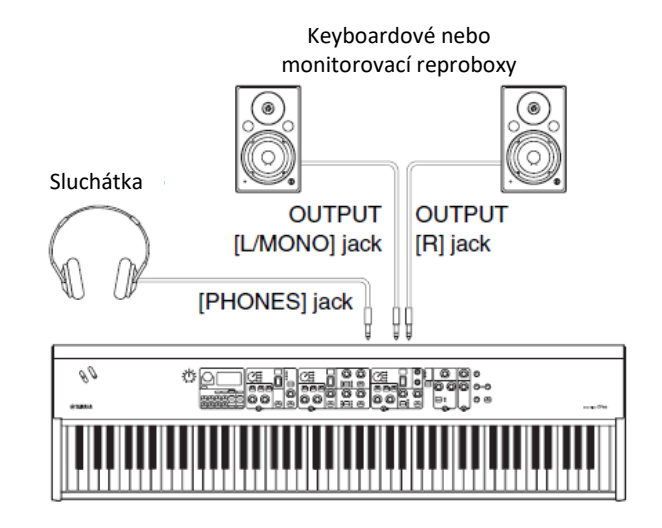

### **Zapnutí a vypnutí Stage piana**

Před zapnutím se ujistěte, že celková hlasitost nástroje a hlasitost všech připojených audio zařízení je nastavena na minimum. Při připojení nástroje k monitorovacím reproduktorům zapněte jednotlivá zařízení v tomto pořadí.

### **Zapnutí**

Nastavte knob [MASTER VOLUME] tohoto nástroje na minimum (zcela vlevo) → přepněte [STANDBY/ ON] přepínač do polohy ON → zapněte zesilovač nebo aktivní reproduktory.

**Vypnutí**

Nastavte knob [MASTER VOLUME] tohoto nástroje na minimum (zcela vlevo) → vypněte zesilovač nebo aktivní reproduktory → přepněte [STANDBY/ON] přepínač do polohy STANDBY.

### **Funkce Automatického vypínání**

Funkce Automatického vypínání automaticky vypne nástroj po uplynutí 30 minut bez aktivity. Ve výchozím nastavení je zvoleno "Disabled" (Deaktivováno).

 **Nastavení funkce Automatického vypínání** Tlačítko [MENU] → "General" → "Auto Power Off" → "Enable" (strana 30).

### **UPOZORNĚNÍ**

- **Protože by došlo ke ztrátě všech neuložených dat po vypnutí nástroje funkcí Automatického vypínání, ujistěte se, že si vždy vaši práci uložíte.**
- **V závislosti na stavu nástroje, se nástroj nemusí automaticky vypnout ani po uplynutí stanovené doby. Pokud nebudete nástroj používat, vždy jej vypněte.**

## **Obnovení výchozích nastavení (Factory Reset)**

Funkce Factory Reset umožňuje obnovení nástroje do výchozího nastavení. Pro provedení této funkce stiskněte tlačítko [MENU] → "Job" → "Factory Reset".

### **UPOZORNĚNÍ**

**Po provedení funkce Factory Reset budou všechny Live Set Zvuky a nastavení z obrazovek MENU a SETTINGS přepsána výchozími hodnotami. Je proto chytré, průběžně vytvářet záložní kopie důležitých dat na USB flash disky a podobná zařízení.**

### **Poznámka**

Detailní informace o detailních nastaveních preset Live Set Zvuků najdete na straně 37.

## **Základní struktura a obsah displeje**

## **Výběr Rejstříků**

Rejstříky jsou rozděleny do tří sekcí Rejstříků: Piano, Electric Piano a Sub.

Pomocí přepínačů sekcí Rejstříků [ON/OFF] můžete danou sekci zapnout (ON) nebo vypnout (OFF). Pokud odpovídající indikátor přepínače svítí, bude vytvářen odpovídající zvuk Rejstříku při hře na klaviaturu. Pokud svítí více indikátorů současně, budou tyto Rejstříky vrstveny (budou znít současně).

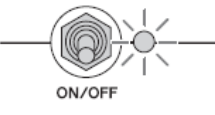

## **Opuštění aktuální obrazovky**

Obrazovky MENU a SETTINGS jsou organizovány podle určité hierarchie. Stiskem tlačítka [EXIT] opustíte aktuální obrazovku a vrátíte se na předchozí úroveň v hierarchii. Opakovaným stiskem tlačítka [EXIT] se vrátíte na obrazovku Top – jinými slovy, tedy tu první, která je zobrazena po zapnutí nástroje.

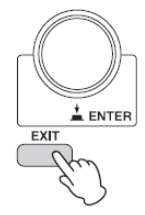

## **Konfigurace displeje**

Tato kapitola popisuje obrazovku Top, která je zobrazena po zapnutí nástroje s výchozími nastaveními (tovární nastavení).

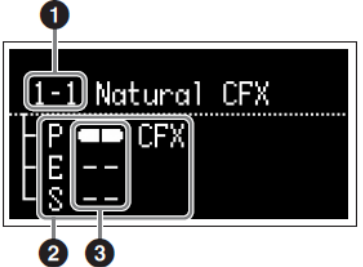

### **❶ Číslo Live Set Zvuku**

Zobrazuje Live Set Zvuk "1-1", pokud je nástroj zapnut s výchozím nastavením. Můžete si nastavit, který Live Set Zvuk se automaticky objeví na obrazovce Top pomocí funkce "Power On Sound" (strana 31)-

### **❷ Sekce Rejstříku**

Indikuje sekci Piano (P), Electric Piano (E) nebo Sub (S) a zobrazuje aktuálně zvolený Rejstřík pro tyto jednotlivé sekce. Rejstříky sekcí Rejstříků, které jsou zapnuté, budou znít současně (vrstvení). Rejstříky sekcí Rejstříků, které nejsou zapnuté, nebudou znít a displej nebude zobrazovat jejich název.

### **❸ Split (Rozdělení)**

Indikuje aktuální stav rozdělení jednotlivých sekcí Rejstříků.

Indikuje, že Rejstřík je přiřazen části nalevo od bodu dělení.

Indikuje, že Rejstřík je přiřazen části napravo od bodu dělení.

## **Editování názvů souborů/Názvů Live Set Zvuků**

### **Editování názvů souborů**

Viz kapitola "Ukládání nastavení na USB flash disk", strana 23.

### **Editování názvů Live Set Zvuků**

Zvolte požadovaný Live Set Zvuk, jehož název chcete editovat → tlačítko [SETTINGS] → "Name" → Editujte název → tlačítko [STORE] → tlačítko [ENTER].

### **Poznámka**

Editované názvy nejsou v nástroji uloženy, dokud neprovedete operaci uložení (Store) pomocí tlačítka [STORE].

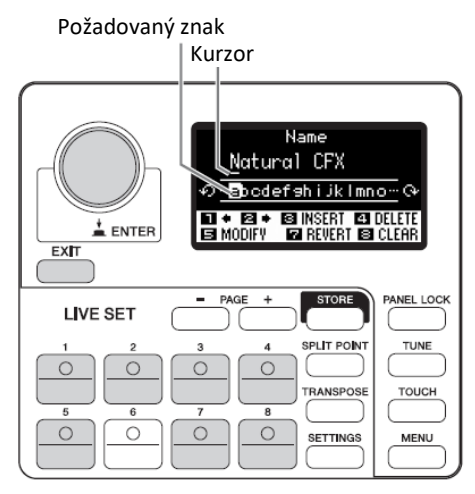

Použijte tlačítka Live Set Zvuků [1] – [2] pro posun kurzoru na pozici znaku, který chcete editovat. Pomocí otočného ovladače zvolte znak a použijte následující tlačítka pro editaci názvu.

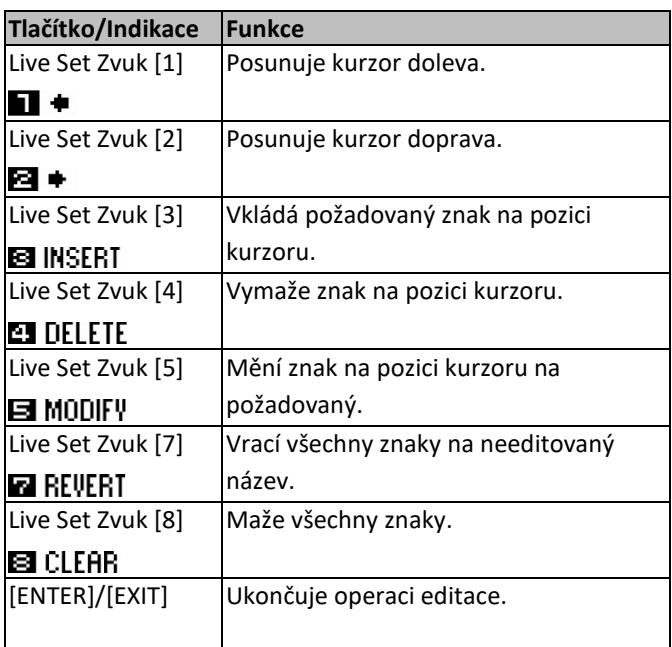

## **Ukládání/načítání dat**

Na obrazovkách File ([MENU]  $\rightarrow$  "File") můžete přenášet nastavení celého systému a data (jako jsou Live Sety a Live Set Zvuky) mezi tímto nástrojem a externím USB flash diskem připojeným ke konektoru USB [TO DEVICE]. Tato kapitola vysvětluje jak ukládat/načítat data do/z uživatelské paměti tohoto nástroje.

## **Uložení nastavení na USB flash disk**

- **1. Připojte USB flash disk ke konektoru USB [TO DEVICE] tohoto nástroje.**
- **2. Vyvolejte obrazovku File.** Stiskněte tlačítko [MENU], zvolte "File" a poté stiskněte tlačítko [ENTER].
- **3. Zvolte obsah, který chcete uložit.** Na USB flash disk lze uložit následující typy souborů.

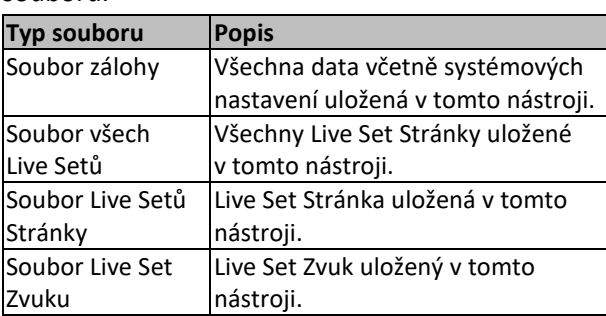

### **4. Vyvolejte obrazovku Store**

Zvolte "Save" a stiskněte tlačítko [ENTER].

### **Přepsání souboru**

Ze zobrazeného seznamu zvolte soubor, který chcete přepsat.

### **Uložení jako nový soubor**

Zvolte "New File" a poté se objeví obrazovka "Save Backup File". Detaily o tom, jak editovat názvy souborů, viz předchozí stránka.

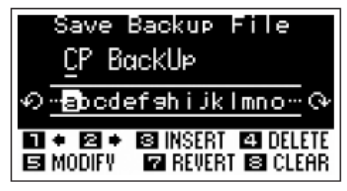

Obrazovka Editace názvu souboru

### **Načtení nastavení z USB flash disku**

### **UPOZORNĚNÍ**

**Operace Load (načtení) přepíše všechna existující data v nástroji. Důležitá data by měla být vždy uložena na USB flash disku připojenému ke konektoru USB [TO DEVICE].**

- **1. Připojte USB flash disk ke konektoru USB [TO DEVICE] tohoto nástroje.**
- **2. Vyvolejte obrazovku File.**

Stiskněte tlačítko [MENU], zvolte "File" a poté stiskněte tlačítko [ENTER].

**3. Zvolte obsah, který chcete načíst z USB flash disku.**

Na USB flash disk lze uložit následující typy souborů.

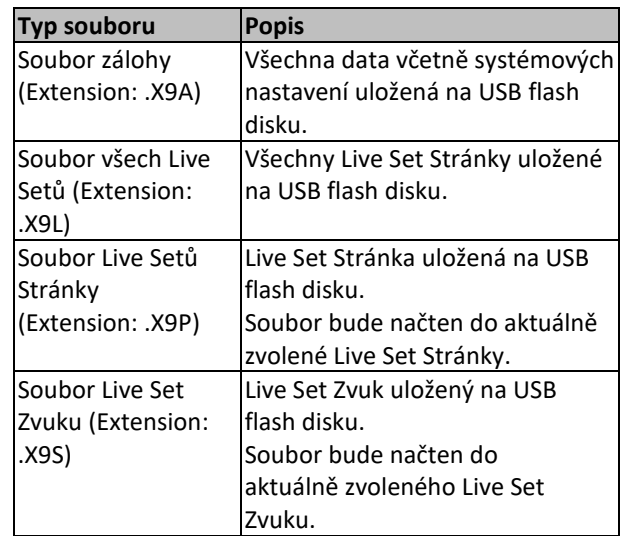

### **4. Zvolte "Load" a stiskněte tlačítko [ENTER].**  Zvolte adresář obsahující soubor, který chcete načíst a poté stiskněte tlačítko [ENTER].

### **5. Zvolte soubor na USB flash disku.**

Na obrazovce se objeví zprávy "Loading.."  $\rightarrow$ "Completed.", pak se zobrazení vrátí na obrazovku Top.

Pro zrušení operace načítání zvolte "Cancel" a stiskněte tlačítko [ENTER].

Upozornění při použití USB [TO DEVICE] konektoru Tento nástroj je vybaven vestavěným konektorem USB [TO DEVICE]. Při připojování USB zařízení k tomuto konektoru se ujistěte, že s ním zacházíte opatrně. Řiďte se důležitými bezpečnostními upozorněními uvedenými níže.

### **Poznámka**

Více informací o nakládání s USB zařízeními najdete v jejich uživatelském návodu.

### **Kompatibilní USB zařízení**

Používat lze pouze USB paměťová zařízení typ flash disk. Navíc, tento nástroj nemusí nutně podporovat všechny komerčně dostupné USB flash disky, a firma Yamaha nemůže garantovat správné fungování se všemi takovými zařízeními na trhu. Před nákupem USB flash disku pro použití s tímto nástrojem navštivte níže uvedené stránky pro potvrzení, zda je nebo není zvolený USB flash disk podporován:

<http://download.yamaha.com/>

Ačkoliv je možné používat zařízení USB 2.0 i 3.0, množství času pro ukládání nebo načítání z USB flash disku závisí na typu dat nebo stavu nástroje.

### **Poznámka**

**Napájení konektoru USB [TO DEVICE] je maximálně 5V/500mA. Nepřipojujte zařízení, která vyžadují vyšší napájení, mohlo by dojít k poškození nástroje.**

### **Připojení USB zařízení**

Při připojení USB zařízení ke konektoru USB [TO DEVICE] se ujistěte, že je jeho konektor odpovídající a že jej připojujete se správnou orientací.

### **Formátování USB zařízení**

Některé typy USB zařízení je před použitím s tímto nástrojem nutné zformátovat. Kdykoliv připojíte takovéto zařízení ke konektoru USB [TO DEVICE] a budete vyzváni zprávou na obrazovce "Connect USB device" k formátování, proveďte jej.

### **UPOZORNĚNÍ**

**Operace formátování přepíše všechna existující data. Ujistěte se, že formátované USB flash zařízení neobsahuje žádná důležitá data.**

### **Ochrana před přepsáním**

Abyste ochránili důležitá data před nechtěným přepsáním, použijte ochranu dat před přepsáním u USB flash disku. Pokud chcete data na USB flash disk zapsat, ochranu vypněte.

### **Odpojení USB flash disku**

Před odpojením USB flash disku od konektoru USB [TO DEVICE] se ujistěte, že s ním nástroj nepracuje například při ukládání, načítání nebo mazání dat.

### **UPOZORNĚNÍ**

**Ujistěte se, že se vyvarujete nadměrným opakovaným připojením a odpojením USB flash disku. V opačném případě by mohlo dojít k zamrznutí nástroje. Navíc, USB flash disk by neměl být odpojen, pokud nebyl plně načten nebo s ním nástroj pracuje při ukládání nebo načítání dat. Mohlo by dojít k poškození dat na USB flash disku nebo nástroji, popřípadě i k trvalému poškození USB flash disku.**

## **Použití s jinými MIDI zařízeními**

Pomocí standardních MIDI kabelů (prodávané samostatně) můžete ke konektorům MIDI [IN] a [OUT ] připojit další MIDI zařízení, jako jsou syntezátory a zvukové moduly. Můžete tak mezi zařízeními přenášet MIDI data. Kromě MIDI konektorů lze vyměňovat MIDI data i pomocí konektoru USB [TO HOST]. Obrázek níže ukazuje příklad jak používat konektory MIDI [IN]/[OUT].

### **Ovládání syntezátoru nebo MIDI tónového generátoru pomocí tohoto nástroje**

Toto zapojení vám umožňuje hrát zvuky z externího MIDI tónového generátoru (syntezátor, tónový generátor, modul atd.) na tomto nástroji. Použijte toto propojení, také pokud chcete, aby oba nástroje zněly současně.

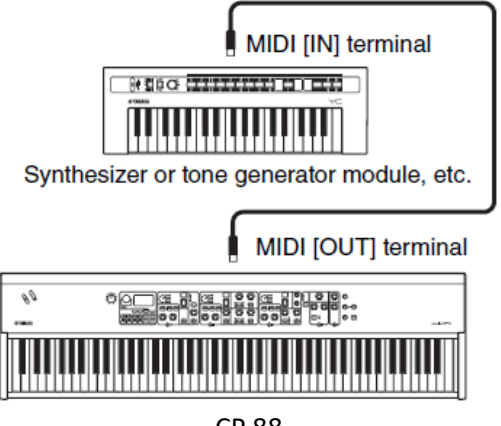

CP 88

### **Ovládání tohoto nástroje z externího MIDI keyboardu nebo syntezátoru**

Můžete použít MIDI keyboard nebo syntezátor pro vzdálenou volbu a hru Rejstříků na tomto nástroji.

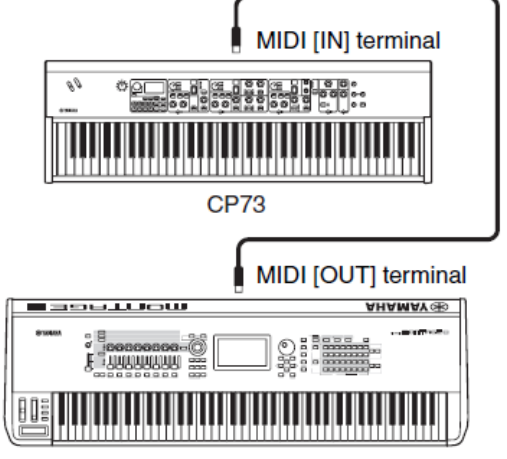

Syntezátor nebo modul tónového generátoru atd.

### **MIDI vysílací a přijímací kanály**

Ujistěte se, že MIDI vysílací kanály externího MIDI nástroje souhlasí s MIDI přijímacími kanály tohoto nástroje. Detaily o nastavení MIDI vysílacích kanálů externího MIDI zařízení najdete v jeho uživatelském manuálu. Zkontrolovat a změnit nastavení MIDI vysílacích kanálů tohoto nástroje můžete takto: Tlačítko [MENU] → "General" → "MIDI Settings" → "MIDI Channel"  $\rightarrow$  "Tx".

Pokud chcete, aby zněl pouze externí MIDI nástroj, snižte hlasitost tohoto nástroje na minimum, nebo nastavte položku "Local Control" na "Off" pomocí tlačítka [MENU]  $\rightarrow$  "General"  $\rightarrow$  "Local Control" (strana 30). Informace o tom, jak nastavit MIDI přijímací kanály externího MIDI zařízení najdete v jeho uživatelském manuálu.

### **MIDI kanály a MIDI porty**

MIDI data jsou přiřazena k jednomu ze šestnácti kanálů, a tento nástroj je schopen současně hrát šestnáct oddělených partů, přes šestnáct MIDI kanálů. Nicméně, tento limit lze obejít použitím oddělených "MIDI portů", kdy každý z nich podporuje šestnáct kanálů. Zatímco MID kabel je schopen podporovat až šestnáct kanálů současně, USB propojení zvládne daleko více, právě díky využití MIDI portů. Každý MDI port umí podporovat až šestnáct kanálů, a USB propojení umožňuje použít až osm MIDI portů, což je celkem 128 kanálů (8 portů x 16 kanálů) na vašem počítači.

### **Port 1**

Blok tónového generátoru tohoto nástroje může rozeznávat a používat pouze tento port. Pokud používáte tento nástroj jako tónový generátor ovládaný z externího MIDI zařízení, měli byste nastavit pro použití na tomto externím nástroji nebo počítači MIDI Port 1.

### **Port 2**

Tento port je využíván jako MIDI Thru port, který umožňuje přeposílání přijatých MIDI dat tímto nástrojem do jiného externího MIDI zařízení. Když používáte tento port, nastavte položku "MIDI" na "Off" a "USB" na "On" pomocí tlačítka [MENU] → "General" → "MIDI Settings"  $\rightarrow$  "MIDI Port".

MIDI data přijímaná přes USB [TO HOST] konektor budou přeposílána do externího MIDI zařízení přes MIDI [OUT]

konektor. MIDI data přijímaná přes MIDI [IN] konektor budou přeposílána do externího MIDI zařízení přes USB [TO HOST] konektor.

Při použití USB propojení se ujistěte, že používáte shodné MIDI vysílací porty a MIDI přijímací porty a také MIDI vysílací kanály a MIDI přijímací kanály. Ujistěte se, že MIDI port externího zařízení připojeného k tomuto nástroji nastavíte podle výše uvedených doporučení.

## **Použití s počítačem**

Připojením nástroje k počítači můžete využít DAW nebo syntezátorový software na počítači pro vytváření vašich vlastních skladeb a nahrávání složitých aranžmá.

### DAW

Zkratka DAW (Digital Audio Workstation) odkazuje na hudební software pro nahrávání, editaci a mixování audio a MIDI dat. Hlavní DAW softwarové aplikace jsou Cubase, Logic Pro, Ableton Live a Pro Tools.

Po připojení nástroje k počítači budete moci využít následujících výhod.

- Využít jej jako externí tónový generátor pro DAW software
- Použít externí audio rozhraní pro nahrávání vaší hry do DAW softwaru v audio nebo MIDI formátu.

**2. Nainstalujte Yamaha USB Driver na počítači.**

Instalujte podle instalačního průvodce, který je součástí staženého souboru. Při propojování připojte USB kabel ke konektoru nástroje USB [TO HOST] a pak ke konektoru počítače podle obrázku níže.

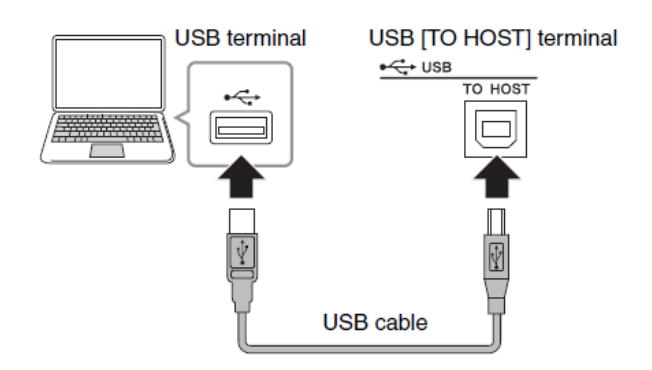

### **Připojení počítače**

Pro připojení k počítači a přenos MIDI dat budete potřebovat USB kabel a Yamaha Steinberg USB Driver. Řiďte se níže uvedenými instrukcemi. Všimněte se, že přes USB kabel můžete přenášet jak audio data, tak i MIDI data. Následující postup popisuje, jak toho spojení připravit:

### **1. Stáhněte si poslední verzi Yamaha USB Driveru, z následující stránky.**

Po kliknutí na tlačítko Download rozbalte komprimovaný soubor. <http://download.yamaha.com/>

### **Poznámka:**

- Na této stránce jsou dostupné i minimální systémové požadavky.
- Yamaha USB Driver může být bez předchozího upozornění aktualizován. Z výše uvedené stránky si můžete vždy stáhnout aktuální verzi.

### **3. Nastavte MIDI port nástroje.**

Tlačítko [MENU] → "General" → "MIDI Settings" → "MIDI Port"  $\rightarrow$  "USB"  $\rightarrow$  "On".

### **Upozornění při použití konektoru USB [TO HOST]**

Při propojování nástroje s počítačem dodržujte následující upozornění. Jejich nedodržením riskujete možnost zamrznutí počítače, poškození či ztrátu dat. Pokud počítač nebo nástroj zamrznou, restartujte aplikaci, počítač nebo vypněte a zapněte nástroj.

### **Poznámky**

- **Použijte USB kabel typu A-B. Nelze použít kabel USB 3.0.**
- **Před připojením počítače ke konektoru USB [TO HOST] ukončete všechny úsporné režimy.**
- **Před zapnutím nástroje připojte počítač ke konektoru USB [TO HOST].**
- **Před zapnutím/vypnutím nástroje nebo připojením/odpojením kabelu proveďte toto:**
	- **Ukončete všechny aplikace na počítači.**
	- **Ujistěte se, že mezi nástrojem a počítačem nedochází k přenosu dat.**
- **Pokud je počítač připojen k nástroji, měli byste vyčkat nejméně 6 vteřin před vypnutím a zapnutí nástroje, anebo před připojením a odpojením kabelu.**

### **MIDI kanály a MIDI porty**

Schopnost přijímat a vysílat USB Audio tohoto nástroje je maximálně ve dvou kanálech (1 stereo kanál) pro vzorkovací frekvenci 44,1 kHz. Vstupní signál z konektoru USB [TO HOST] vystupuje na konektorech OUTPUT [L]/[R] (XLR konektory), OUTPUT [L/MONO]/[R] (jack konektory) a na sluchátkovém výstupu [PHONES]. Vstupní úroveň lze upravit pomocí tlačítka [MENU] → "General  $\rightarrow$  "USB Audio Volume". Audio signál vystupující na konektoru USB [TO HOST] je stejný jako signál vystupujíc na konektorech OUTPUT [L]/[R] (XLR konektory), OUTPUT [L/MONO]/[R] (jack konektory) a na sluchátkovém výstupu [PHONES].

### **Poznámka**

**Audio signál vstupující na konektorech jack INPUT [L/MONO]/[R] vystupuje pouze na konektorech OUTPUT [L]/[R] (XLR konektory), OUTPUT [L/MONO]/[R] (jack konektory) a na sluchátkovém výstupu [PHONES] a není vysílán na konektoru USB [TO HOST].**

### **Připojení iPhonu nebo iPadu**

#### **Poznámka**

**Pokud používáte nástroj spolu s aplikacemi ve vašem iPadu, iPhonu nebo iPodu touch, doporučujeme, abyste zapnuli režim "Letadlo" (Airplane Mode) na tomto zařízení, zabráníte tak vzniku nechtěných zvuků, způsobených komunikací zařízení.**

#### **UPOZORNĚNÍ**

**Ujistěte se, že pokládáte svůj iPhone nebo iPad na stabilní povrch, zabráníte tak je možnému pádu a poškození.**

Aplikace kompatibilní s tímto nástrojem nabízejí mnoho užitečných a kreativních způsobů, jak si s nimi užít hudbu. Detaily o tom, jak připojit tato zařízení najdete v manuálu "iPhone/iPad Connection Manual", který je dostupný na stránkách Yamaha.

### **iPhone/iPad Connection Manual**

Lze stáhnout z těchto Yamaha stránek: <http://download.yamaha.com/>

Detaily o kompatibilních chytrých zařízeních a aplikacích můžete najít na následující Yamaha stránce: <http://www.yamaha.com/kbdapps/>

## **Přehled MENU**

Po stisknutí tlačítka [MENU] můžete upravovat nastavení různých parametrů a funkcí celého systému nástroje. Tato nastavení budou uložena v nástroji.

## **Ovládání**

- **1. Stiskněte tlačítko [MENU].**
- **2. Použijte otočný ovladač a tlačítko [ENTER] pro výběr a vyvolání položky, kterou chcete editovat.**
- **3. Použijte otočný ovladač pro změnu nastavení.**
- **4. Stiskněte tlačítko [ENTER] pro provedení změn nastavení. Displej se vrátí na obrazovku Top.**

### **General (Obecné)**

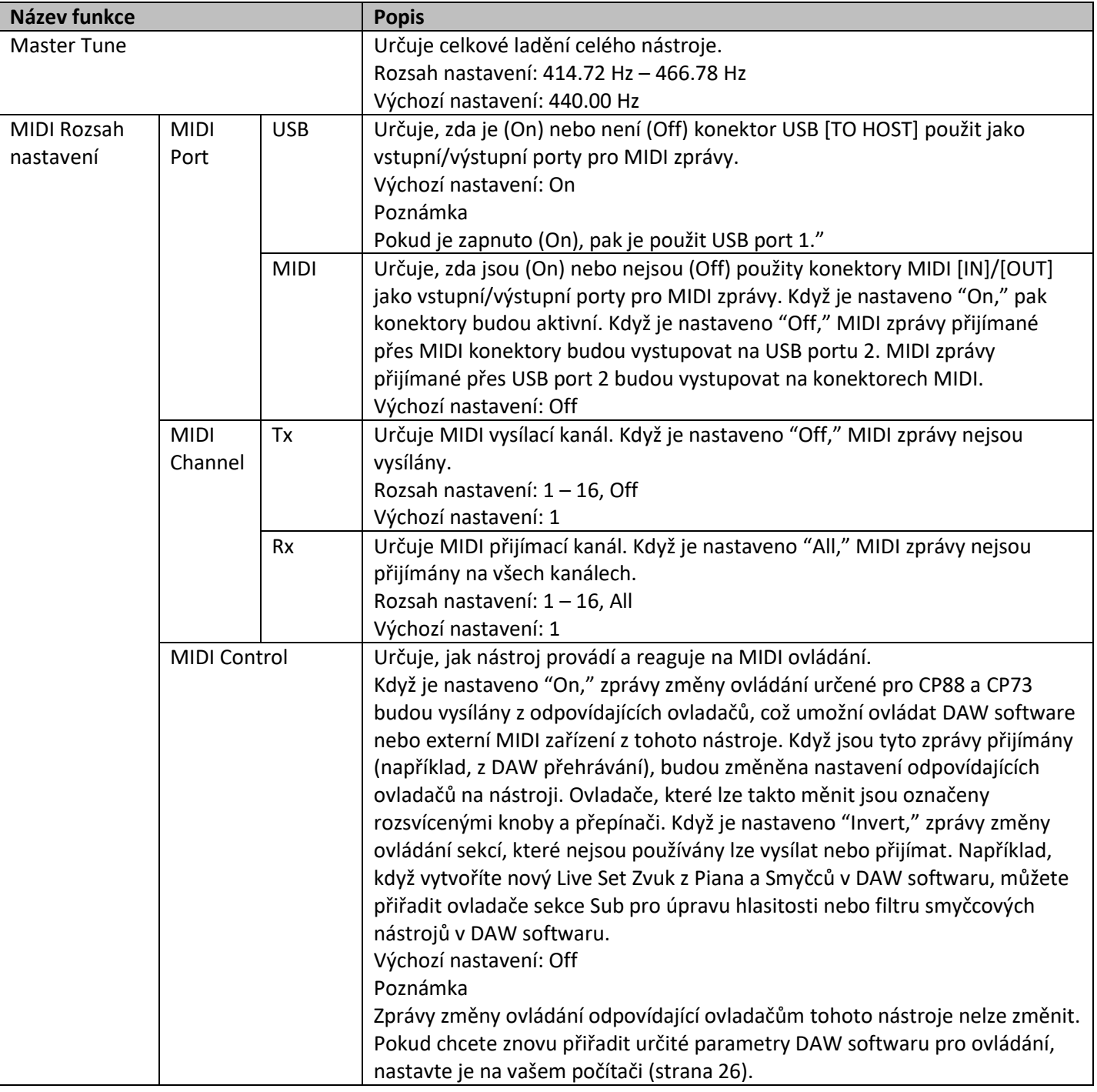

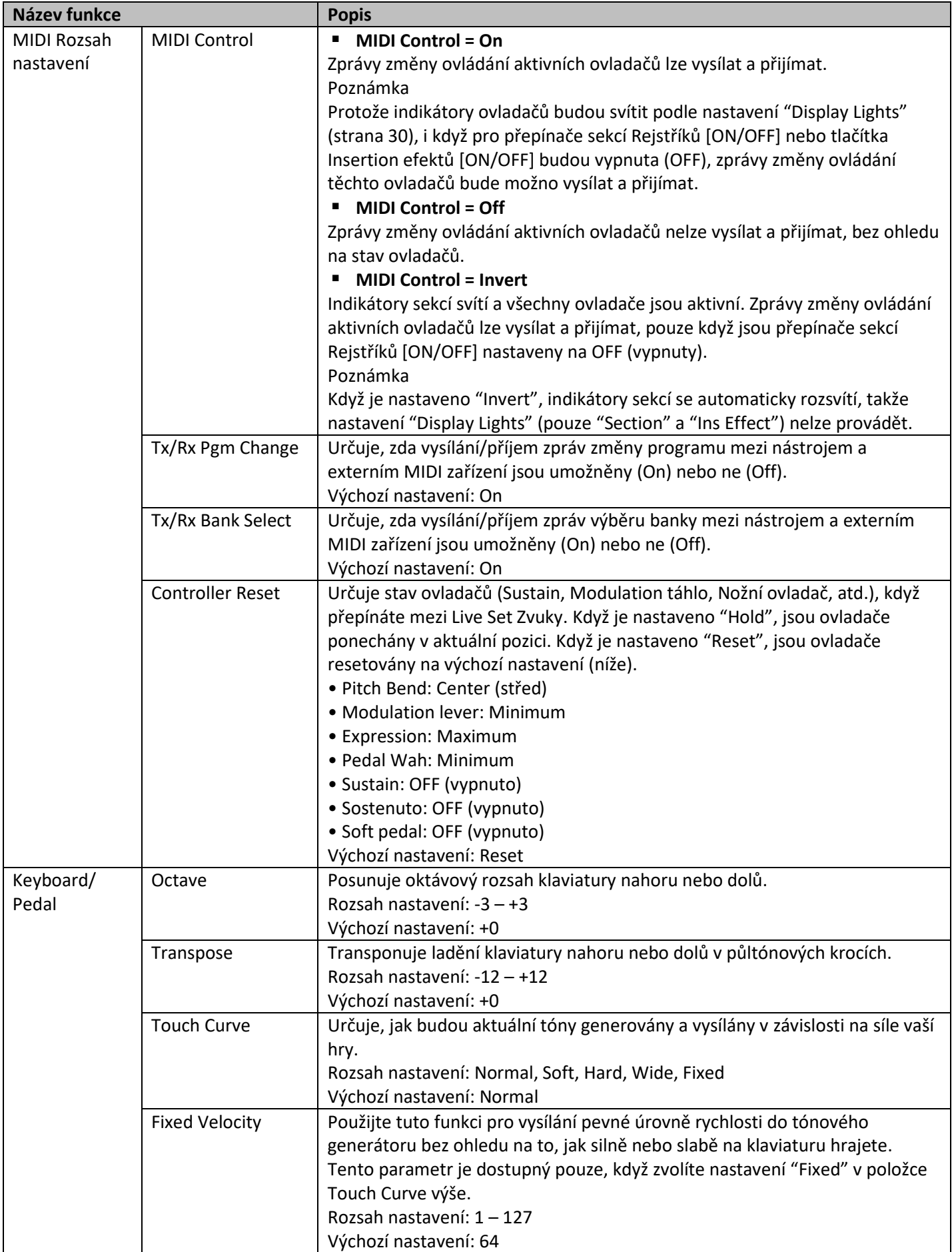

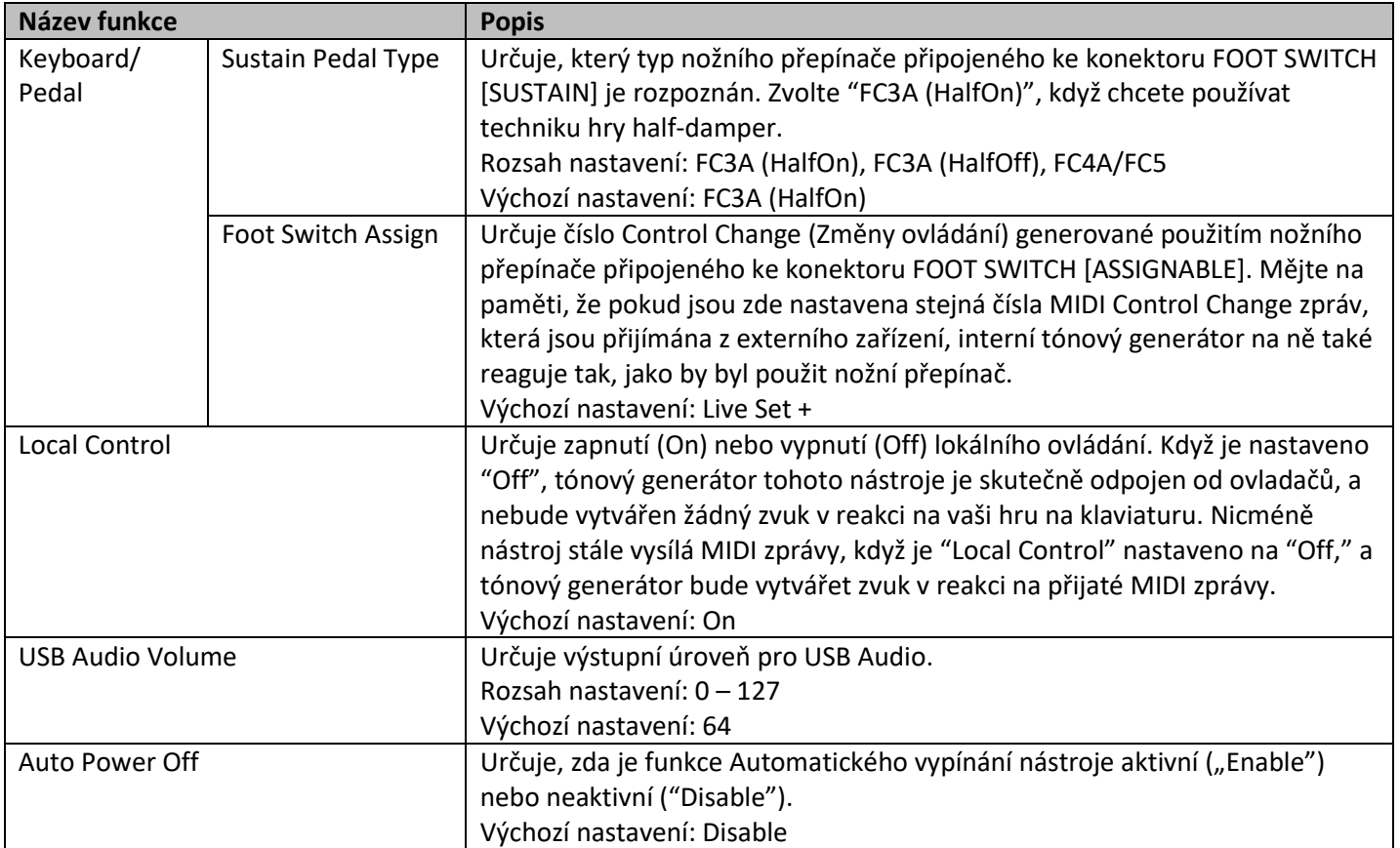

## **Control Panel (Ovládací panel)**

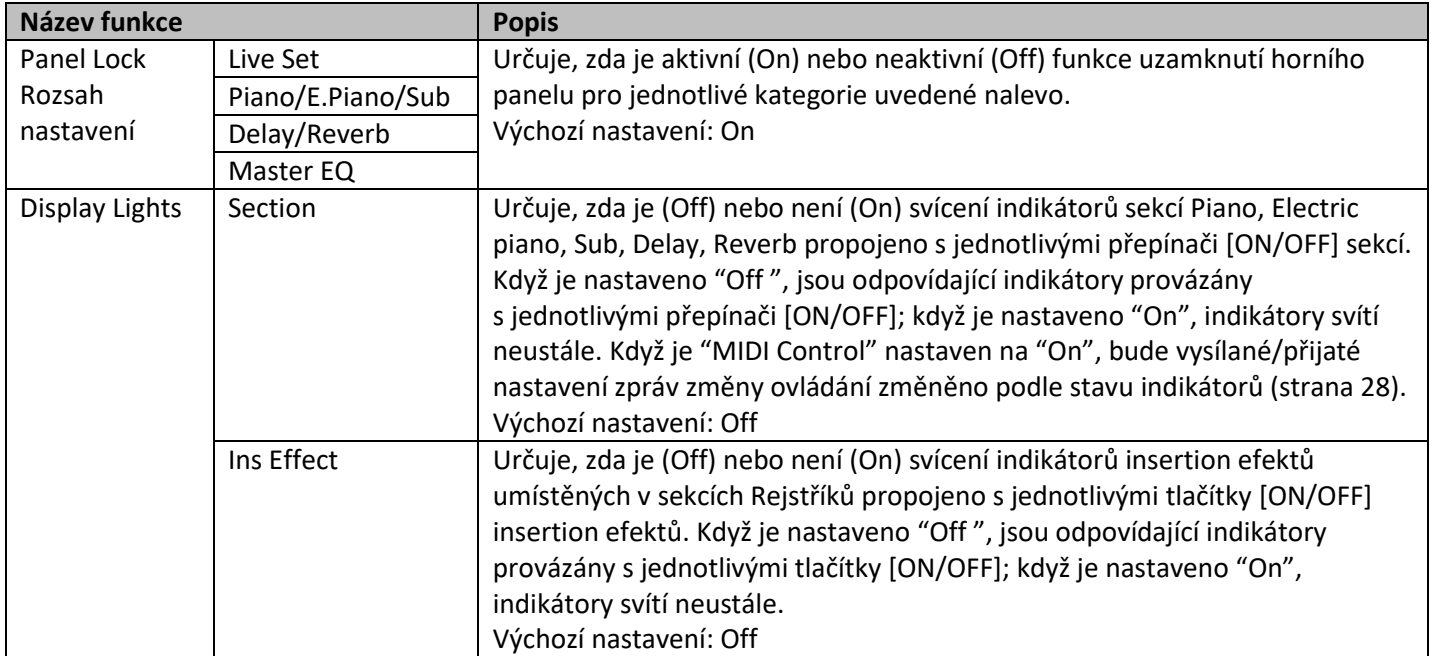

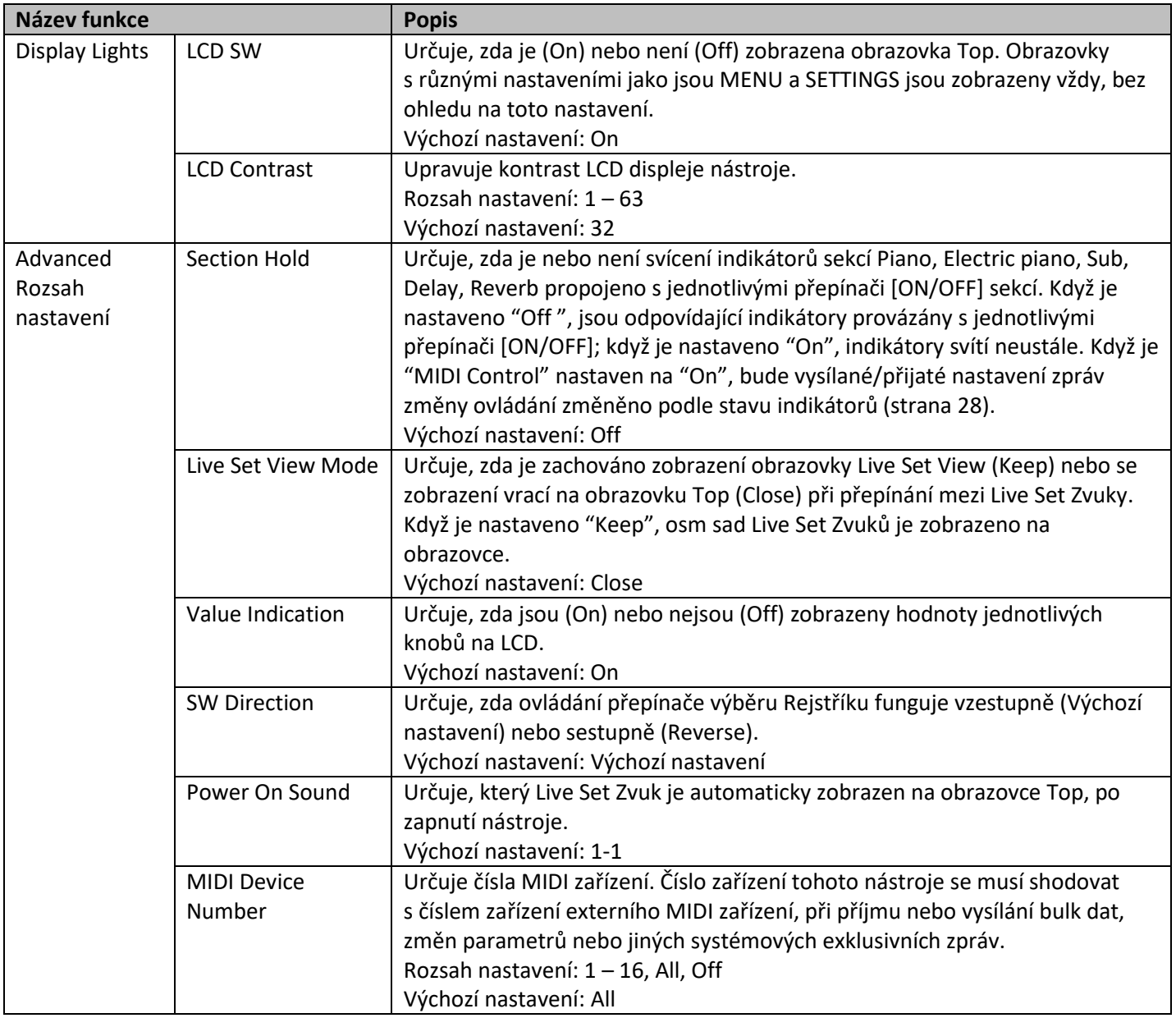

## **Job (Operace)**

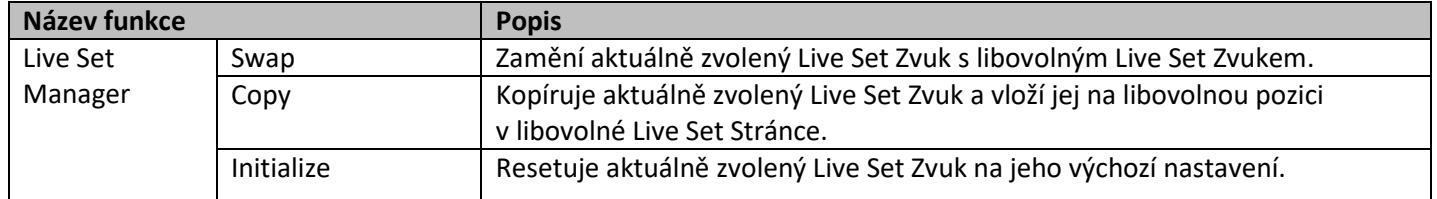

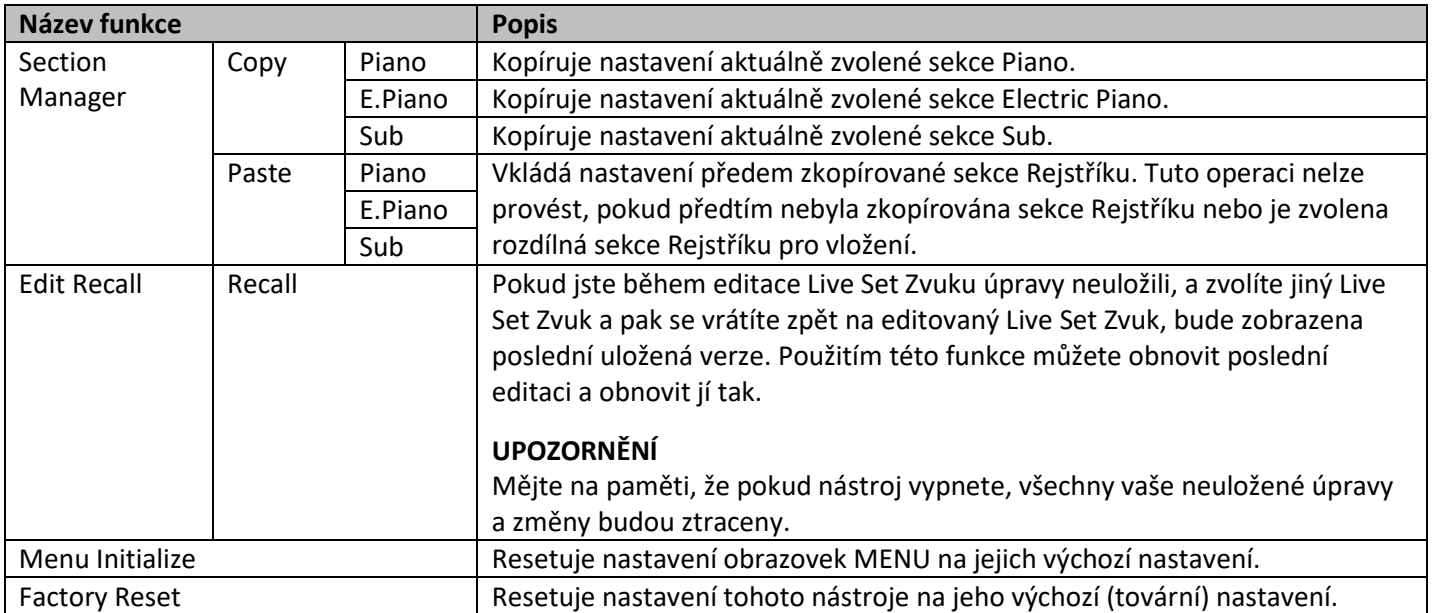

## **File (Soubor)**

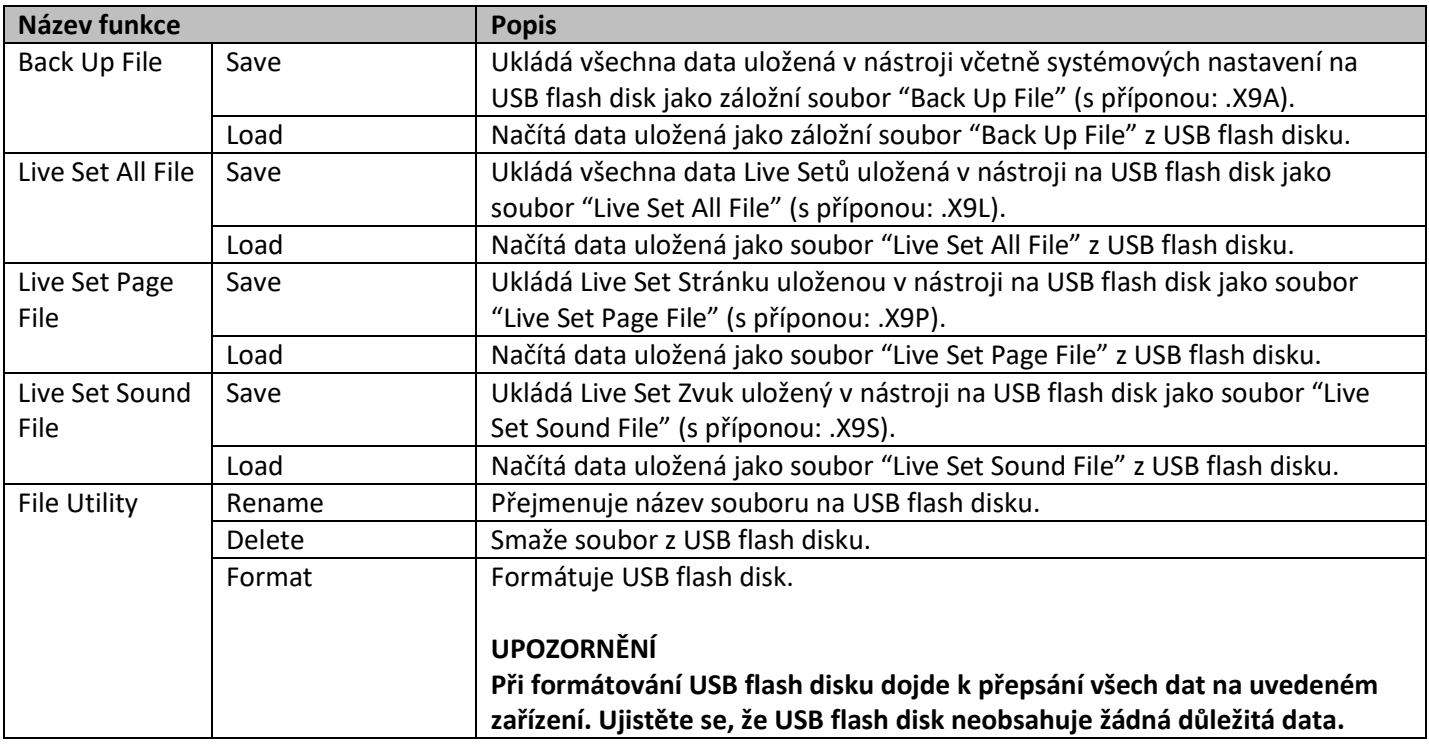

### **Version Info (Informace o verzi)**

Zobrazuje verzi zaváděcího systému a firmwaru tohoto přístroje, jakož i vlastníka autorských práv tohoto nástroje.

## **Přehled SETTINGS (Nastavení)**

Po stisknutí tlačítka [SETTINGS] můžete upravovat nastavení různých parametrů a funkcí aktuálně zvoleného Live Set Zvuku.

Tato nastavení budou uložena v nástroji.

## **Ovládání**

- **1. Stiskněte tlačítko [SETTINGS].**
- **2. Použijte otočný ovladač a tlačítko [ENTER] pro výběr a vyvolání položky, kterou chcete editovat.**
- **3. Použijte otočný ovladač pro změnu nastavení.**
- **4. Stiskněte tlačítko [ENTER] pro provedení změn nastavení. Displej se vrátí na obrazovku Top.**

### **Function (Funkce)**

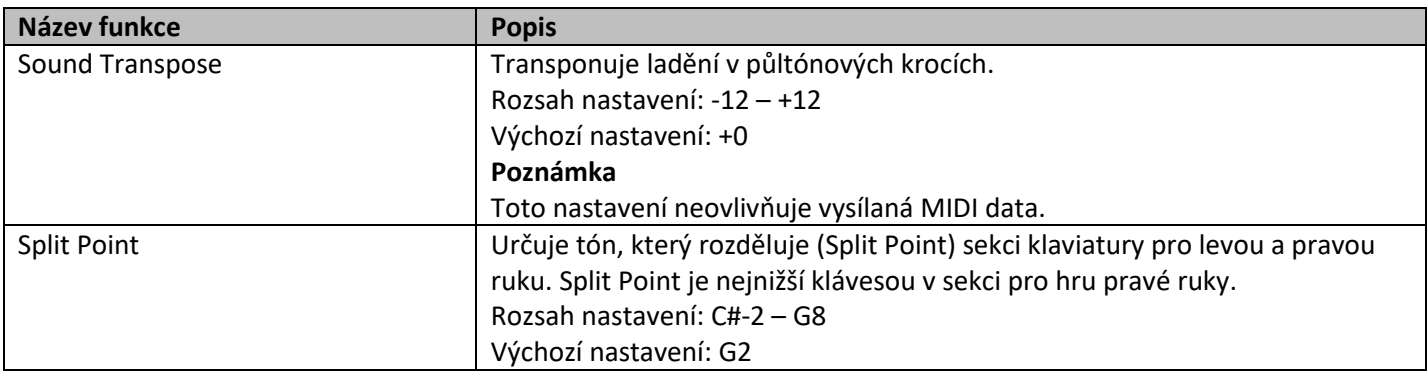

### **Master Keyboard (Ovládací klaviatura)**

Pomocí funkce Master Keyboard můžete nastavit tento nástroj pro použití jako ovládací klaviatura pro komplexní živé vystupování. Umožňuje rozdělit klaviaturu na čtyři rozdílné zóny, kterými můžete ovládat rozdílné zvuky externího tónového generátoru. Například, můžete vytvořit Live Set Zvuk kombinací Rejstříků z tohoto nástroje a z externích tónových generátorů, nebo Live Set Zvuk skládající se pouze z Rejstříků z externího tónového generátoru.

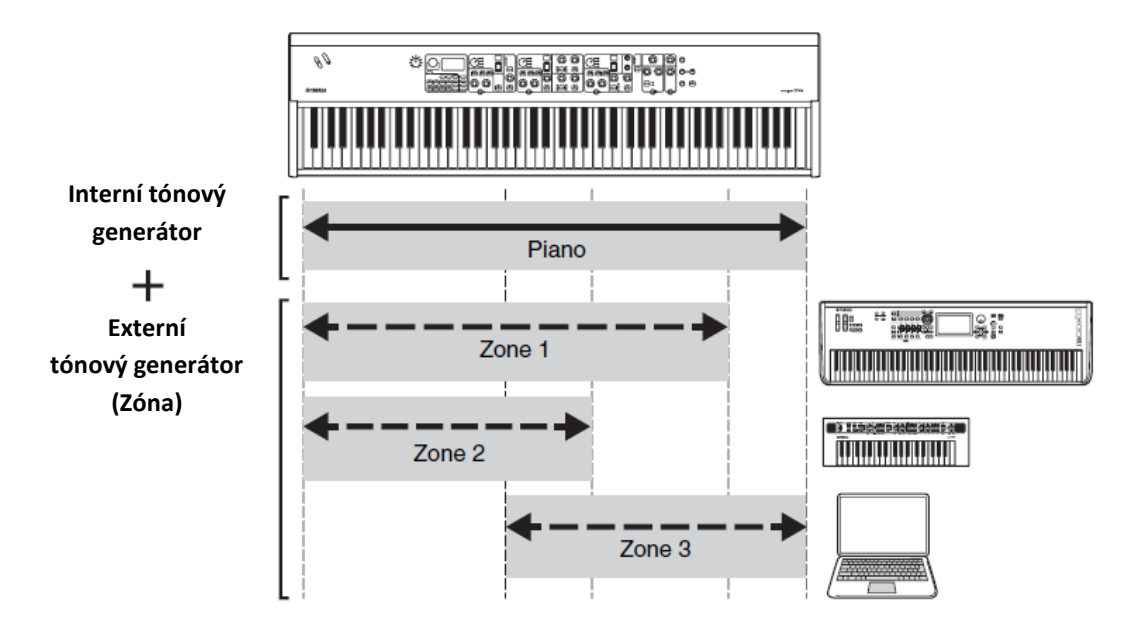

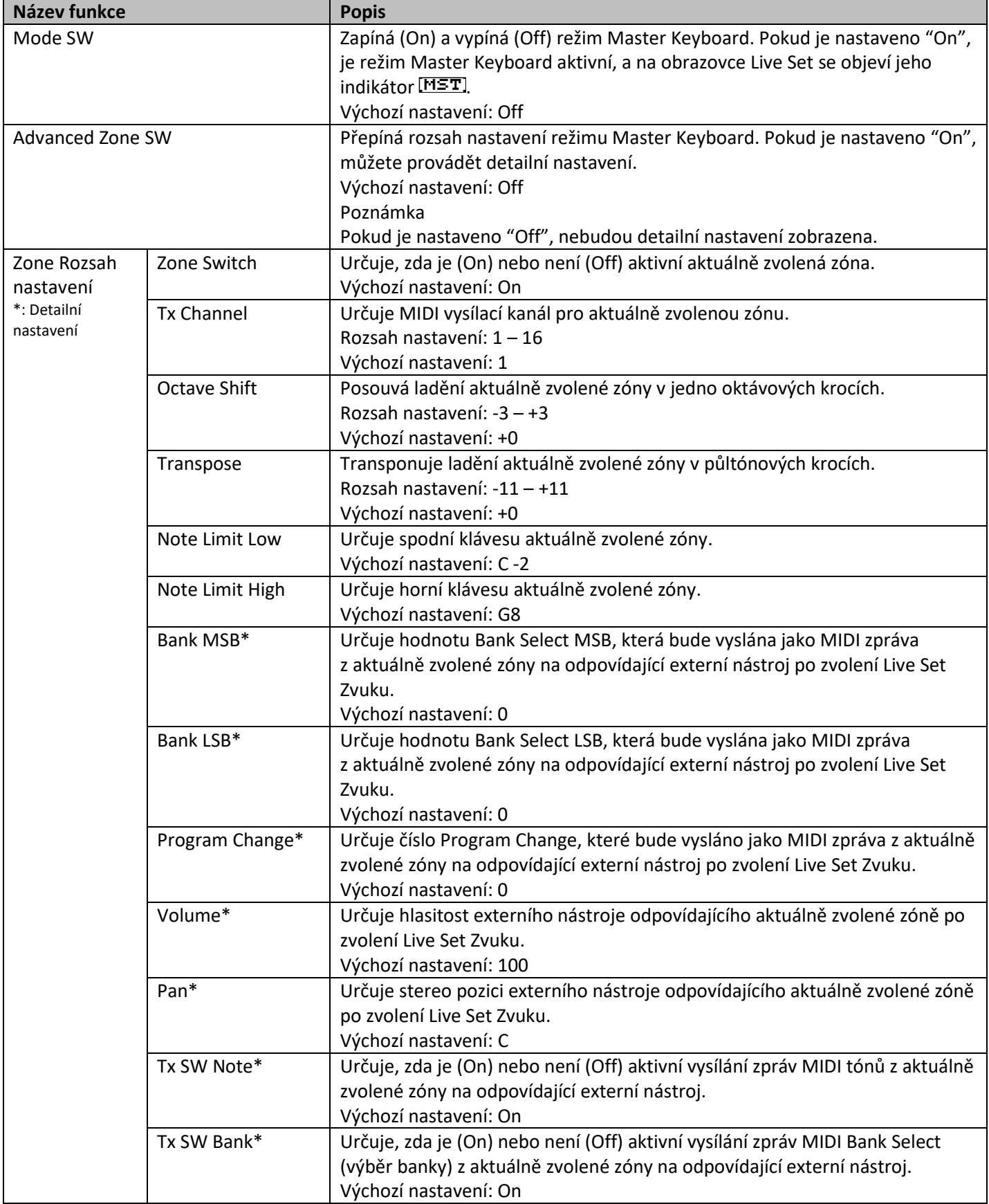

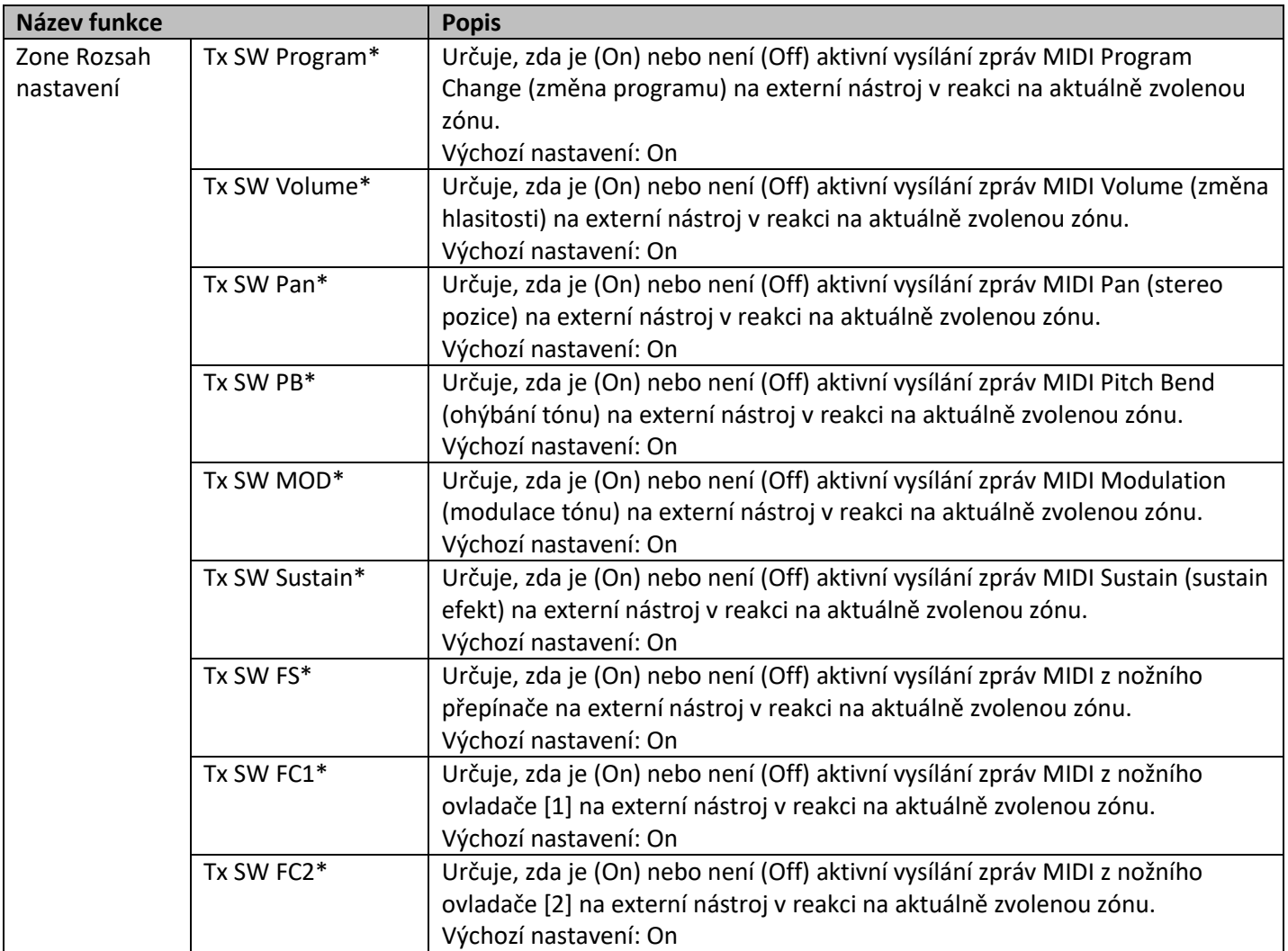

### **Advanced Mode (Pokročilý režim)**

Pokročilý režim vám umožňuje používat přepínače volby Rejstříku pro výběr jakéhokoliv Rejstříku z jakékoliv sekce Rejstříku, bez ohledu na kategorii.

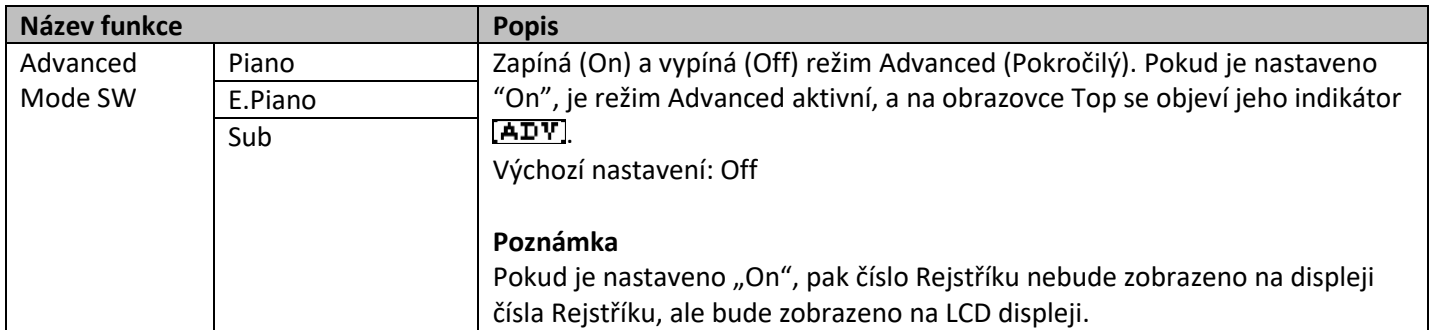

## **Controllers (Ovladače)**

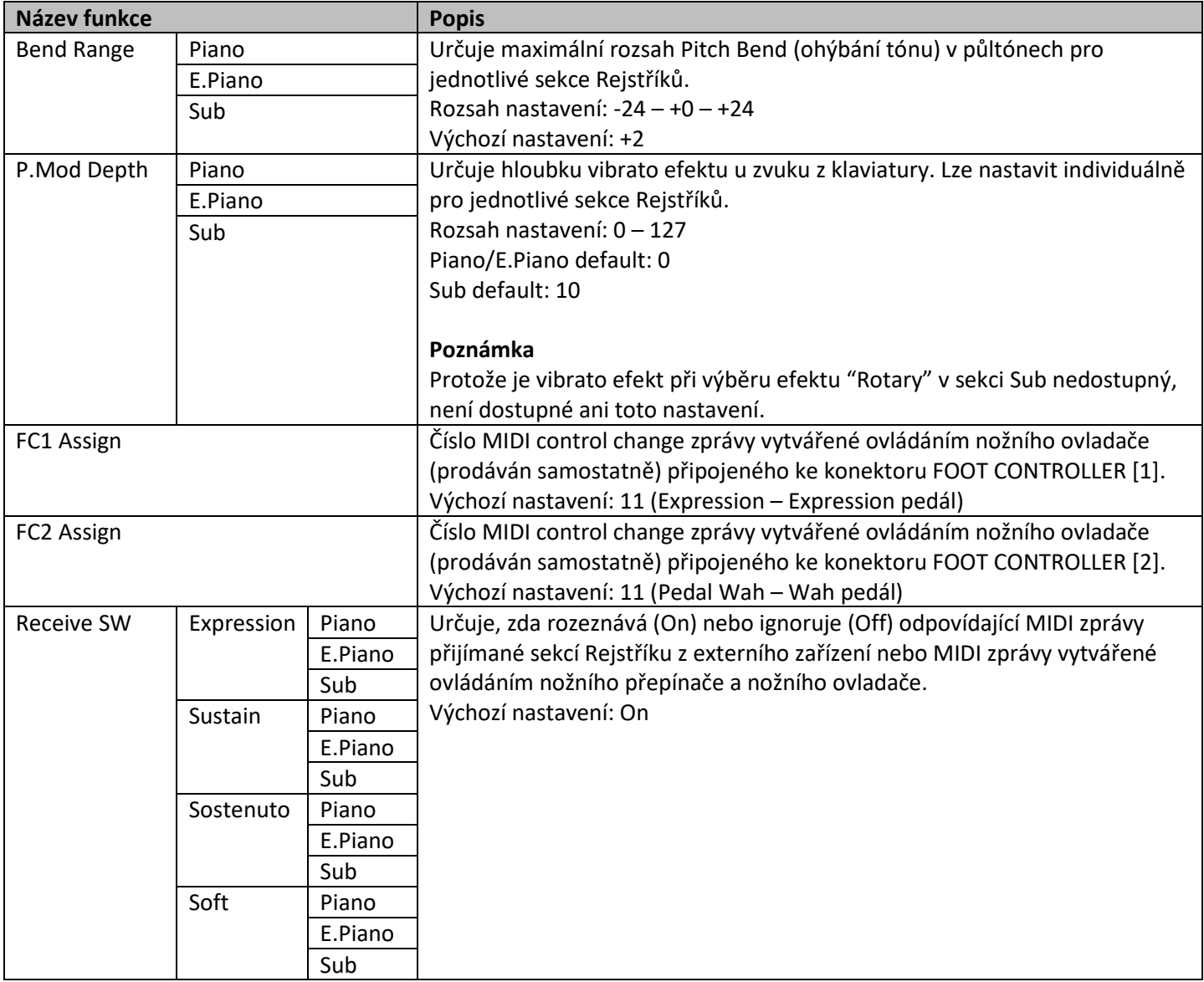

### **Name (Název)**

Edituje názvy Live Set Zvuků. Detailní instrukce pro editaci najdete v kapitole "Editování názvů souborů/názvu Live Set Zvuků" na straně 22.

### **Poznámka**

Pro uložení editovaných názvů musíte provést operaci Store (strana 12).

## **Seznam dat**

## **Seznam Live Set Zvuků**

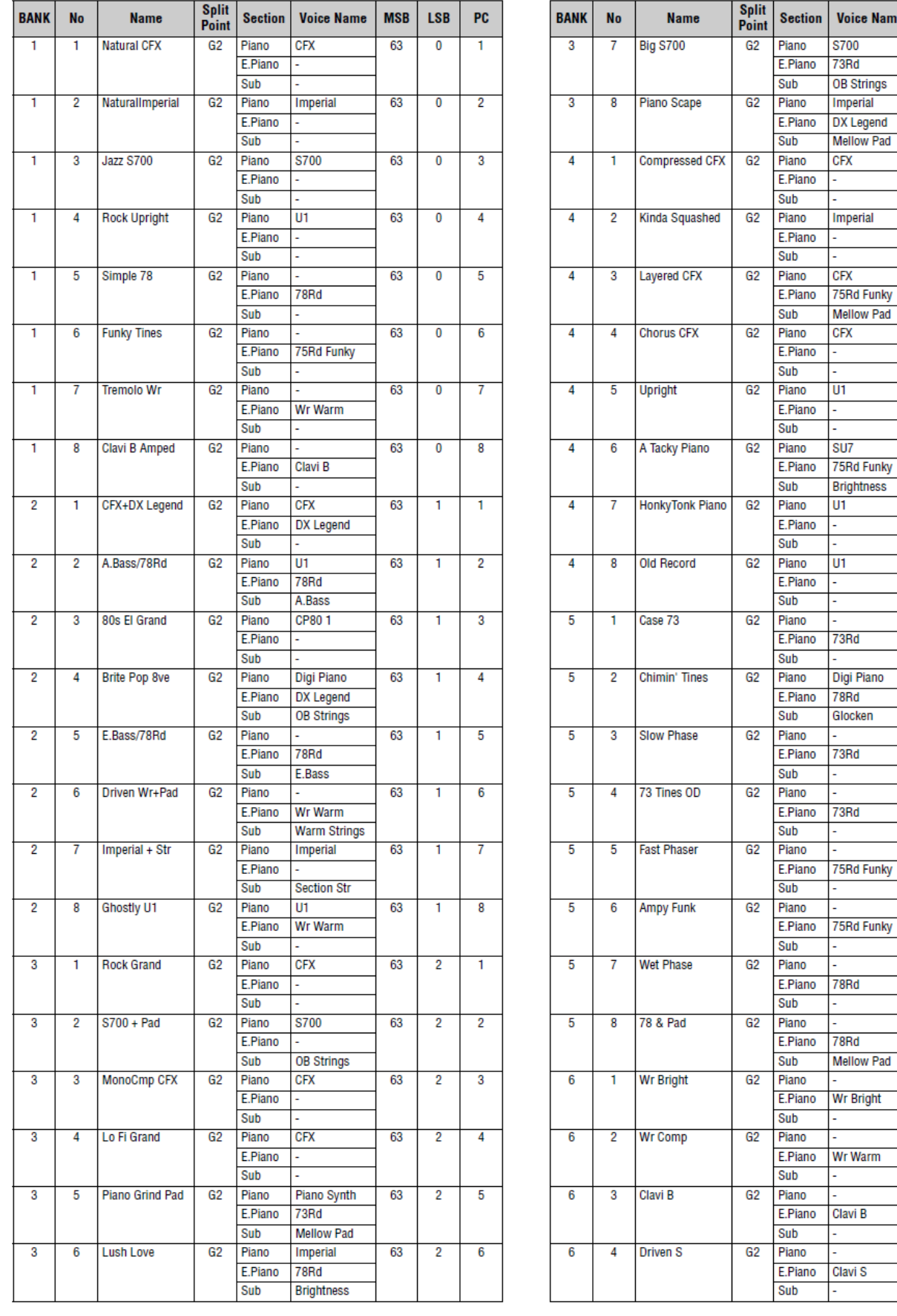

**Voice Name** 

 $\frac{1}{5700}$ 

OB Strings

Mellow Pad

Imperial

 $CFX$ 

Imperial

Γ.

**CFX** 

 $\overline{u}$ 

 $\overline{\text{s}$ 

Ιūτ

 $\overline{u}$ 

Digi Piano

Glocken

Mellow Pad

Ţ

ℾ

Mellow Pad CFX

**MSB** 

 $\overline{63}$ 

 $63$ 

63

63

63

63

63

63

63

63

63

63

63

63

63

63

63

63

63

63

63

63

**LSB** 

 $\overline{2}$ 

 $\overline{2}$ 

 $\overline{\mathbf{3}}$ 

 $\overline{\mathbf{3}}$ 

 $\overline{\mathbf{3}}$ 

 $\overline{\mathbf{3}}$ 

 $\overline{3}$ 

 $\overline{3}$ 

 $\overline{3}$ 

 $\overline{3}$ 

 $\overline{4}$ 

 $\overline{4}$ 

 $\overline{4}$ 

 $\overline{4}$ 

 $\overline{4}$ 

 $\overline{4}$ 

 $\overline{4}$ 

 $\overline{4}$ 

 $\overline{\mathbf{5}}$ 

 $\overline{5}$ 

 $\overline{5}$ 

 $\overline{5}$ 

PC

 $\overline{7}$ 

 $\overline{\mathbf{8}}$ 

 $\overline{1}$ 

 $\overline{2}$ 

 $\overline{3}$ 

 $\overline{4}$ 

 $\overline{5}$ 

 $\boldsymbol{6}$ 

 $\overline{7}$ 

 $\overline{\mathbf{8}}$ 

 $\overline{1}$ 

 $\overline{2}$ 

 $\overline{3}$ 

 $\overline{4}$ 

 $\overline{5}$ 

 $\overline{\mathbf{6}}$ 

 $\overline{7}$ 

 $\overline{\mathbf{8}}$ 

 $\overline{1}$ 

 $\overline{2}$ 

 $\overline{3}$ 

 $\overline{4}$ 

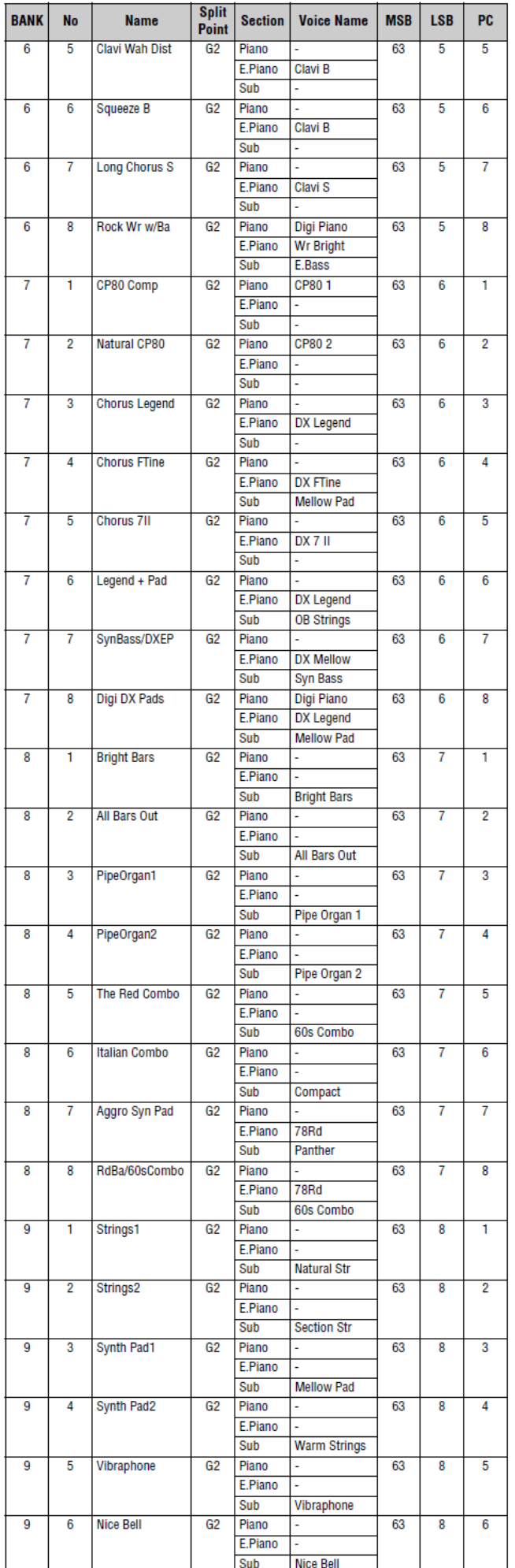

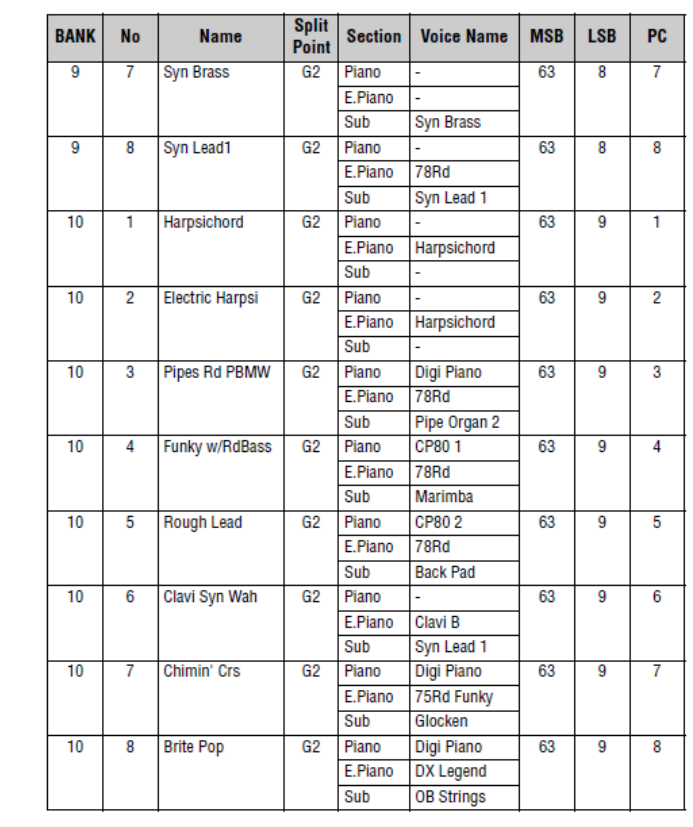

## **Seznam Rejstříků**

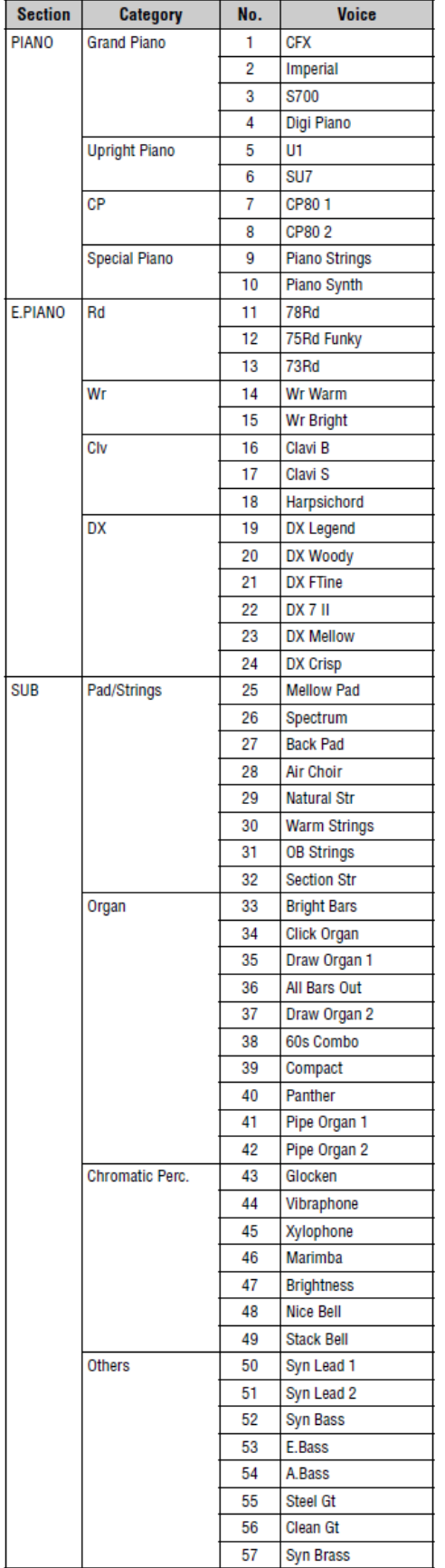

## Seznam čísel změny ovládání (Control Change) P:=Piano, E:=Electric Piano, S:=Sub

Parametry zobrazené v závorkách neovlivňují zvuk tohoto nástroje.

- **\*** Ovlivněné pouze nožním přepínačem, ale ne nožním ovladačem.
- Tabulka odpovídajících hodnot parametrů/ovladačů (strana 41)
- 

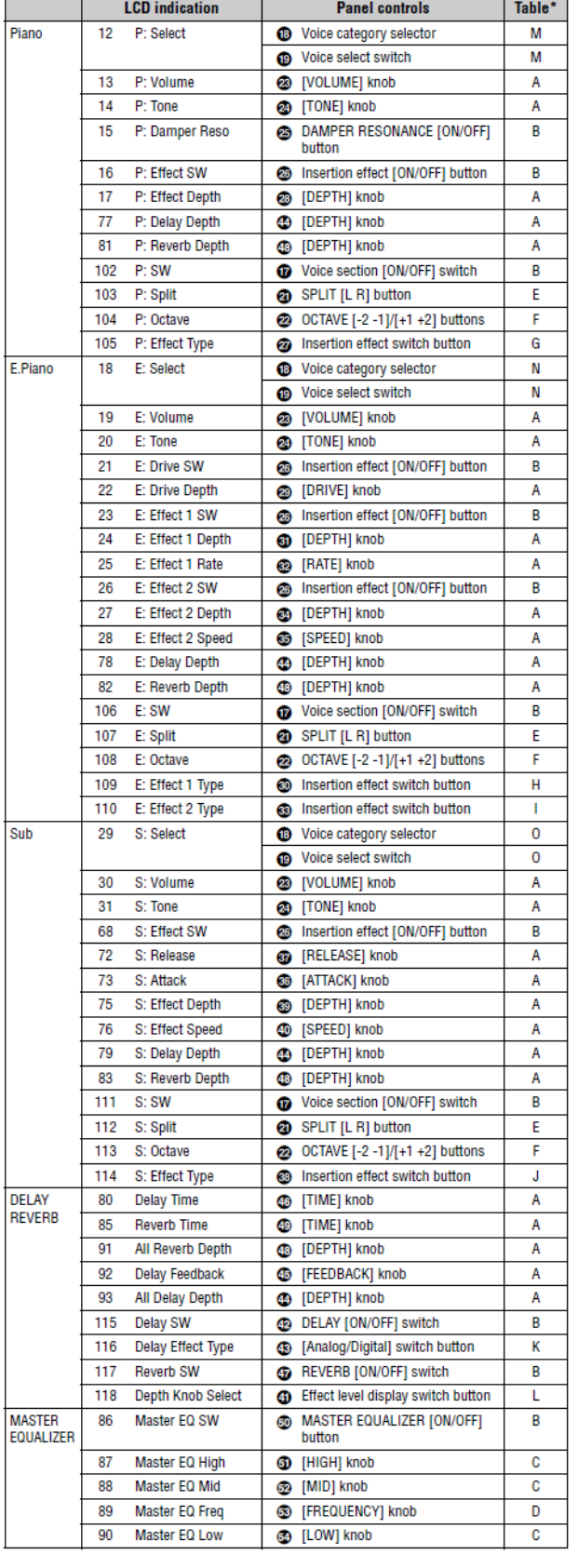

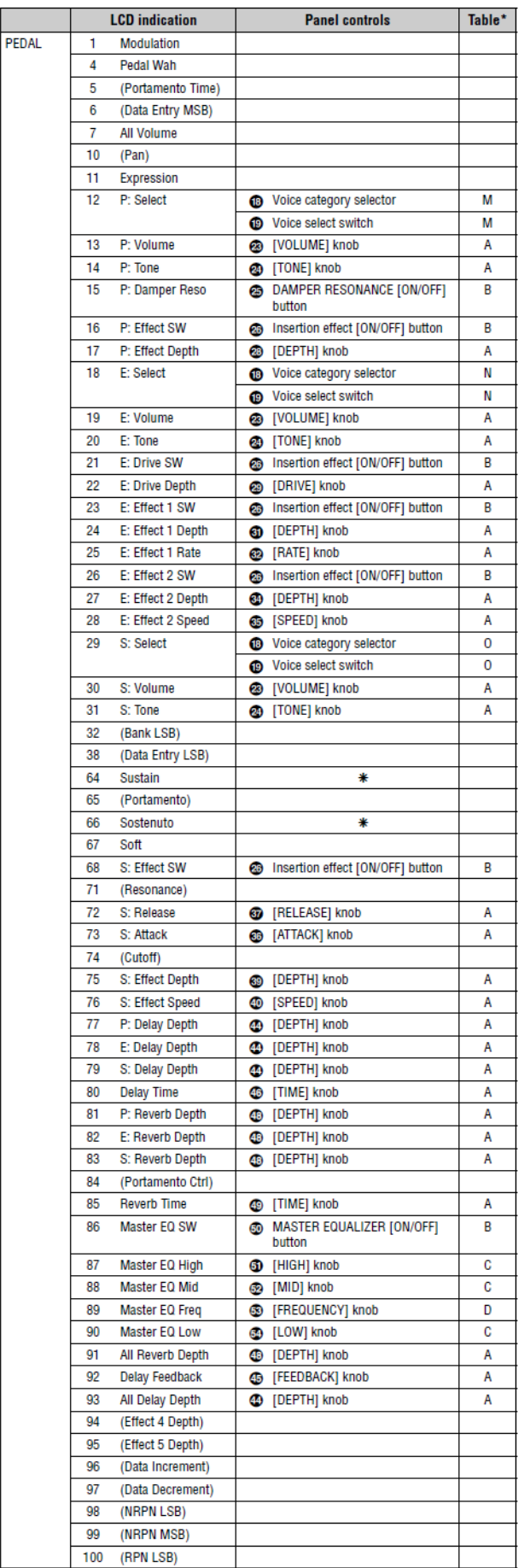

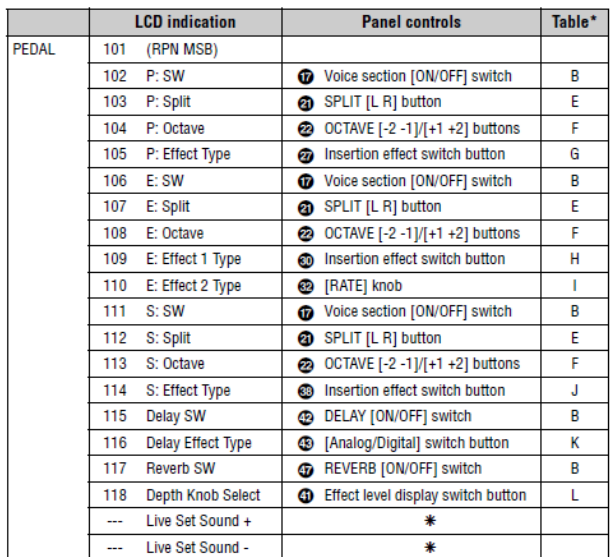

## **Tabulka odpovídajících hodnot**

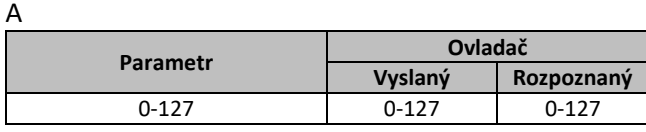

B

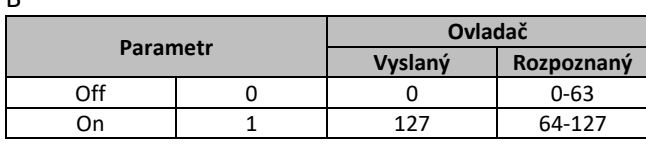

C

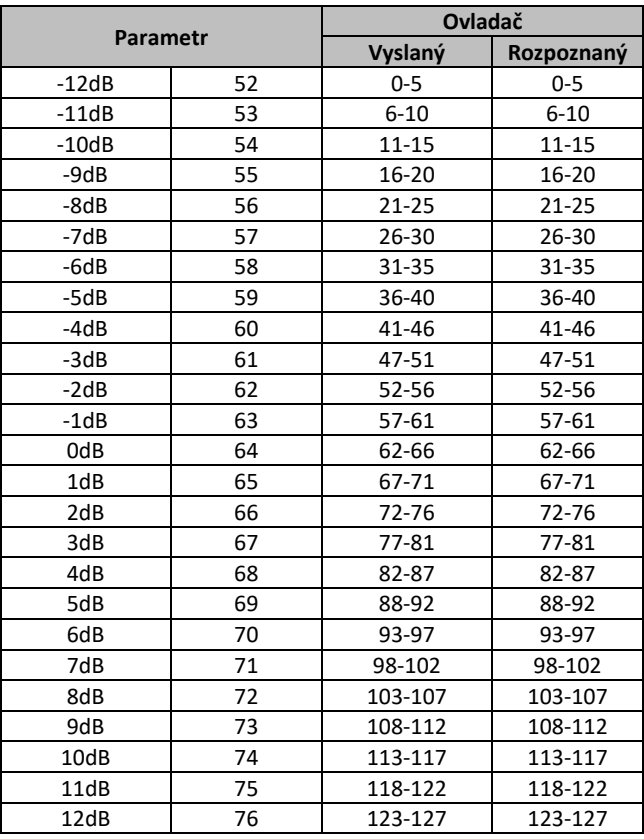

D<br>D<br>D<br>D<br>D<br>D<br>D<br>D<br>D<br>D<br>D<br>D<br>D<br>D<br>D<br>D<br> $\Box$ 

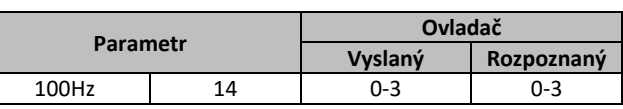

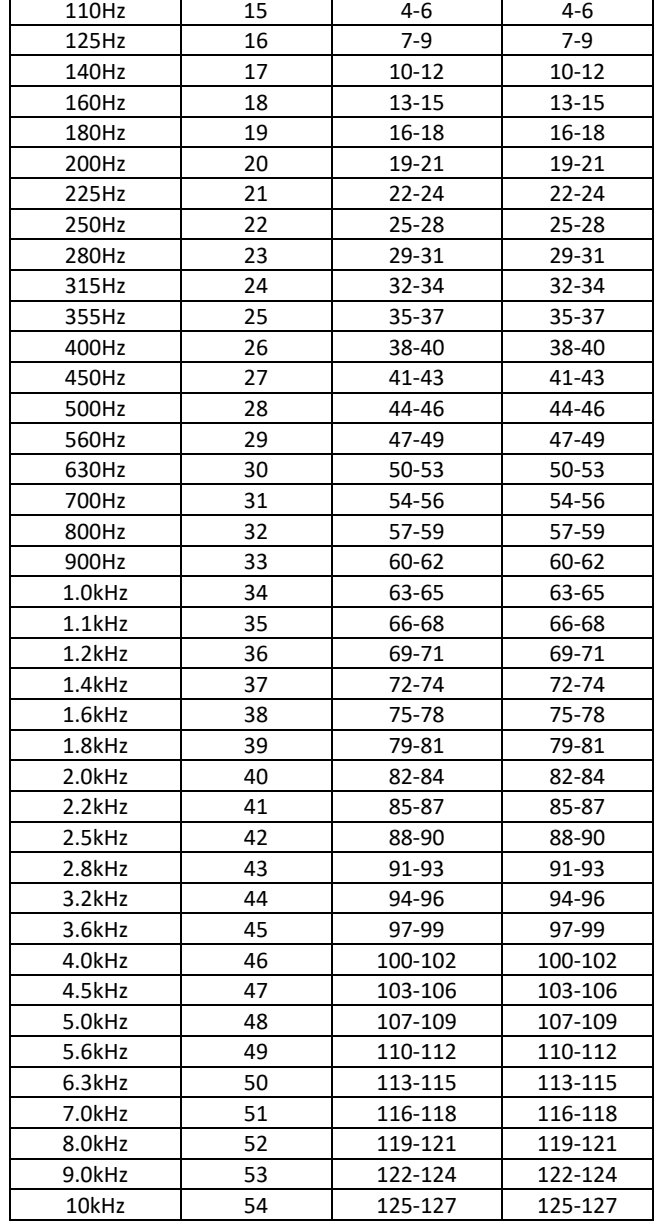

### E

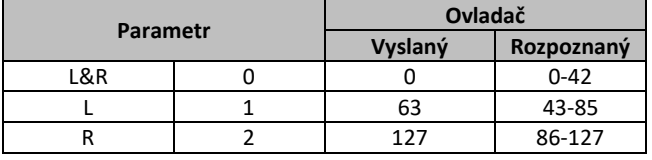

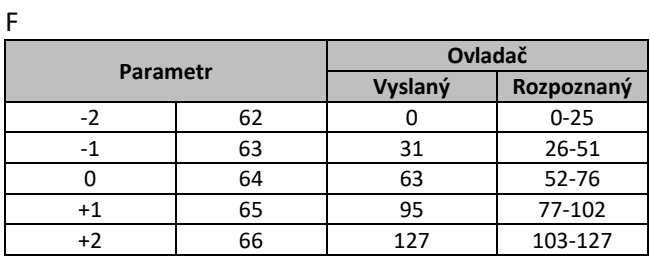

G

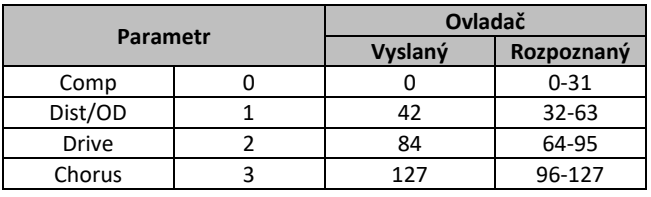

H

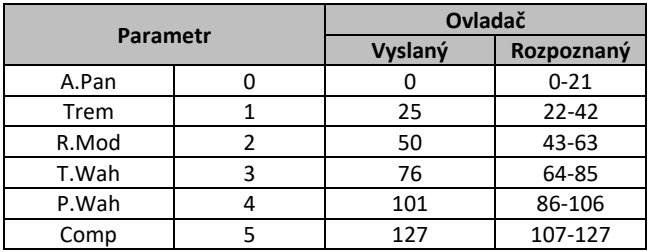

I

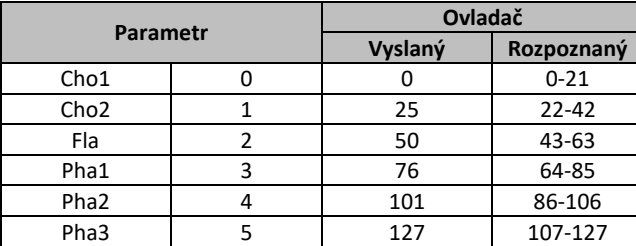

J

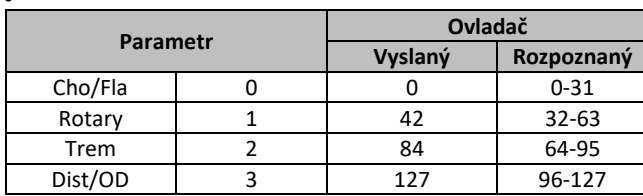

 $\overline{K}$ 

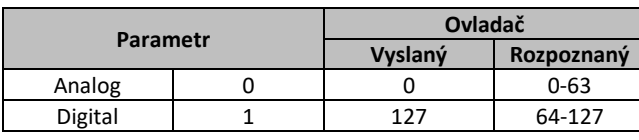

L

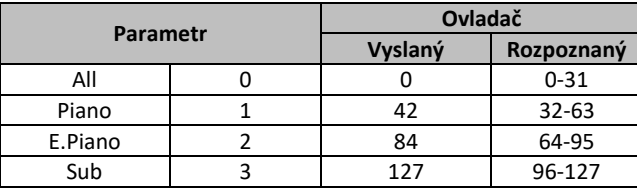

M

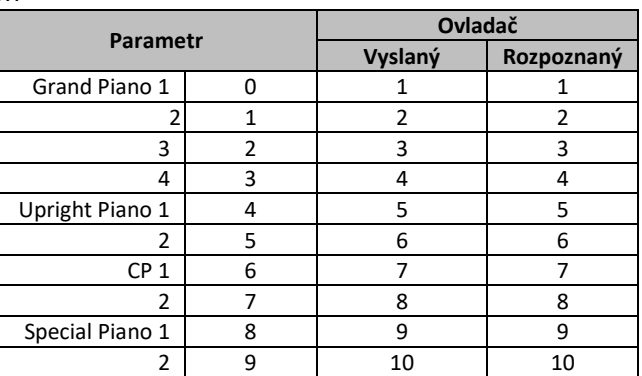

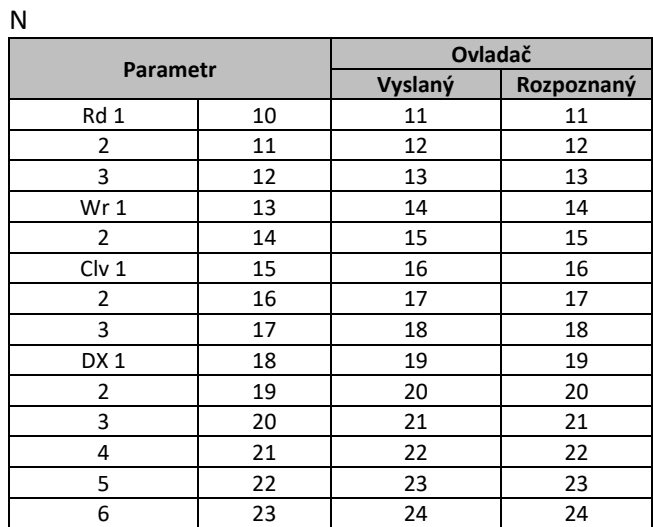

 $\overline{0}$ 

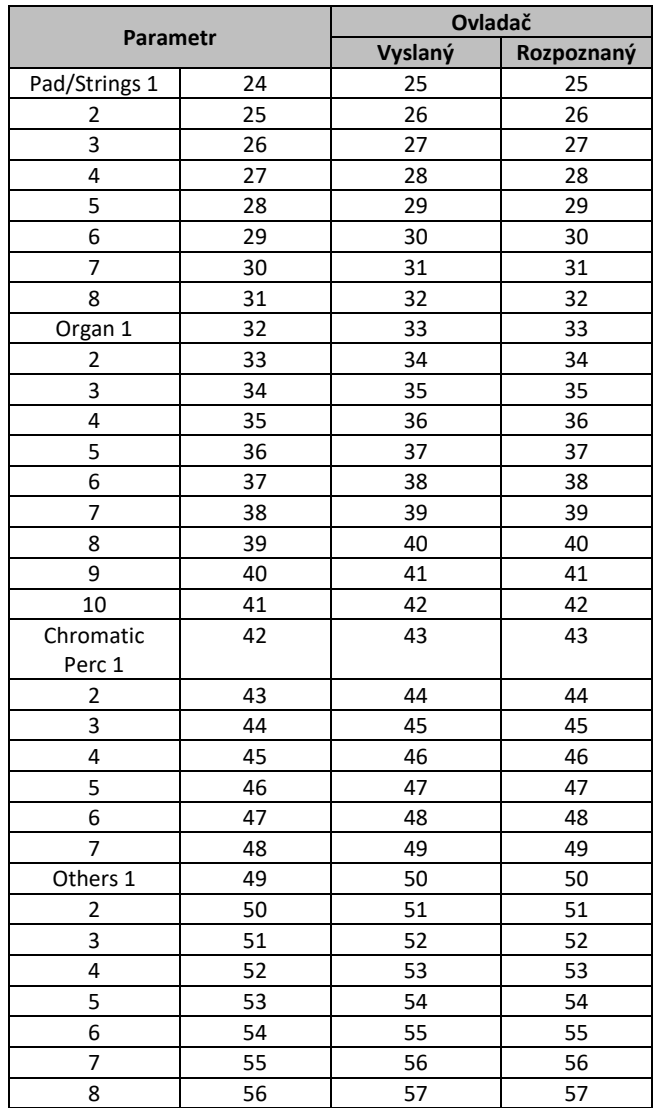

## **MIDI**

Musical Instrument Digital Interface (MIDI) je celosvětový standard vytvořený pro umožnění přenosu hry, rejstříků a dalších dat mezi hudebními nástroji. Díky tomu je zaručena spolehlivá komunikace i mezi nástroji různých výrobců.

Navíc k datům vytvořeným hrou na klaviaturu nebo výběrem Live Set Zvuků, lze vyměňovat přes MIDI širokou paletu jiných typů dat — jako je tempo a ovládání nástroje. Použitím této výkonné funkcionality nabízené touto technologií, můžete nejen hrát na nástroj za pomocí jeho vlastní klaviatury a ovladačů, ale také upravovat hlasitost nebo zvuk jednotlivých sekcí nebo upravovat nastavení efektů. Je prakticky možné vzdáleně nastavit všechny parametry, které lze ovládat přímo z nástroje, z připojeného externího MIDI zařízení.

### **MIDI kanály**

MIDI data lze vysílat a přijímat na jednom ze šestnácti MIDI kanálů. Proto lze data hry až šestnácti různých partů současně přenášet po jednom MIDI kabelu. MIDI kanály jsou podobné TV kanálům, na kterých jsou jednotlivé TV stanice vysílány. Vaše televize například přijímá různé programy ve stejný okamžik, od různých poskytovatelů a vy si zvolíte program, který chcete vidět výběrem odpovídajícího kanálu.

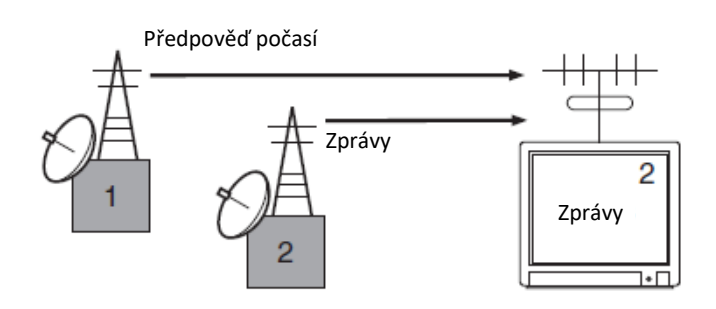

Velmi podobně lze v MIDI systému nastavit více vysílajících zařízení, která jsou propojena s přijímajícími MIDI zařízeními přes MIDI kabely, pro vysílání dat na jednotlivých kanálech (tj. MIDI vysílacích kanálech). Pokud se kanál přijímajícího MID zařízení shoduje s MIDI vysílacím kanálem, pak přijímající zařízení vytvoří zvuk v reakci na data vyslaná vysílajícím zařízením.

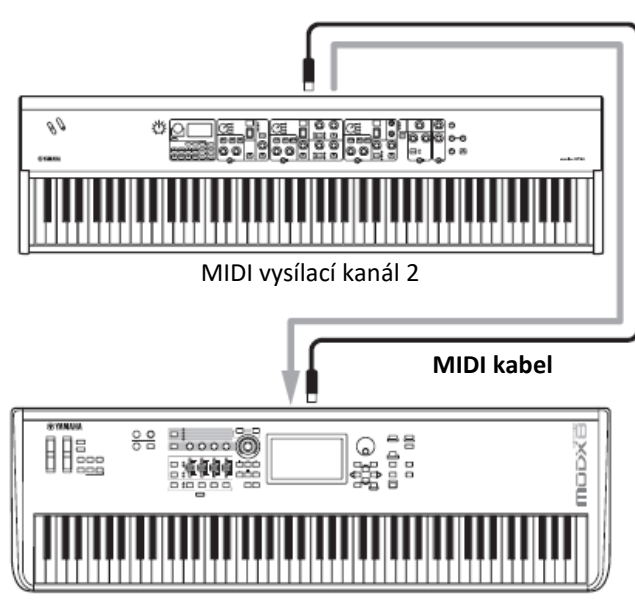

MIDI přijímací kanál 2

## **Formát MIDI dat**

### **(1) Tok vysílání**

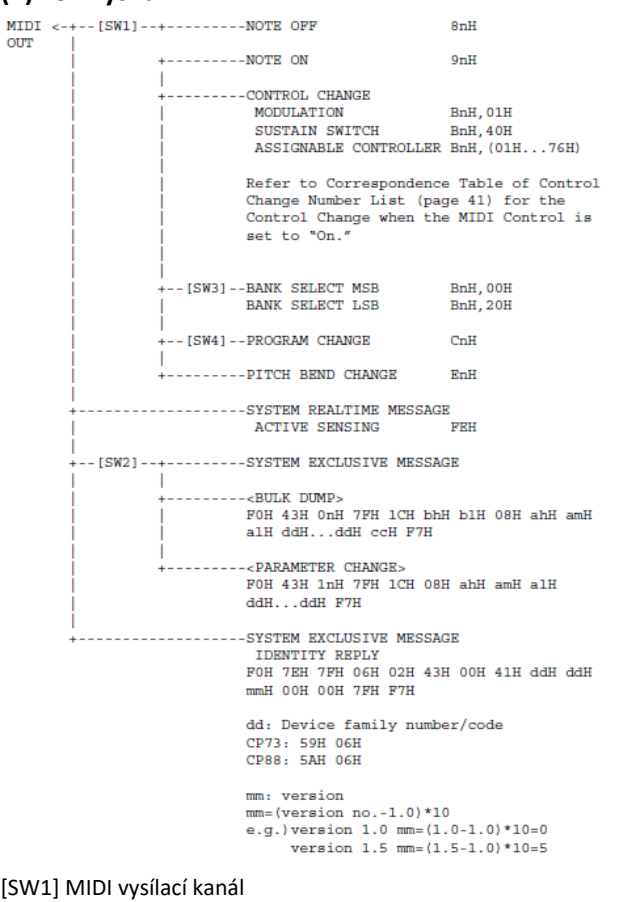

Odpovídá vysílacímu kanálu zóny, pokud je zapnut Part Zone přepínač.

Odpovídá číslu Partu v ostatních případech.

[SW2] SYSTEM MIDI číslo zařízení

Pokud je nastaveno na "All", vysílá na 1.

[SW3] SYSTEM Přepínač Bank Select (výběru banky) [SW4] SYSTEM Přepínač Program Change (změny programu)

### **(2) Tok vysílání**

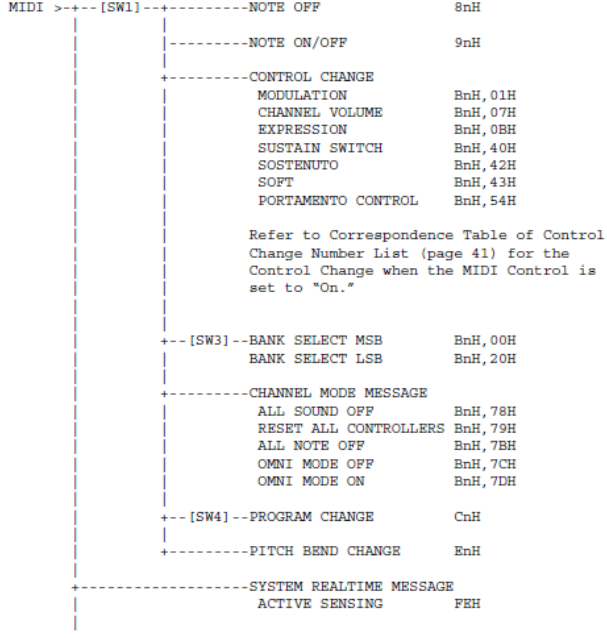

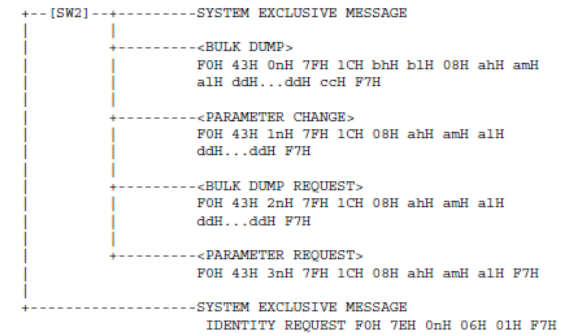

[SW1] Odpovídá MIDI přijímacímu kanálu. [SW2] SYSTEM MIDI číslo zařízení [SW3] SYSTEM Přepínač Bank Select (výběru banky) [SW4] SYSTEM Přepínač Program Change (změny programu)

### **(3)Data vysílání/příjmu**

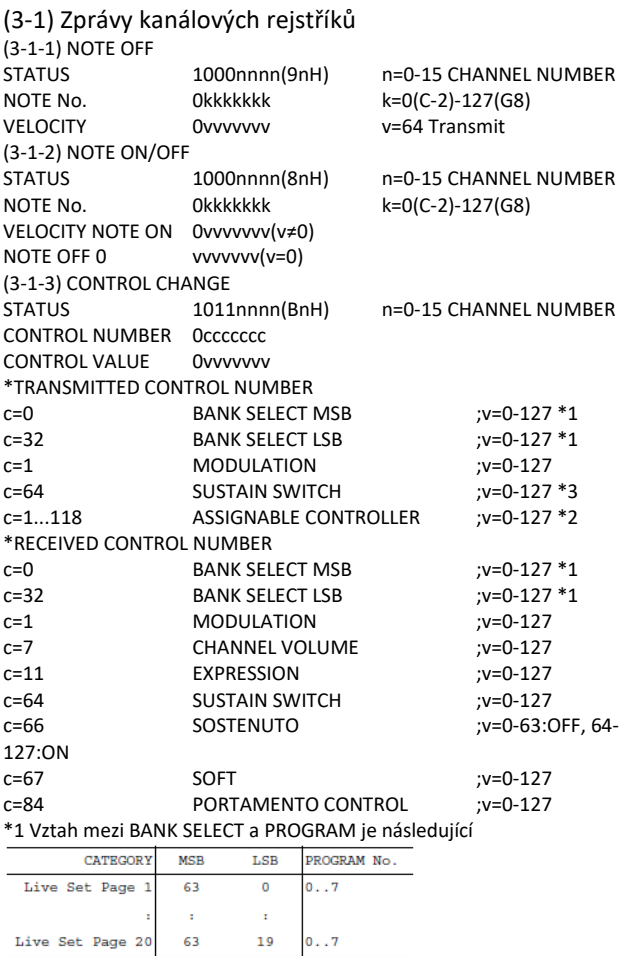

\*1 Výchozí CONTROL NUMBERS pro ASSIGNABLE CONTROLLER jsou tato: FOOT CONTROLLER 1 11 FOOT CONTROLLER 2 4

FOOT SWITCH Live Set Inc

\*3 Pokud je Sustain nastaven na jiné než "FC3A (HalfOn)", ovládání nožního přepínače vysílá pouze hodnoty 0 (vypnuto) nebo 127 (zapnuto). Bank Select bude proveden, když je přijata zpráva Program Change. Bank Select a Program Change čísla, která nejsou podporována firmou Yamaha budou ignorována. (3-1-4) PROGRAM CHANGE<br>STATUS 1100nnnn(CnH) n=0-15 CHANNEL NUMBER PROGRAM NUMBER 00000ppp p=0-7 **(**3-1-5) PITCH BEND CHANGE STATUS 1110nnnn(EnH) n=0-15 CHANNEL NUMBER LSB 0vvvvvvvvvvvvv PITCH BEND CHANGE LSB MSB 0vvvvvvvv PITCH BEND CHANGE MSB Vysíláno s rozlišením 7 bitů.

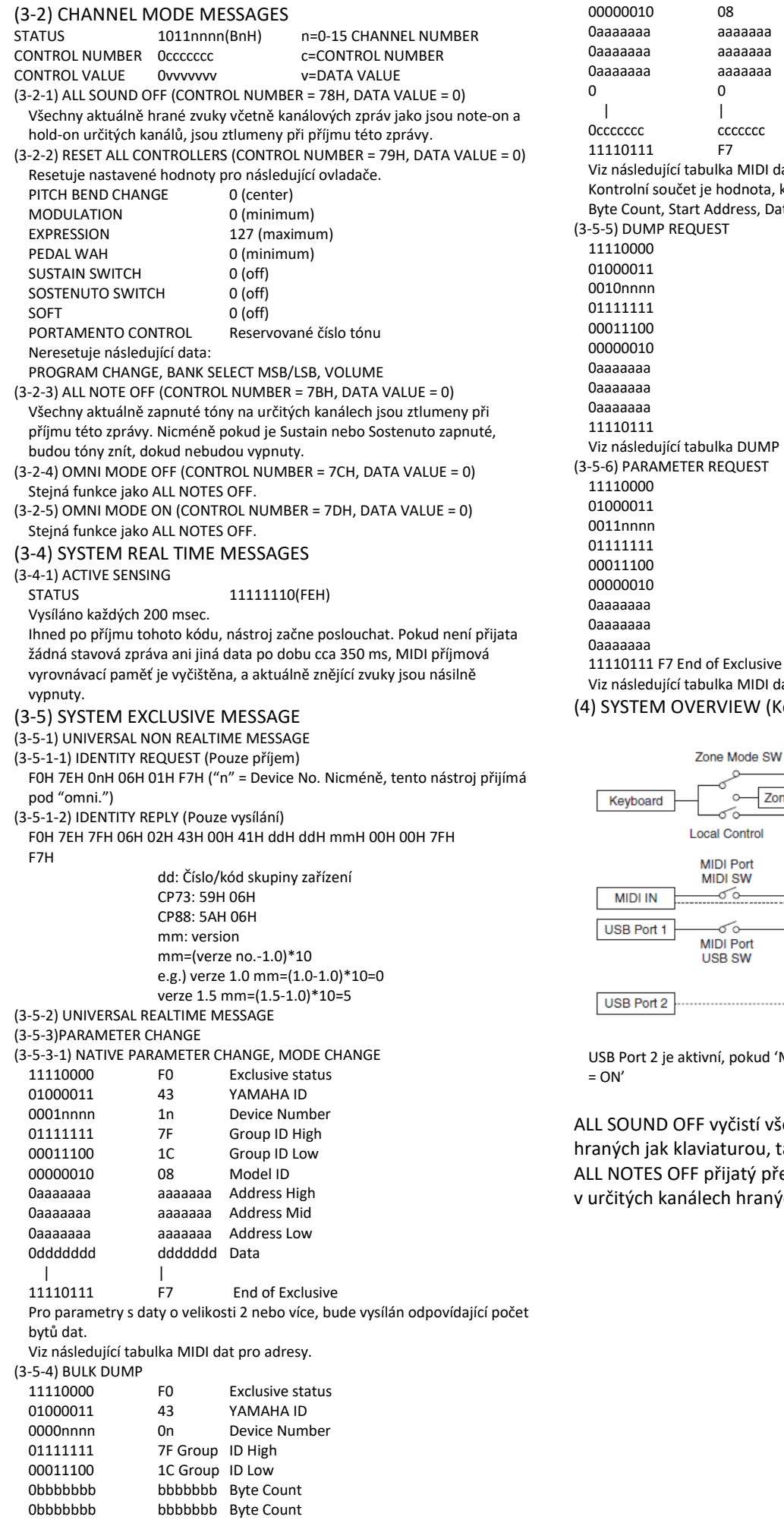

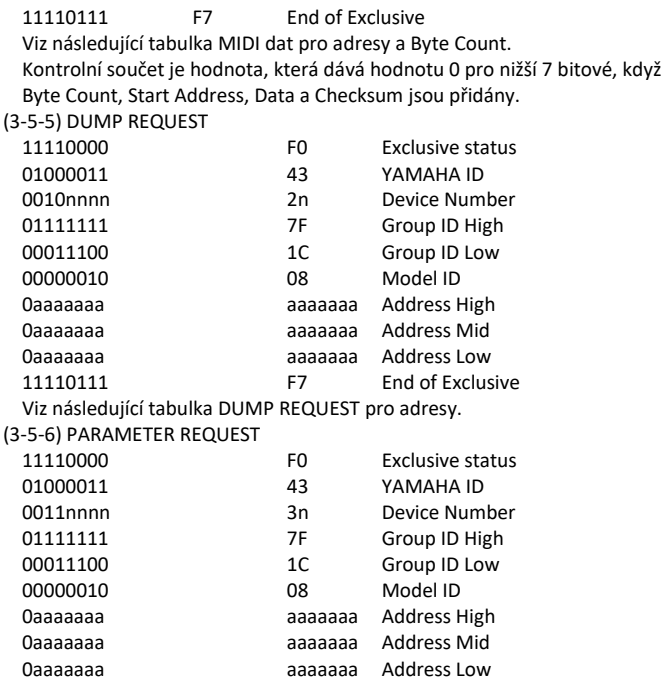

08 Model ID aaaaaaa Address High aaaaaaa Address Mid aaaaaaa Address Low 0 0 Data

cccccccc Checksum

## ující tabulka MIDI dat pro adresy.

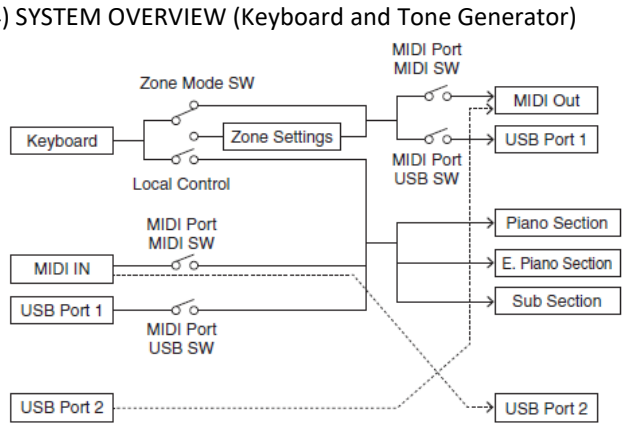

je aktivní, pokud 'MIDI Port MIDI SW = OFF' a 'MIDI Port USB SW

ID OFF vyčistí všechny zvuky v určitých kanálech k klaviaturou, tak i přes MIDI. S OFF přijatý přes MIDI vyčistí všechny zvuky kanálech hraných přes MIDI.

## **Tabulka MIDI dat**

### **Bank Select**

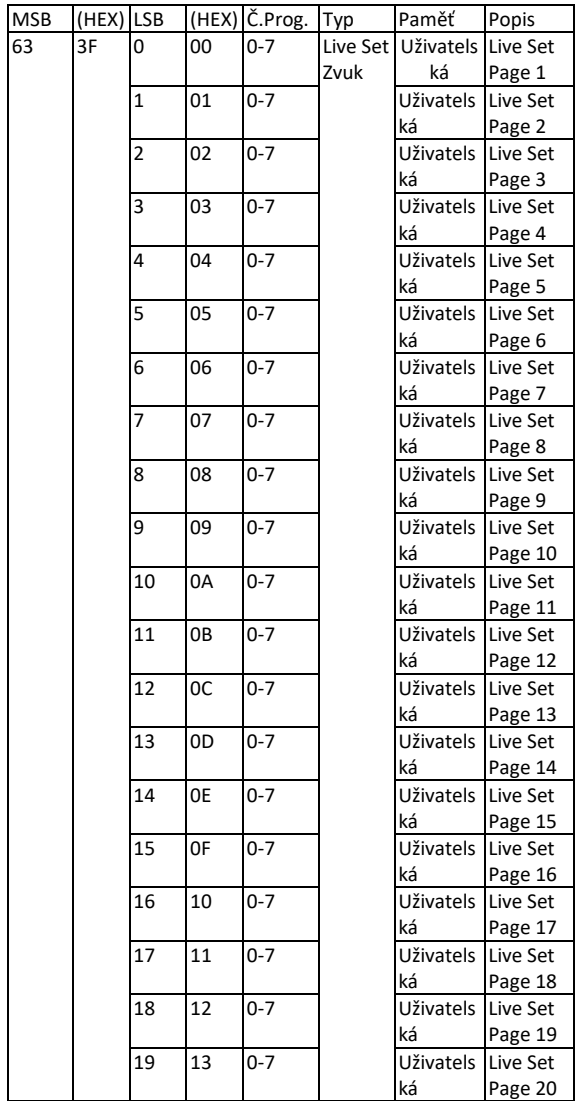

### **Parameter Base Address**

Group Number = 7F 1C, Model ID = 08

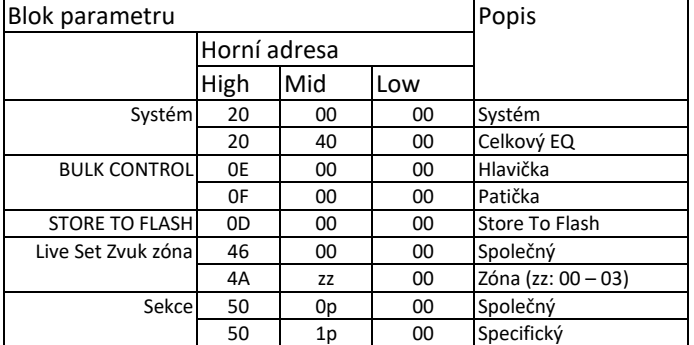

## **Bulk Dump Blok**

"Top Address" označuje horní adresu jednotlivých bloků vytvořených bulk dump operací. "Byte Count" označuje velikost dat obsažených v jednotlivých blocích bulk dump operace.

Blok od Bulk hlavičky do Bulk patičky Performance lze přijmou bez ohledu na jejich pořadí, nicméně, nelze je přijmou, pokud je zařazen nerelevantní blok. Pro provedení 1 Multi/1 Voice bulk dump požadavku, vytvořte její odpovídající adresu Bulk hlavičky.

Pro informace o "mm" a "nn" uvedených v tomto seznamu, viz tabulka MIDI PARAMETER CHANGE TABLE (BULK CONTROL).  $-751C$ , Model ID  $-08$ 

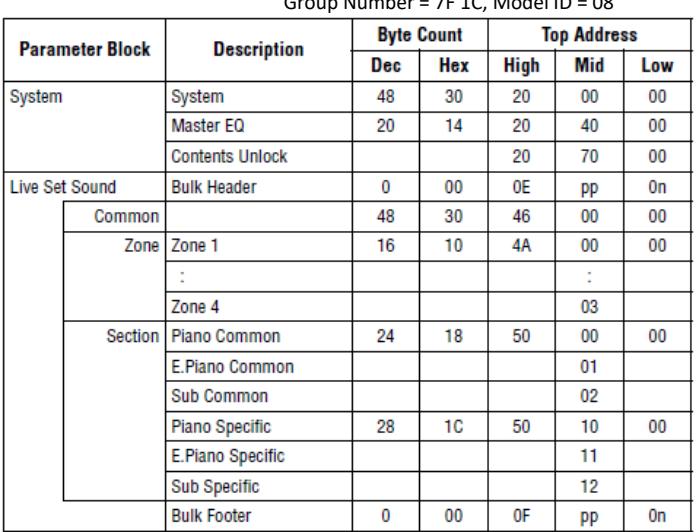

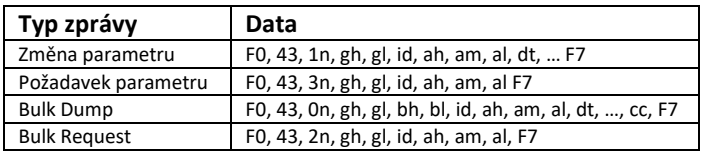

n: číslo zařízení gh: číslo skupiny High gl: číslo skupiny Low bh: Počet Bytů High bl: Počet Bytů Low id: Model ID ah: adresa parametru High am: adresa parametru Middle al: adresa parametru Low dt: Data cc: Data kontrolní součet

## **MIDI PARAMETER CHANGE TABLE (BULK CONTROL)**

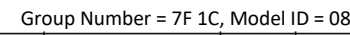

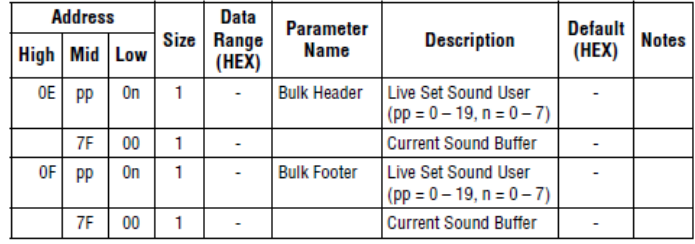

## **SYSTEM**

### **System Common**

Group Number = 7F 1C, Model ID = 08

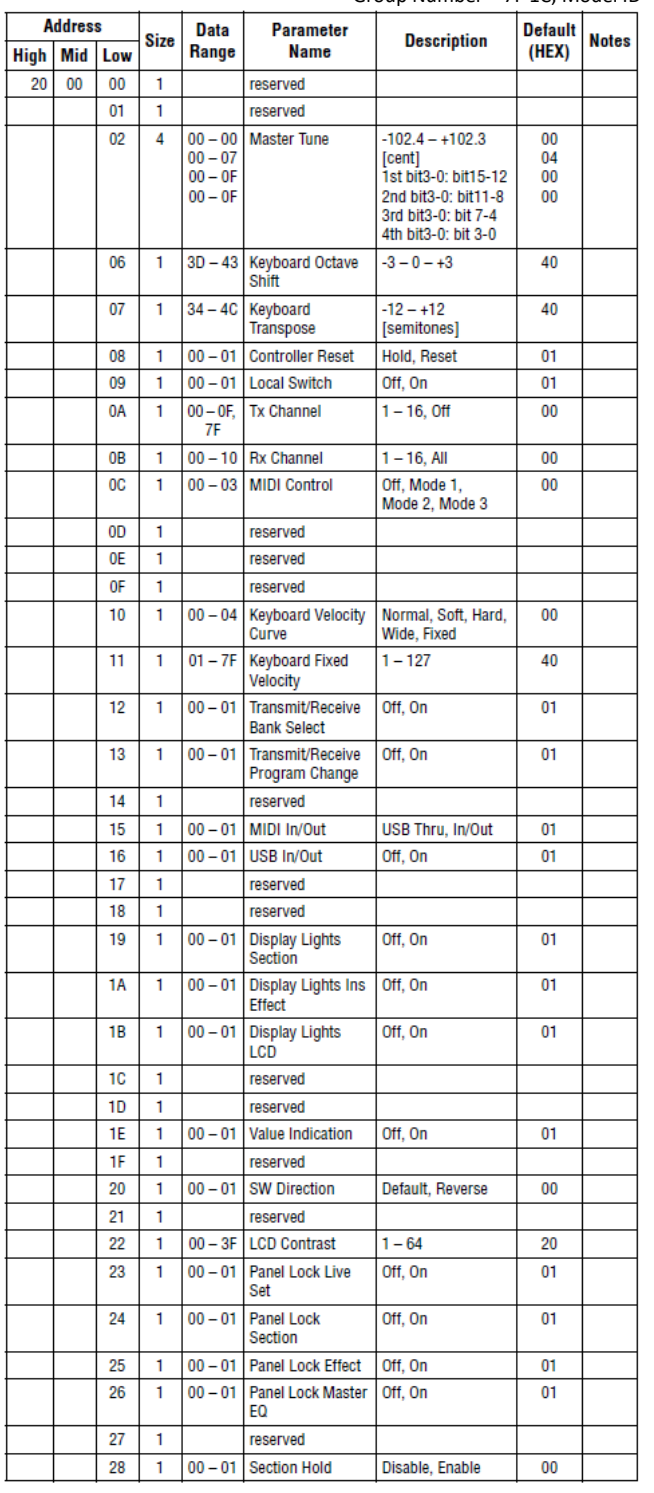

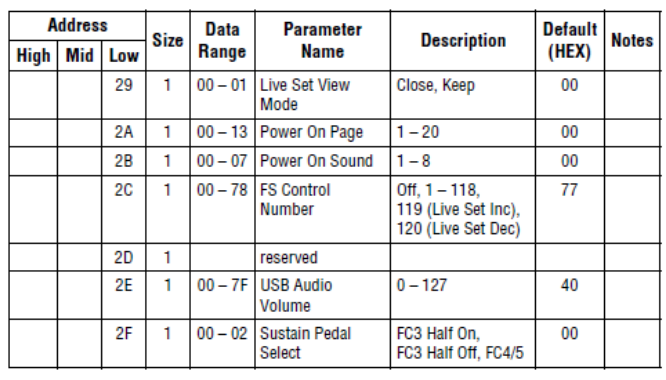

TOTAL SIZE =  $48$  30 (HEX)

### **System MEQ**

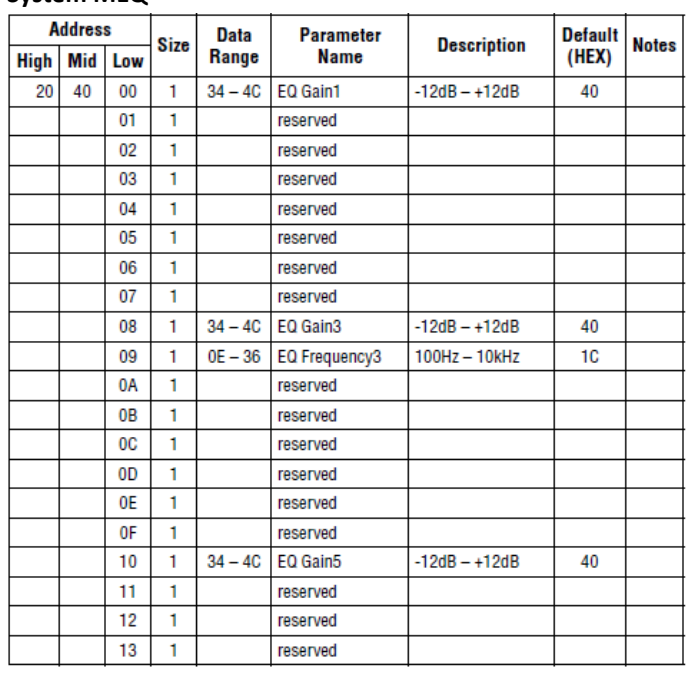

TOTAL SIZE =  $20$  14 (HEX)

## **Live Set Zvuk**

**Live Set Zvuk společné**

Group Number = 7F 1C, Model ID = 08

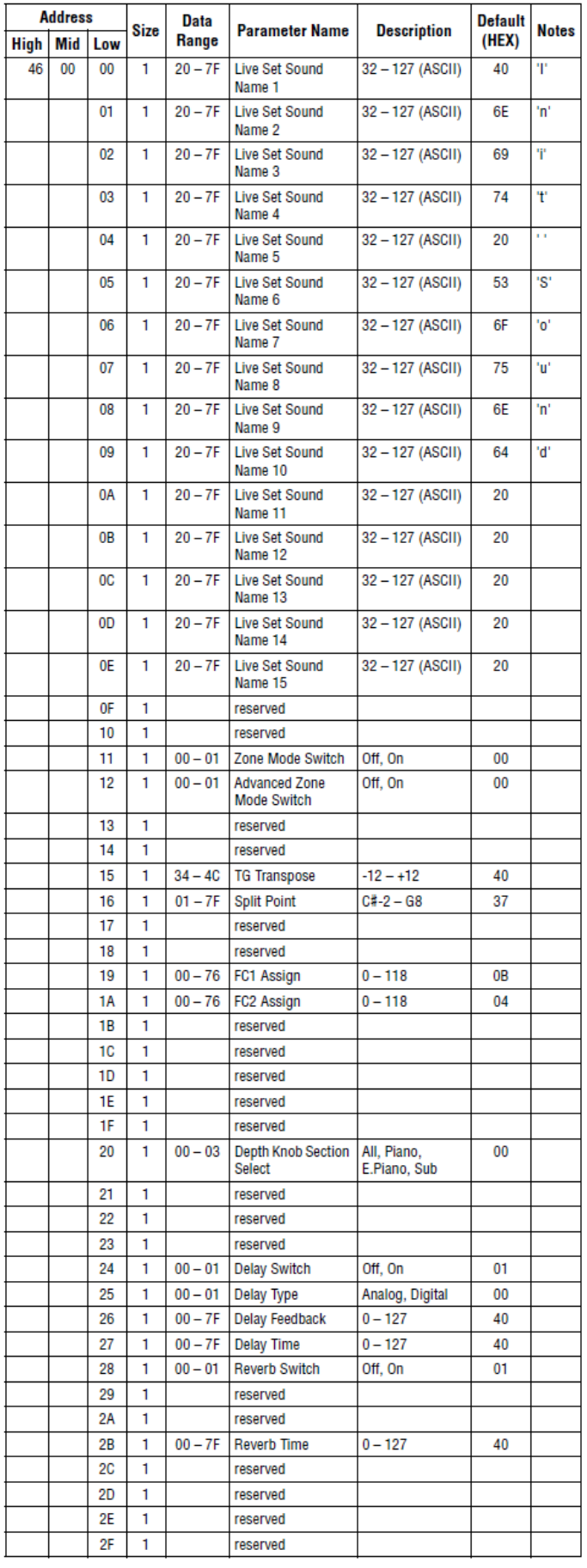

## **Zóna**

Group Number = 7F 1C, Model ID = 08

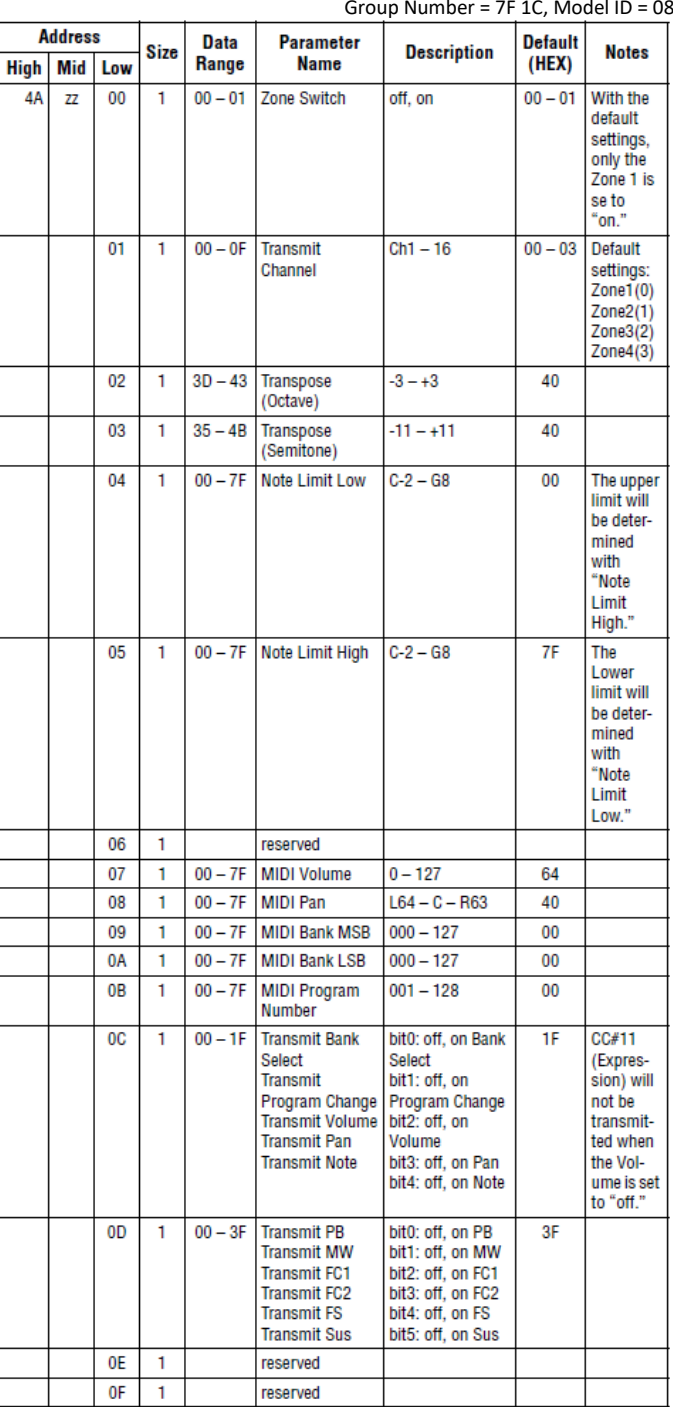

TOTAL SIZE =  $16$  10 (HEX)

zz = číslo zóny

00 – 03 (HEX)

TOTAL SIZE =  $48$  30 (HEX)

## **Sekce**

**Sekce společné**

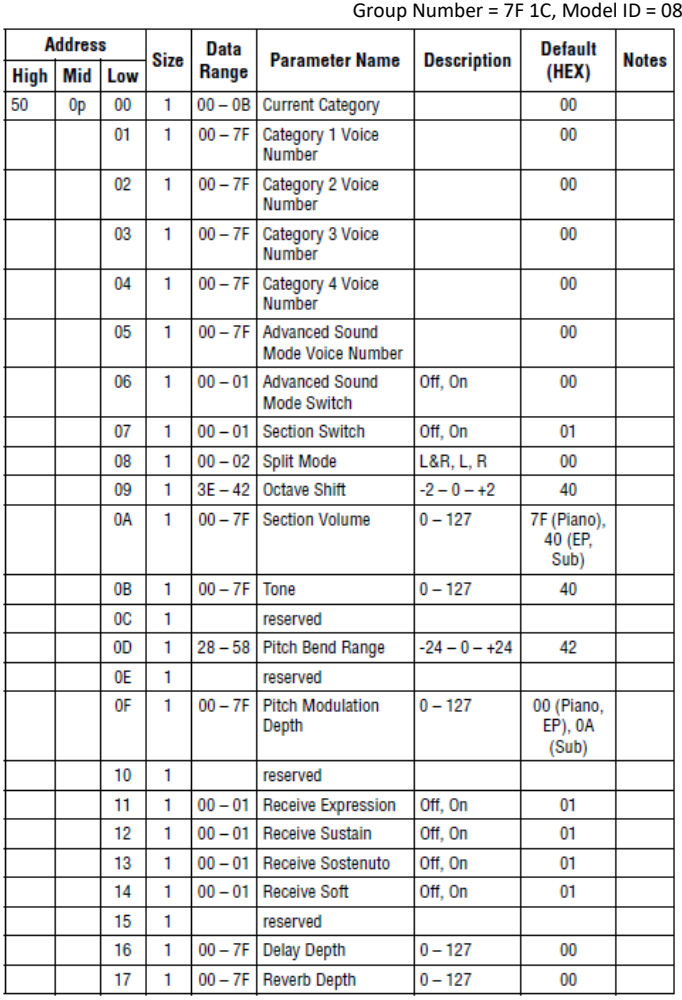

TOTAL SIZE =  $24$  18 (HEX)

#### **Sekce specifické**

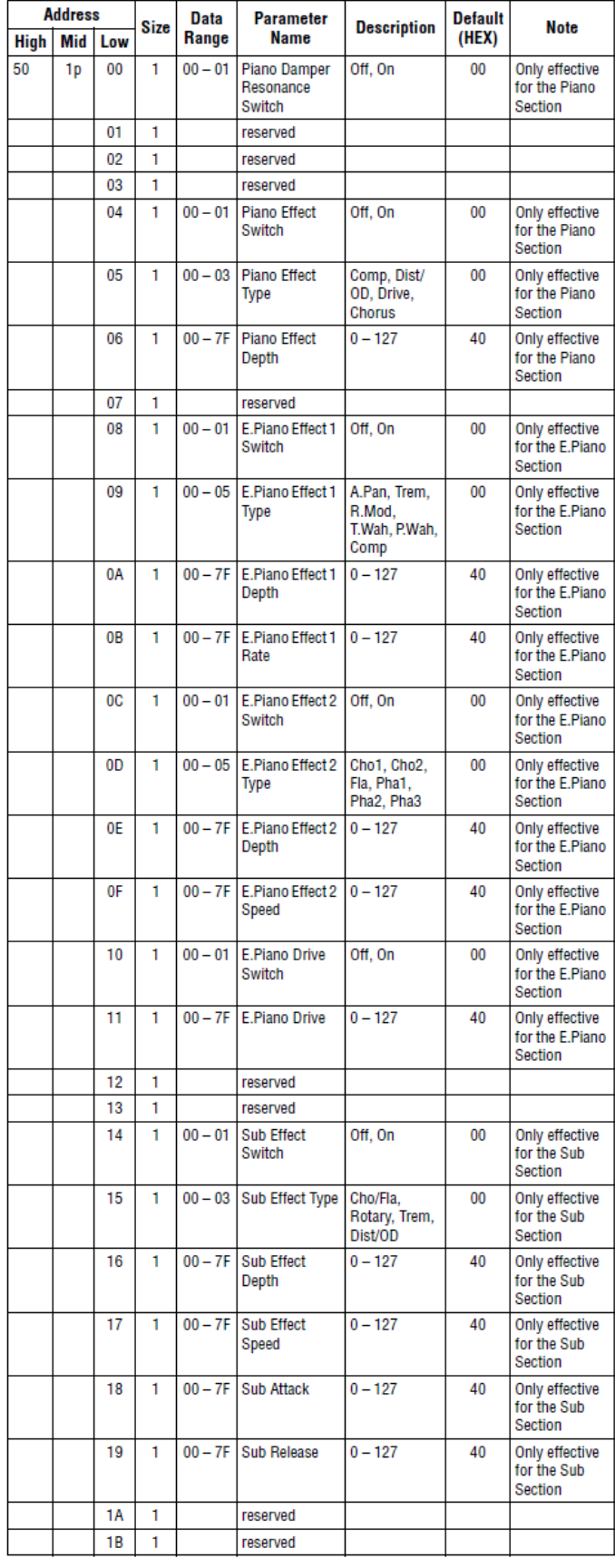

TOTAL SIZE =  $28$  1C (HEX)

#### **DATA LIST**

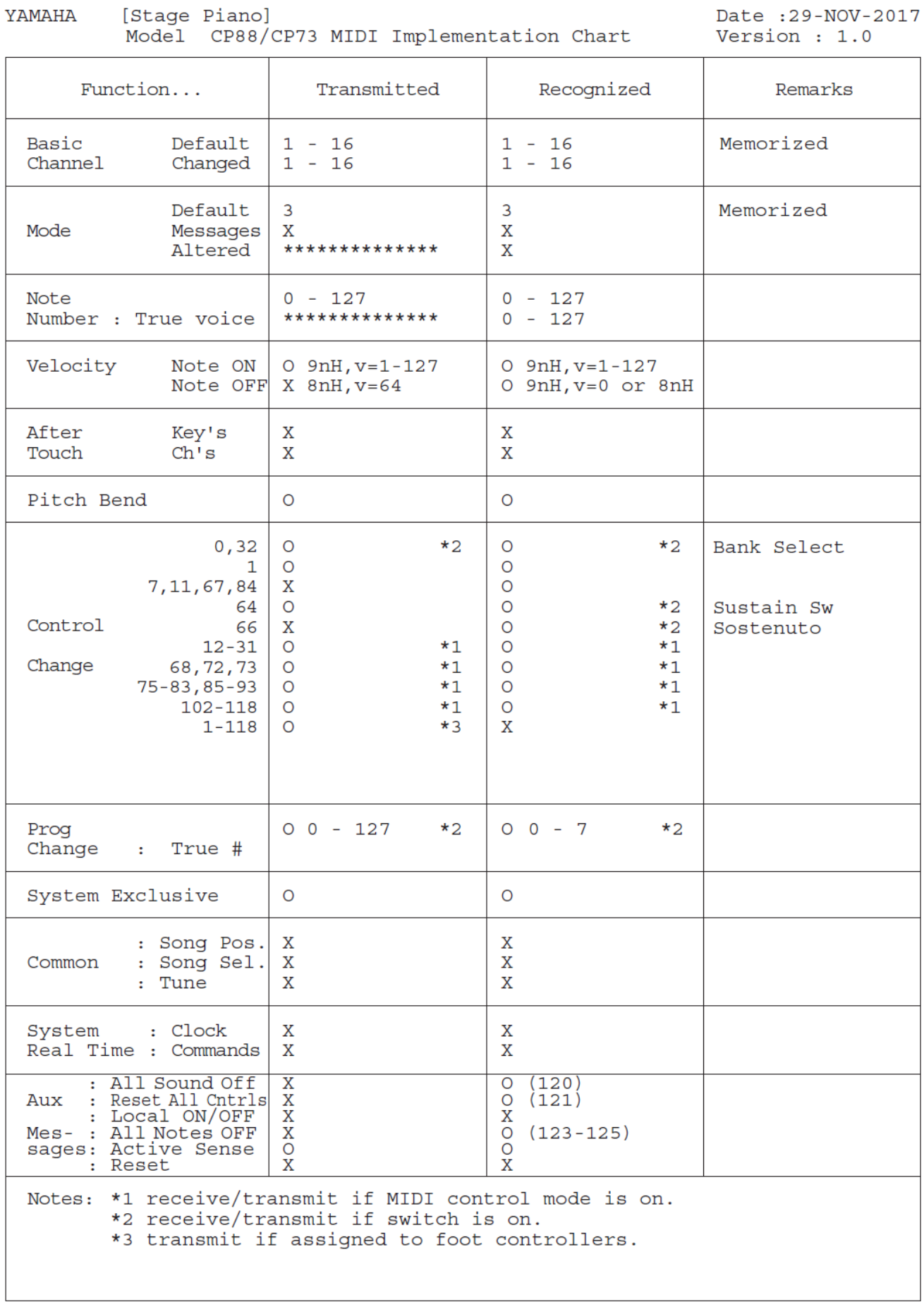

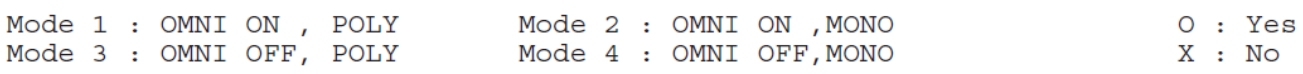

## **Dodatek**

## **Zprávy na obrazovce**

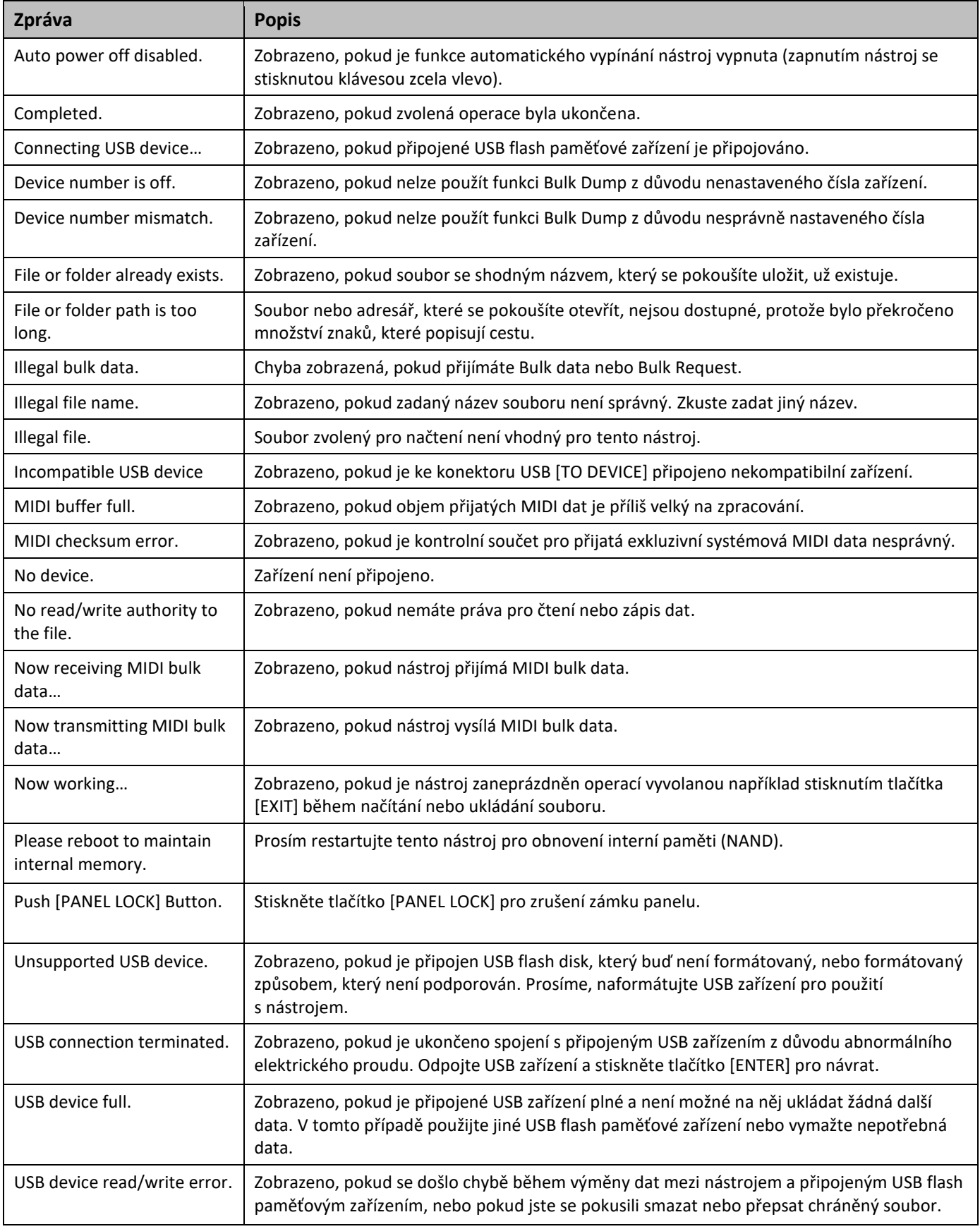

## **Řešení problémů**

Žádný zvuk? Špatný zvuk? Pokud budete mít s nástrojem nějaké problémy, projděte následující kontrolní seznam k možné nápravě. Pomoci k vyřešení problémů může také provedení funkce Factory Set (strana 21). Pokud by však některý specifický problém přetrvával, prosím kontaktujte zástupce Yamaha nebo autorizovaného distributora.

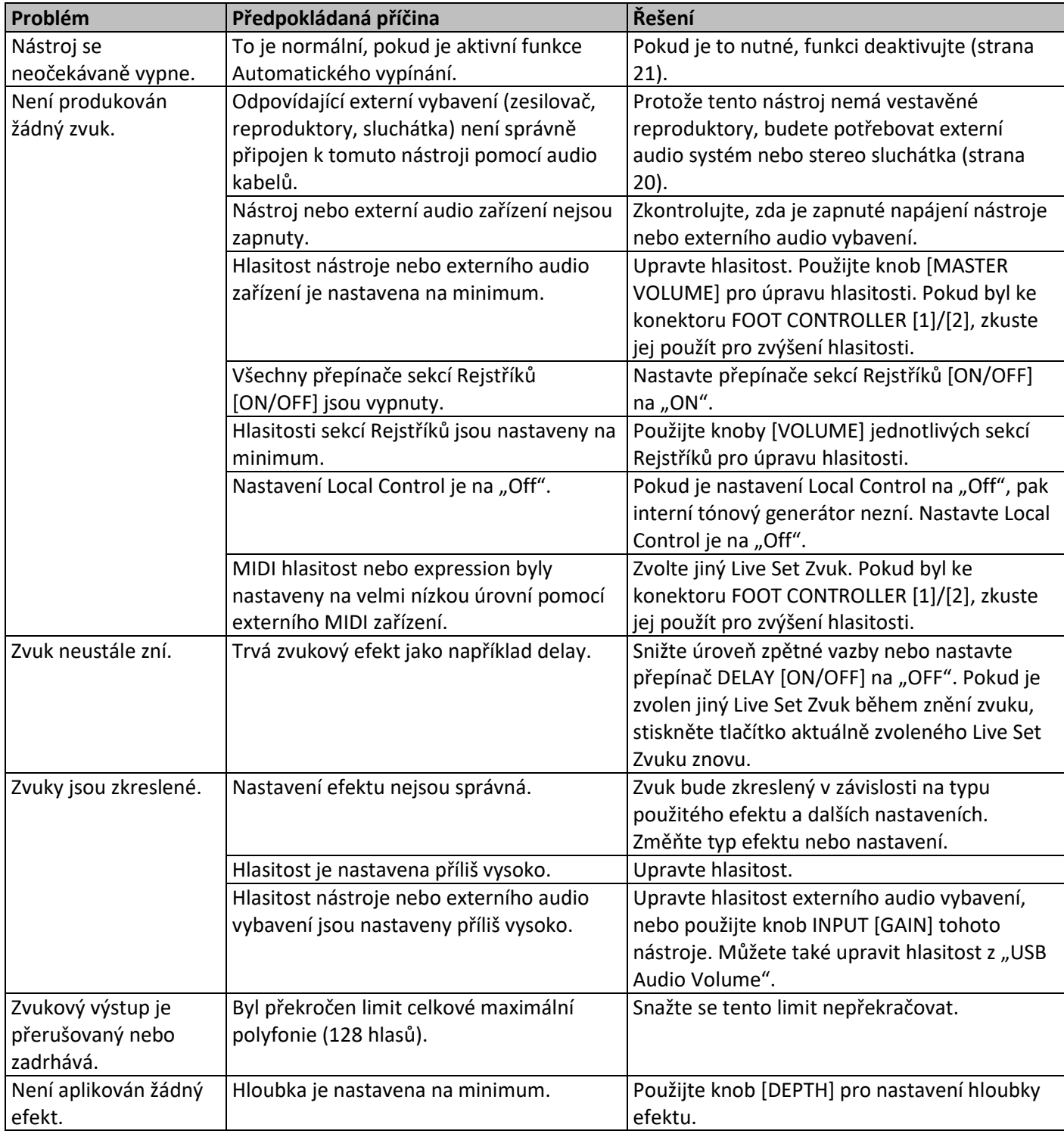

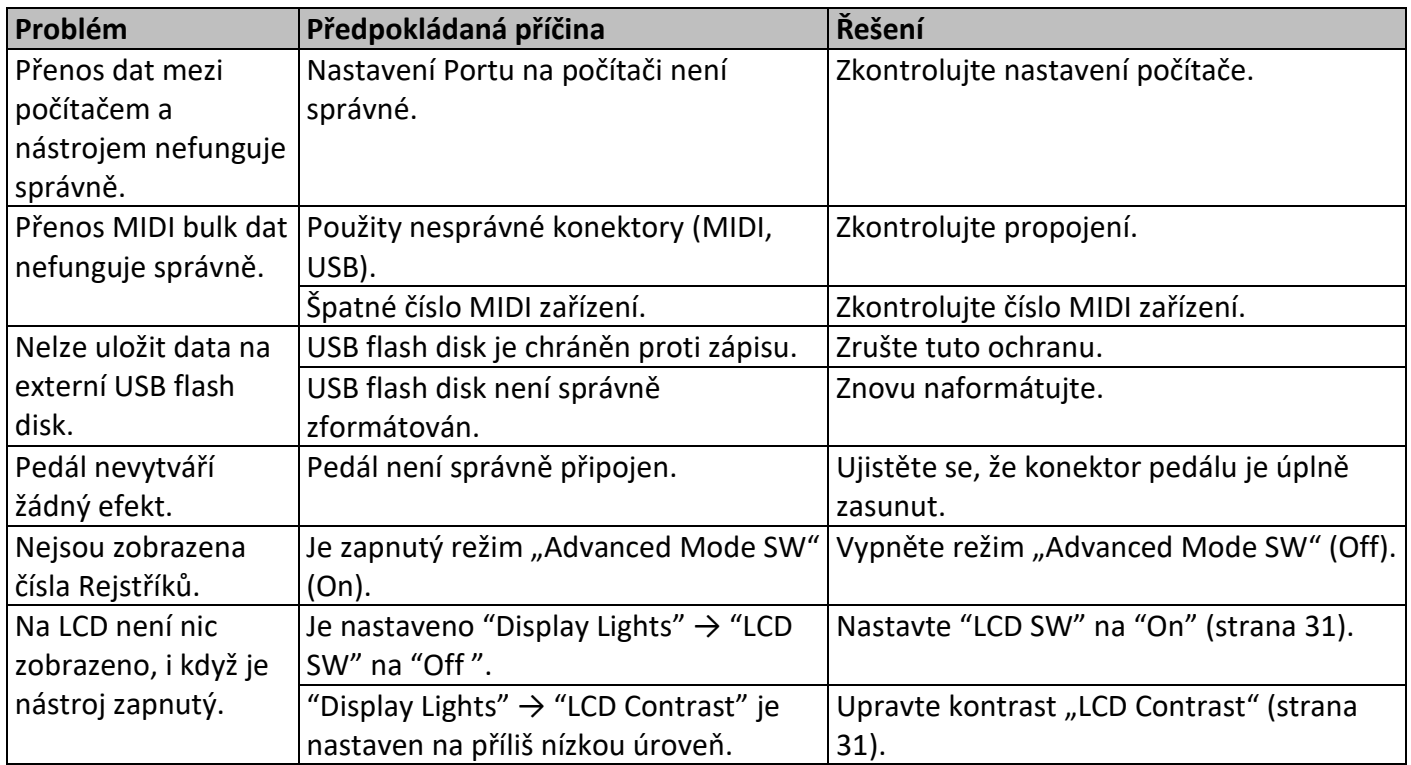

## **Specifikace**

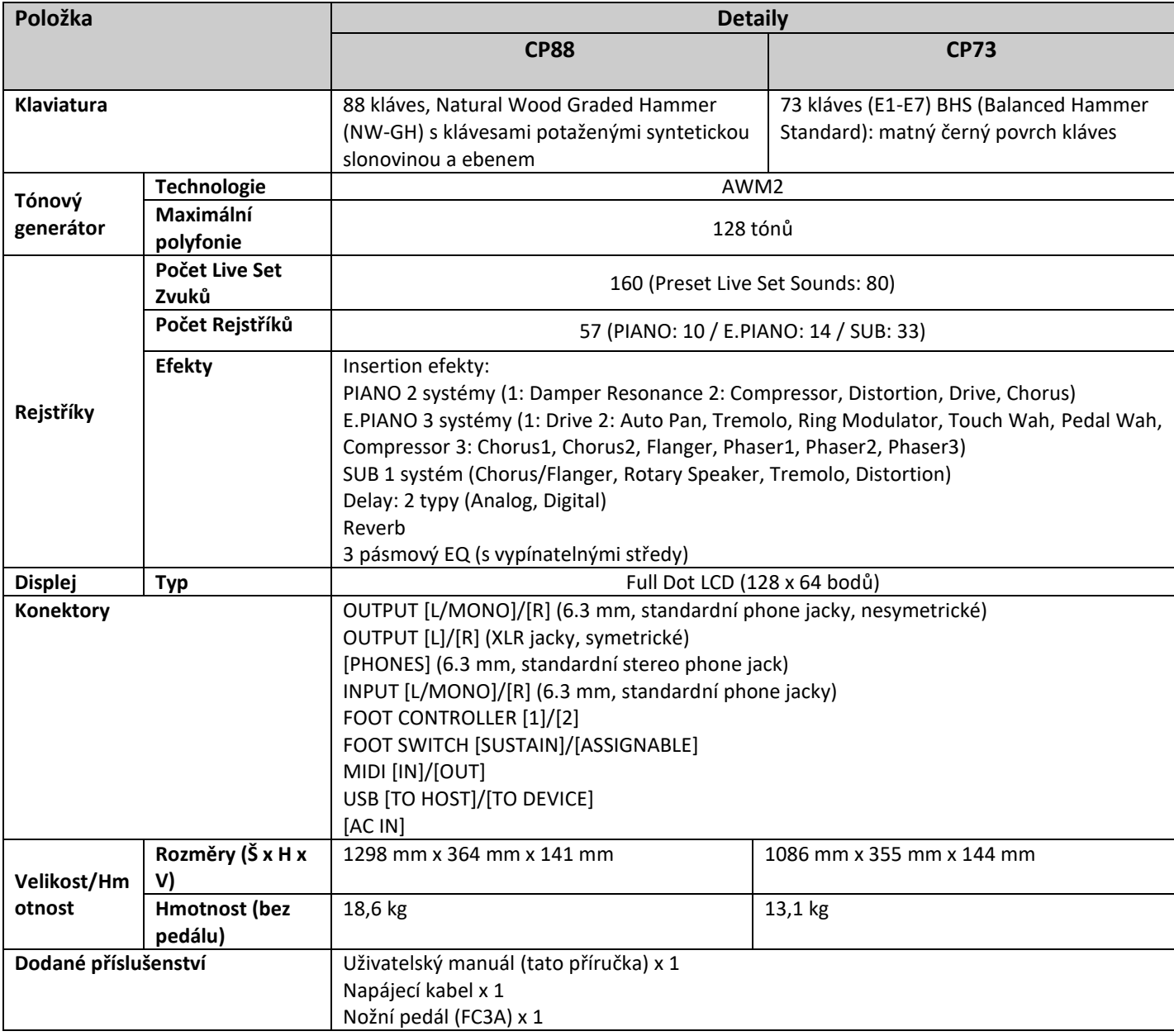

Obsah tohoto manuálu odpovídá posledním specifikacím platným v době jeho vytištění.

Protože firma Yamaha neustále pracuje na vylepšeních produktu, tento manuál se nemusí vztahovat právě na váš produkt. Aktuální verzi manuálu si můžete stáhnout ze stránek Yamaha.

## **Nové funkce u CP Verze 1.10**

Yamaha aktualizovala firmware nástrojů CP, přidáním následujících nových funkcí.

Tato kapitola popisuje přídavky a změny s ohledem na původní Uživatelský manuál tohoto nástroje.

- Nyní můžete načítat specifické Live Set Zvuky ze všech dat souboru.
- Nová funkce "MIDI Control Delay" byla přidána do Pokročilých nastavení (Advanced Settings).
- Byly přidány nové Rejstříky.
- Byly přidány nové Live Set Zvuky.
- CP je nyní kompatibilní se Soundmondo.

## **Načtení specifického Live Set Zvuku ze všech dat souboru**

Nyní můžete načíst specifický Live Set Zvuk z dat souborů (Backup File, Live Set File, Live Set Page File.)

Zvolte adresář obsahující soubor, který chcete načíst a poté je zobrazena následující obrazovka.

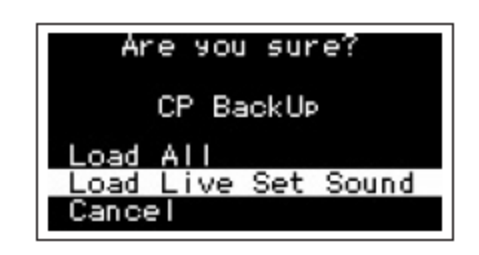

Když zvolíte "Load Live Set Sound", je zobrazena následující obrazovka, a poté můžete zvolit požadovaný Live Set Zvuk pro načtení do vašeho nástroje CP.

Soubor bude načten do (a přepíše) aktuálně zvoleného Live Set Zvuku.

Pokud zvolíte "Load All", budou načtena všechna data Live Set Zvuků obsažená v souboru.

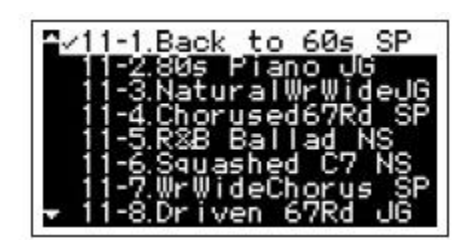

## **MIDI Control Delay**

[MENU] → "Control Panel" → "Advanced Setting" → "MIDI Control Delay"

Tato dodatečná funkce "MIDI Control Delay" vám umožňuje upravit timing zpráv změny ovládání (control change), které jsou vysílány při změně Live Set Zvuků.

Pokud aplikace na vašem počítači správně nepřijímají zprávy změny programu (control change), můžete zde toto nastavení opravit úpravou nastavení vysílaného timingu.

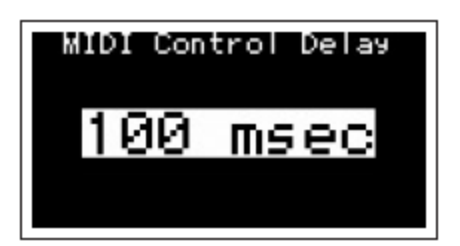

Rozsah nastavení: 0 msec – 1500 msec

Výchozí nastavení: 0 msec

## **Dodatečné nové Rejstříky**

Nástroj CP nyní obsahuje 4 nové rejstříky, které jsou v seznamu označeny takto: ( )

### **Seznam Rejstříků**

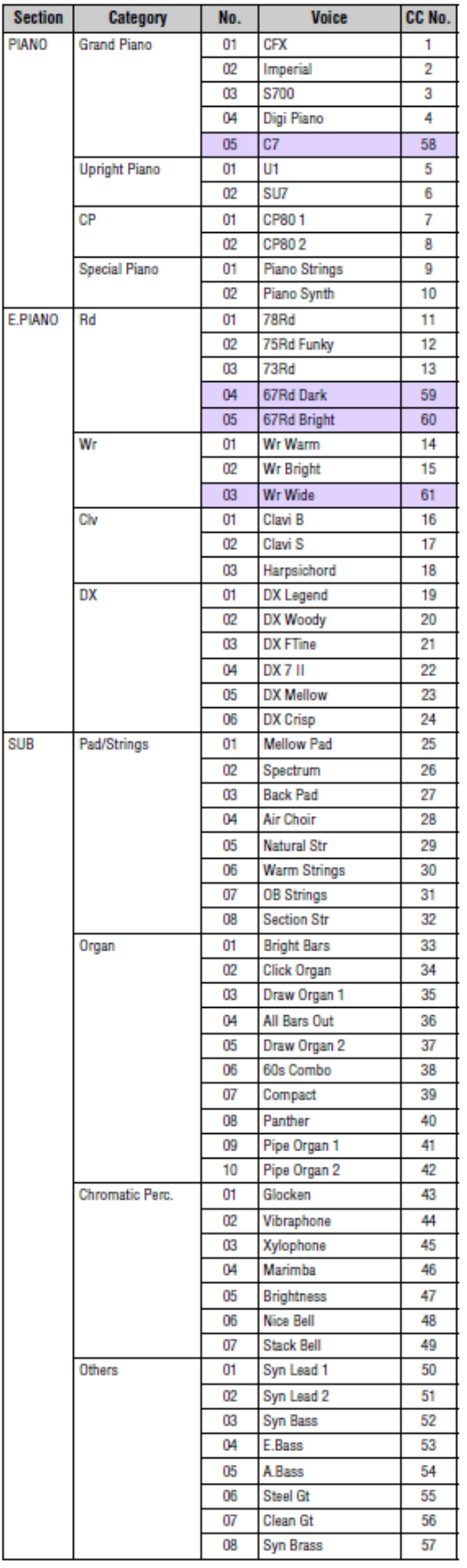

## **Dodatečné nové Live Set Zvuky**

Nástroj CP nyní obsahuje 4 nové rejstříky, které jsou v seznamu označeny takto: ( )

### **Seznam Live Set Zvuků**

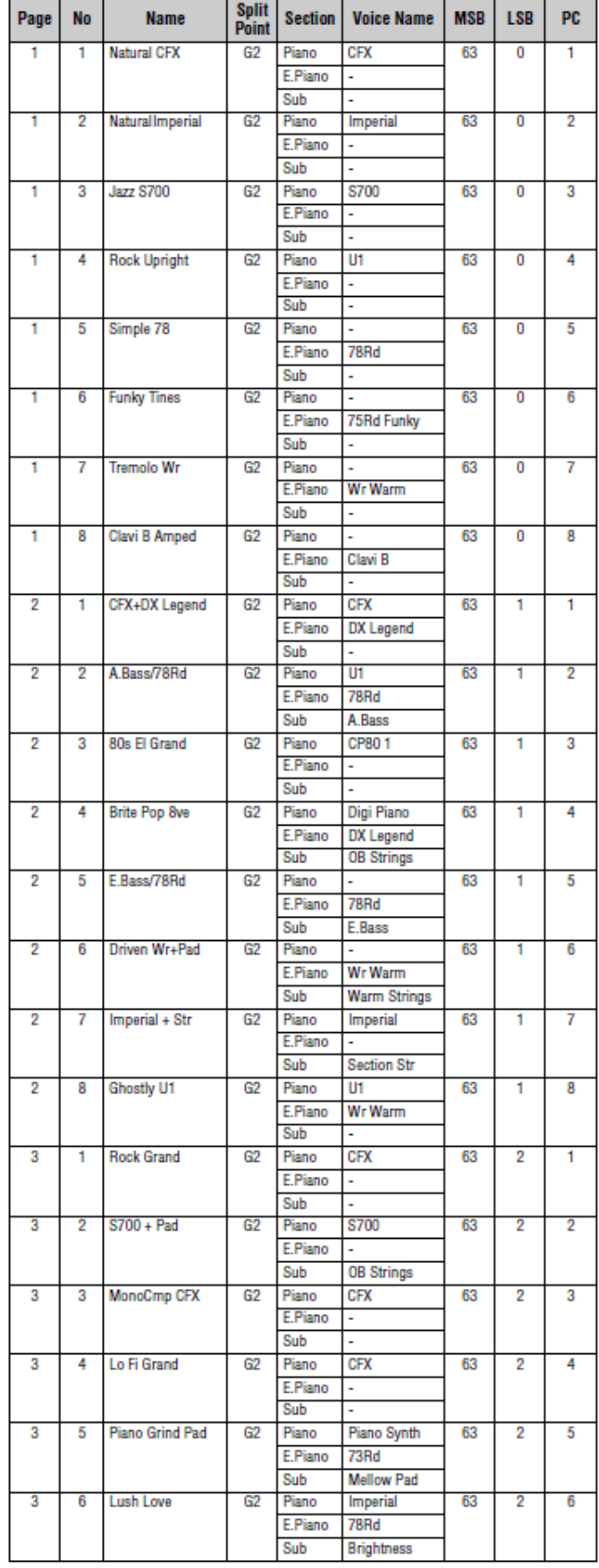

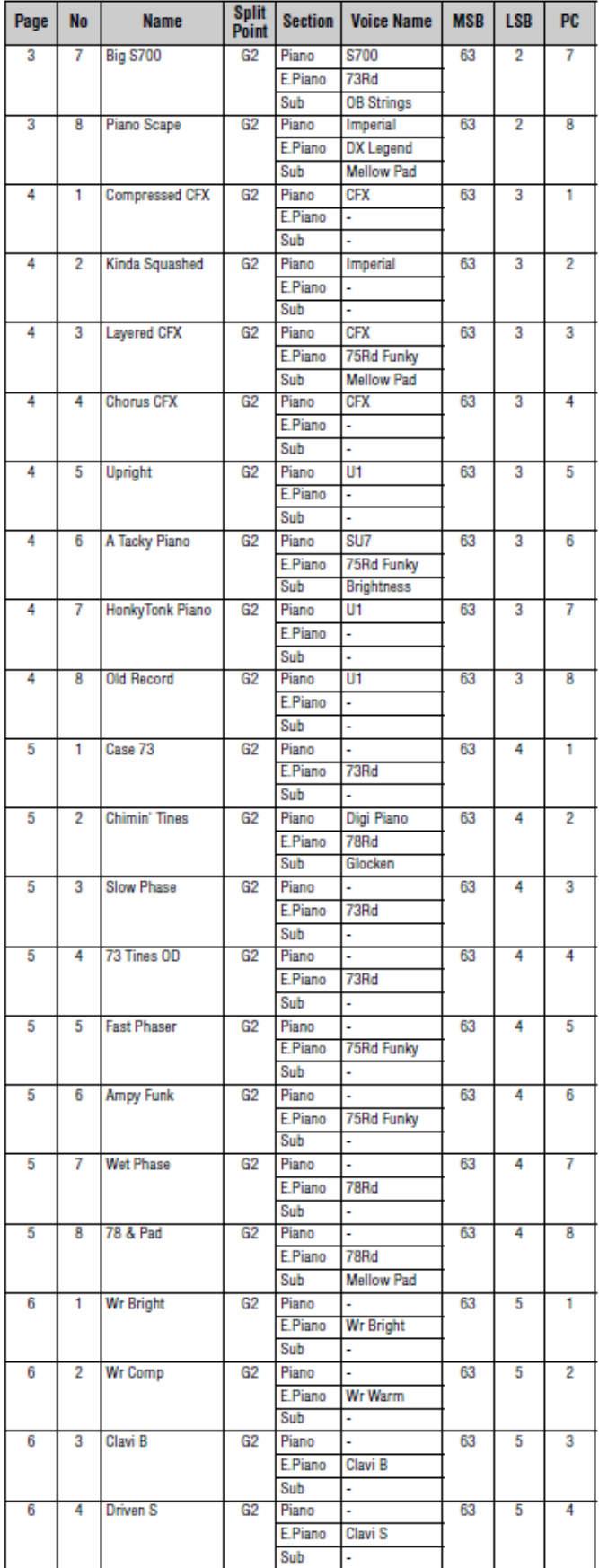

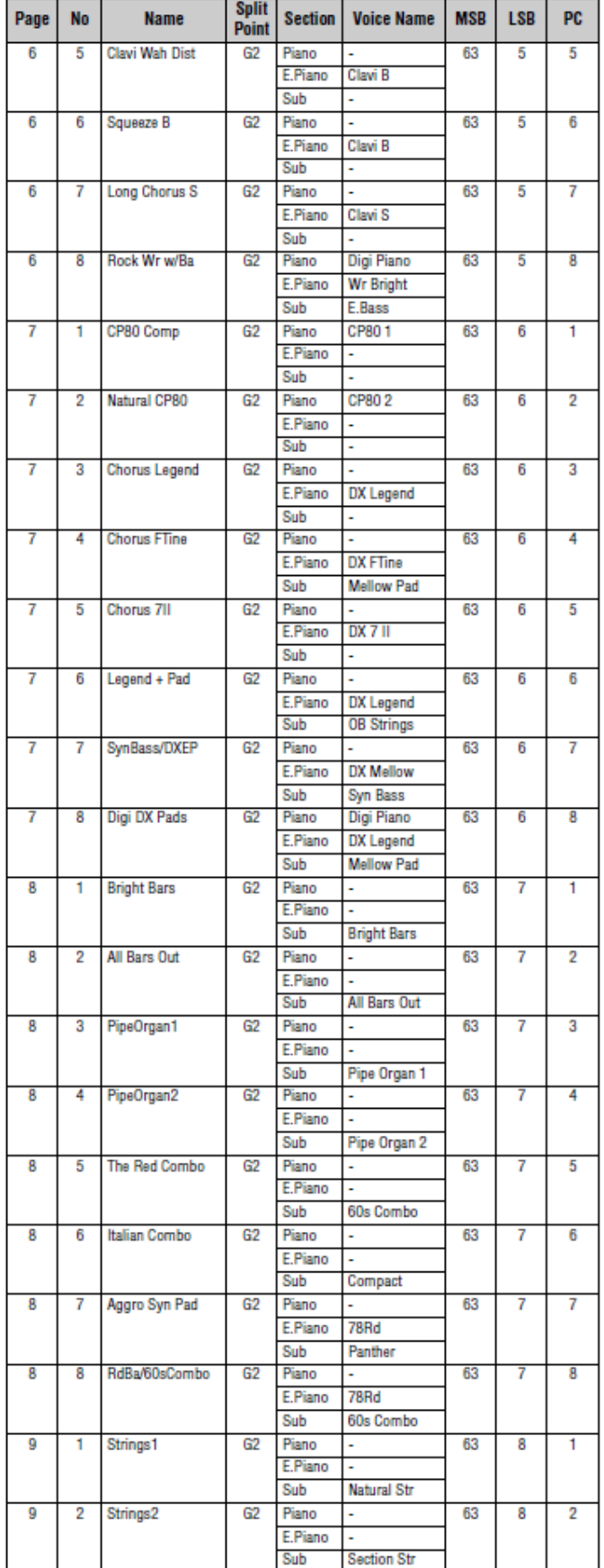

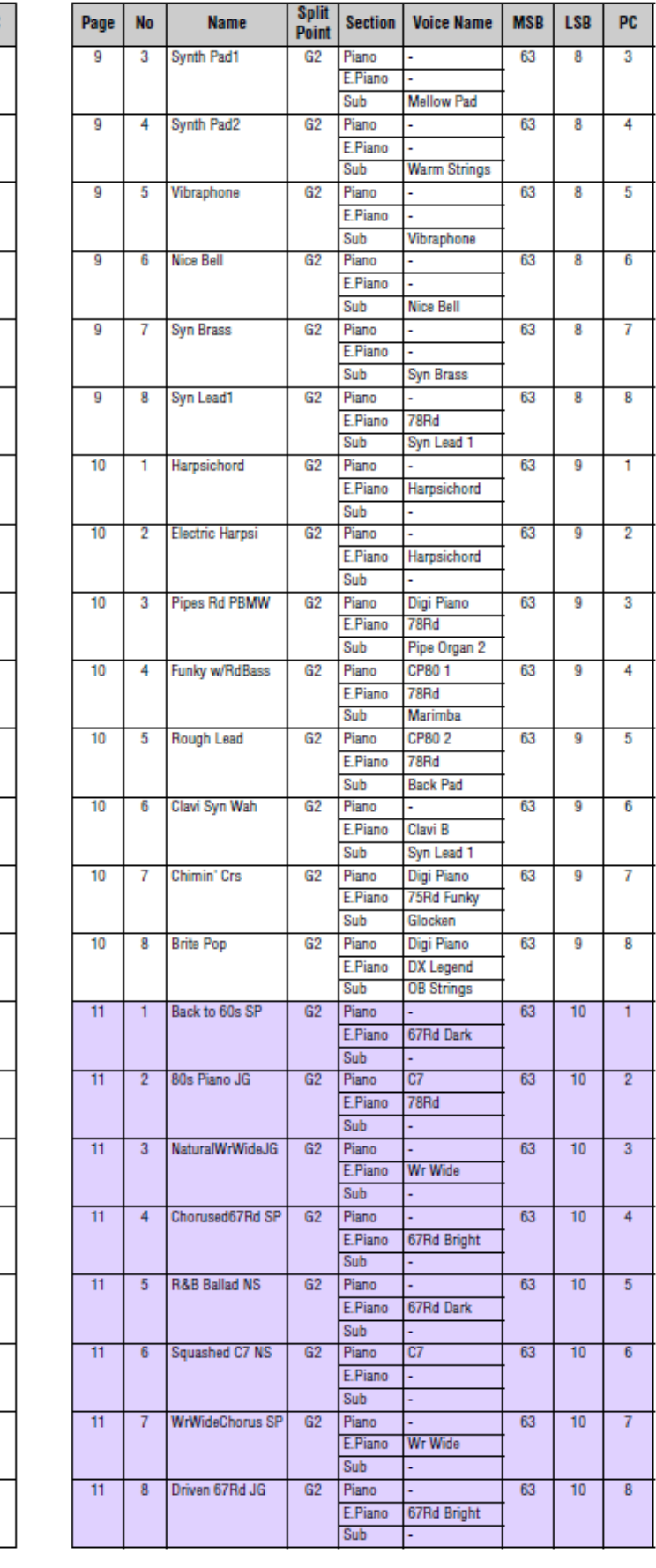

## **Index**

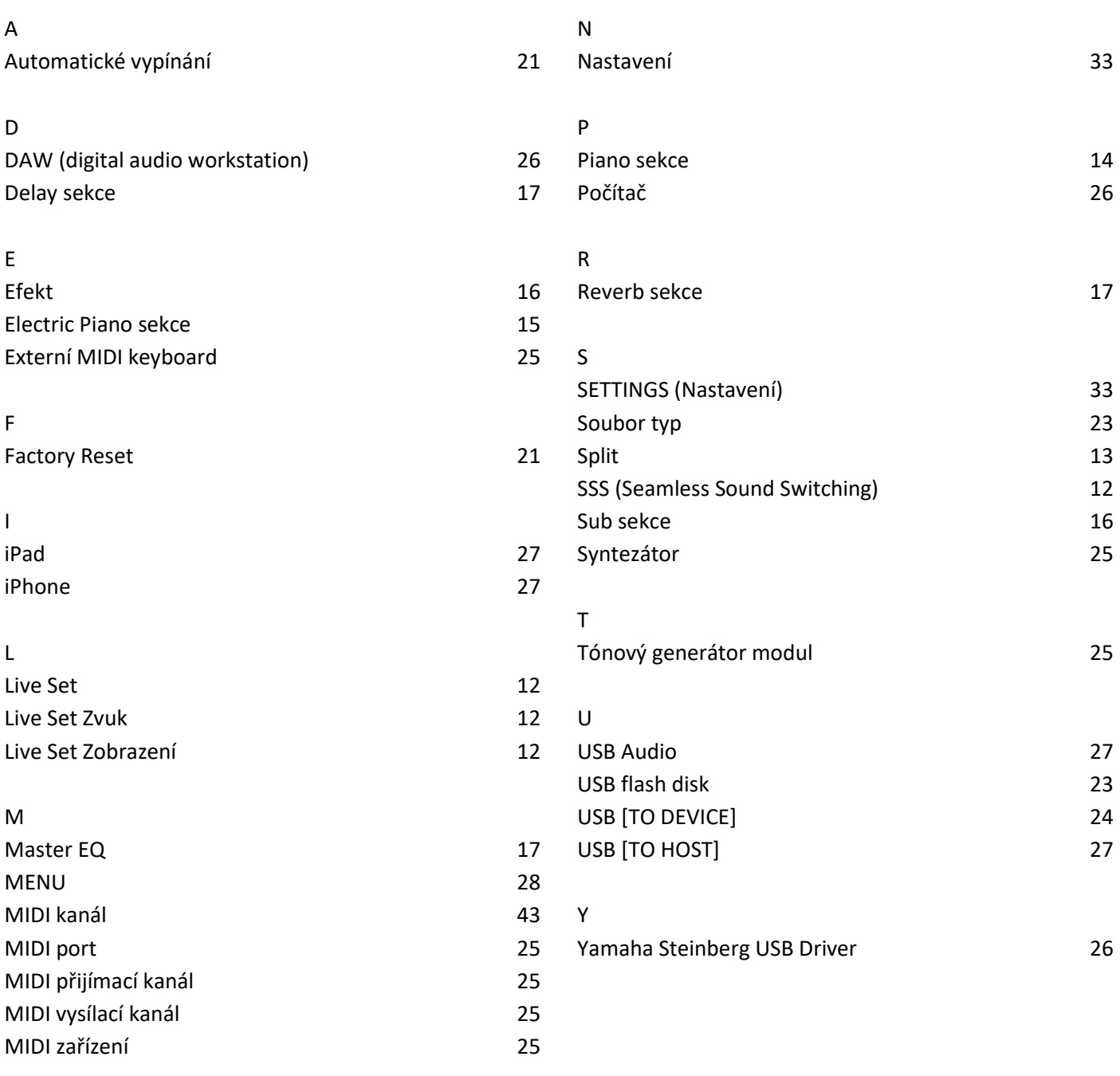

## **<sup><sup>M</sup>YAMAHA**</sup> **LIMITED 3-YEAR WARRANTY ON DIGITAL PIANOS** (P, CP, YDP & DGX600 SERIES)

Thank you for selecting a YAMAHA product. YAMAHA products are designed and manufactured to provide a high level of defectfree performance. Yamaha Corporation of America ("YAMAHA") is proud of the experience and craftsmanship that goes into each and every YAMAHA product. YAMAHA sells its products through a network of reputable, specially authorized dealers and is pleased to offer you, the Original Owner, the following Limited Warranty, which applies only to products that have been (1) directly purchased from YAMAHA's authorized dealers in the fifty states of the USA and District of Columbia (the "Warranted Area) and (2) used exclusively in the Warranted Area. YAMAHA suggests that you read the Limited Warranty thoroughly, and invites you to contact your authorized YAMAHA dealer or YAMAHA Customer Service if you have any questions.

Coverage: YAMAHA will, at its option, repair or replace the product covered by this warranty if it becomes defective, malfunctions or otherwise fails to conform with this warranty under normal use and service during the term of this warranty, without charge for labor or materials. Repairs may be performed using new or refurbished parts that meet or exceed YAMAHA specifications for new parts. If YAMAHA elects to replace the product, the replacement may be a reconditioned unit. You will be responsible for any installation or removal charges and for any initial shipping charges if the product(s) must be shipped for warranty service. However, YAMAHA will pay the return shipping charges to any destination within the USA if the repairs are covered by the warranty. This warranty does not cover (a) damage, deterioration or malfunction resulting from accident, negligence, misuse, abuse, improper installation or operation or failure to follow instructions according to the Owner's Manual for this product; any shipment of the product (claims must be presented to the carrier); repair or attempted repair by anyone other than YAMAHA or an authorized YAMAHA Service Center; (b) any unit which has been altered or on which the serial number has been defaced, modified or removed; (c) normal wear and any periodic maintenance; (d) deterioration due to perspiration, corrosive atmosphere or other external causes such as extremes in temperature or humidity; (e) damages attributable to power line surge or related electrical abnormalities, lightning damage or acts of God; or (f) RFI/EMI (Interference/noise) caused by improper grounding or the improper use of either certified or uncertified equipment, if applicable. Any evidence of alteration, erasing or forgery of proof-of-purchase documents will cause this warranty to be void. This warranty covers only the Original Owner and is not transferable.

In Order to Obtain Warranty Service: Warranty service will only be provided for defective products within the Warranted Area. Contact your local authorized YAMAHA dealer who will advise you of the procedures to be followed. If this is not successful, contact YAMAHA at the address, telephone number or website shown below. YAMAHA may request that you send the defective product to a local authorized YAMAHA Servicer or authorize return of the defective product to YAMAHA for repair. If you are uncertain as to whether a dealer has been authorized by YAMAHA, please contact YAMAHA's Service Department at the number shown below, or check Yamaha's website at www.usa.yamaha.com. Product(s) shipped for service should be packed securely and must be accompanied by a detailed explanation of the problem(s) requiring service, together with the original or a machine reproduction of the bill of sale or other dated, proof-of-purchase document describing the product, as evidence of warranty Should any product submitted for warranty service be found ineligible therefore, an estimate of repair cost will be coverage. furnished and the repair will be accomplished only if requested by you and upon receipt of payment or acceptable arrangement for payment.

Limitation of Implied Warranties and Exclusion of Damages: ANY IMPLIED WARRANTIES, INCLUDING WARRANTIES OF MERCHANTABILITY AND FITNESS FOR A PARTICULAR PURPOSE SHALL BE LIMITED IN DURATION TO THE APPLICABLE PERIOD OF TIME SET FORTH ABOVE. YAMAHA SHALL NOT BE RESPONSIBLE FOR INCIDENTAL OR CONSEQUENTIAL DAMAGES OR FOR DAMAGES BASED UPON INCONVENIENCE, LOSS OF USE, DAMAGE TO ANY OTHER EQUIPMENT OR OTHER ITEMS AT THE SITE OF USE OR INTERRUPTION OF PERFORMANCES OR ANY CONSEQUENCES THEREOF. YAMAHA'S LIABILITY FOR ANY DEFECTIVE PRODUCT IS LIMITED TO REPAIR OR REPLACEMENT OF THE PRODUCT, AT YAMAHA'S OPTION. SOME STATES DO NOT ALLOW LIMITATIONS ON HOW LONG AN IMPLIED WARRANTY LASTS OR THE EXCLUSION OR LIMITATION OF INCIDENTAL OR CONSEQUENTIAL DAMAGES, SO THE ABOVE LIMITATION OR EXCLUSION MAY NOT APPLY TO YOU. This Warranty gives you specific legal rights, and you may also have other rights which vary from state to state. This is the only express warranty applicable to the Product specified herein; Yamaha neither assumes nor authorizes anyone to assume for it any other express warranty.

If you have any questions about service received or if you need assistance in locating an authorized YAMAHA Servicer, please contact:

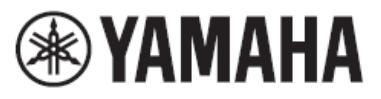

**CUSTOMER SERVICE** Yamaha Corporation of America 6600 Orangethorpe Avenue, Buena Park, California 90620-1373 Telephone: 800-854-1569 www.usa.yamaha.com

Do not return any product to the above address without a written Return Authorization issued by YAMAHA.

Pro detaily o produktech, kontaktujte vašeho nejbližšího Yamaha zástupce nebo autorizovaného distributora podle seznamu uvedeného níže.

#### **NORTH AMERICA CANADA** Yamaha Canada Music Ltd. 135 Milner Avenue, Toronto, Ontario M1S 3R1, Canada Tel: +1-416-298-1311 U.S.A. Yamaha Corporation of America 6600 Orangethorpe Avenue, Buena Park, CA 90620,  $U.S.A$ Tel:  $+1 - 714 - 522 - 9011$ **CENTRAL & SOUTH AMERICA MEXICO Yamaha de México, S.A. de C.V.**<br>Av. Insurgentes Sur 1647 Piso 9, Col. San José Av. margentes Sur 1047 1 ko 5, Col. San Jose<br>Insurgentes, Delegación Benito Juárez, México,<br>D.F., C.P. 03900, México<br>Tel: +52-55-5804-0600 **BRAZIL** Yamaha Musical do Brasil Ltda. Rua Fidêncio Ramos, 302 - Cj 52 e 54 - Torre B -<br>Vila Olímpia - CEP 04551-010 - São Paulo/SP, **Brazil** Tel: +55-11-3704-1377 **ARGENTINA** Yamaha Music Latin America, S.A., Sucursal Argentina<br>Olga Cossettini 1553, Piso 4 Norte, Madero Este-C1107CEK, Buenos Aires, Argentina<br>Tel: +54-11-4119-7000 PANAMA AND OTHER LATIN<br>AMERICAN COUNTRIES/ **CARIBBEAN COUNTRIES** Yamaha Music Latin America, S.A. Edif. Torre Banco General, F7, Urb. Marbella, Calle 47 y Aquilino de la Guardia, Panama,<br>P.O.Box 0823-05863, Panama, Rep.de Panama Tel: +507-269-5311 **EUROPE** THE UNITED KINGDOM/IRELAND Yamaha Music Europe GmbH (UK)<br>Sherbourne Drive, Tilbrook, Milton Keynes, MK7 8BL, U.K.<br>Tel: +44-1908-366700 **GERMANY** Yamaha Music Europe GmbH<br>Siemensstrasse 22-34, 25462 Rellingen, Germany Tel: +49-4101-303-0 SWITZERLAND/LIECHTENSTEIN Yamaha Music Europe GmbH, Branch Switzerland in Thalwil<br>Seestrasse 18a, 8800 Thalwil, Switzerland Tel: +41-44-3878080 **AUSTRIA/CROATIA/CZECH REPUBLIC/** HUNGARY/ROMANIA/SLOVAKIA/ **SLOVENIA** Yamaha Music Europe GmbH, Branch Austria<br>Schleiergasse 20, 1100 Wien, Austria<br>Tel: +43-1-60203900 **POLAND** Yamaha Music Europe GmbH<br>Sp.z o.o. Oddział w Polsce ul. Wielicka 52, 02-657 Warszawa, Poland<br>Tel: +48-22-880-08-88 **BULGARIA** Dinacord Bulgaria LTD. Bul.Iskarsko Schose 7 Targowski Zentar Ewropa 1528 Sofia, Bulgaria<br>Tel: +359-2-978-20-25 **MALTA** Olimpus Music Ltd. Valletta Road, Mosta MST9010, Malta Tel:  $+356 - 2133 - 2093$ NETHERLANDS/BELGIUM/ **LUXEMBOURG**

Yamaha Music Europe, Branch Benelux<br>Clarissenhof 5b, 4133 AB Vianen, The Netherlands Tel:  $+31-347-358040$ 

**FRANCE** Xamaha Music Europe<br>7 rue Ambroise Croizat, Zone d'activités de Pariest,<br>77183 Croisy-Beaubourg, France Tel:  $+33-1-6461-4000$ **ITALY** Yamaha Music Europe GmbH, Branch Italy<br>Via Tinelli N.67/69 20855 Gerno di Lesmo (MB), Italy Tel:  $+39-039-9065-1$ SPAIN/PORTUGAL Yamaha Music Europe GmbH Ibérica, Sucursal en España Ctra. de la Coruña km. 17,200, 28231 Las Rozas de Madrid, Spain<br>Tel: +34-91-639-88-88 **GREECE** Philippos Nakas S.A. The Music House<br>19th klm. Leof. Lavriou 190 02 Peania - Attiki, Greece<br>Tel: +30-210-6686260 **SWEDEN** Yamaha Music Europe GmbH Germany filial Scandinavia JA Wettergrensgata 1, 400 43 Göteborg, Sweden<br>Tel: +46-31-89-34-00 **DENMARK** Yamaha Music Denmark. Fillial of Yamaha Music Europe GmbH, Tyskland<br>Generatorvej 8C, ST. TH., 2860 Søborg, Denmark<br>Tel: +45-44-92-49-00 **FINLAND** F-Musiikki Oy Antaksentie 4<br>FI-01510 Vantaa, Finland<br>Tel: +358 (0)96185111 **NORWAY** Yamaha Music Europe GmbH Germany-**Norwegian Branch** Grini Næringspark 1, 1332 Østerås, Norway<br>Tel: +47-6716-7800 **ICELAND** Hljodfaerahusid Ehf. Sidumula 20 IS-108 Reykjavik, Iceland<br>Tel: +354-525-5050 **CYPRUS** Nakas Music Cyprus Ltd. Nikis Ave 2k 1086 Nicosia Tel:  $+357-22-511080$ **Major Music Center** 21 Ali Riza Ave. Ortakoy<br>P.O.Box 475 Lefkoşa, Cyprus<br>Tel: (392) 227 9213 **RUSSIA** Yamaha Music (Russia) LLC. Room 37, entrance 7, bld. 7, Kievskaya street,<br>Moscow, 121059, Russia Tel:  $+7-495-626-5005$ **OTHER EUROPEAN COUNTRIES** Yamaha Music Europe GmbH Siemensstrasse 22-34, 25462 Rellingen, Germany<br>Tel: +49-4101-303-0 **AFRICA** Yamaha Music Gulf FZE JAFZA-16, Office 512, P.O.Box 17328, Jebel Ali FZE, Dubai, UAE Tel:  $+971-4-801-1500$ **MIDDLE EAST TURKEY** Yamaha Music Europe GmbH

Merkezi Almanya Türkiye İstanbul Şubesi<br>Maslak Meydan Sodak, Spring Giz Plaza Bagimsiz<br>Böl. No:3, Sariyer Istanbul, Turkey Tel: +90-212-999-8010

**ISRAEL** 

RBX International Co., Ltd.<br>P.O Box 10245, Petach-Tikva, 49002 Tel: (972) 3-925-6900

### **OTHER COUNTRIES**

Yamaha Music Gulf FZE JAFZA-16, Office 512, P.O. Box 17328. Jebel Ali FZE, Dubai, UAE Tel: +971-4-801-1500

ASIA

THE PEOPLE'S REPUBLIC OF CHINA Yamaha Music & Electronics (China) Co., Ltd.<br>2F, Yunhedasha, 1818 Xinzha-lu, Jingan-qu, Shanghai, China<br>Tel: +86-400-051-7700 **HONG KONG** Tom Lee Music Co., Ltd.<br>11/F., Silvercord Tower 1, 30 Canton Road, Tsimshatsui, Kowloon, Hong Kong<br>Tel: +852-2737-7688 **INDIA** Yamaha Music India Private Limited Famana Music Linux Linux Linux<br>P-401, JMD Megapolis, Sector-48, Sohna Road,<br>Gurgaon-122018, Haryana, India<br>Tel: +91-124-485-3300 **INDONESIA** PT. Yamaha Musik Indonesia (Distributor) Yamaha Music Center Bldg. Jalan Jend. Gatot Subroto Kav. 4, Jakarta 12930, Indonesia Tel: +62-21-520-2577 **KOREA** Yamaha Music Korea Ltd. 11F, Prudential Tower, 298, Gangnam-daero, Gangnam-gu, Seoul, 06253, Korea<br>Tel: +82-2-3467-3300 **MALAYSIA** Yamaha Music (Malaysia) Sdn. Bhd. No.8, Jalan Perbandaran, Kelana Jaya, 47301 Petaling Jaya, Selangor, Malaysia<br>Tel: +60-3-78030900 **SINGAPORE** Yamaha Music (Asia) Private Limited Riock 202 Hougang Street 21, #02-00,<br>Singapore 530202, Singapore<br>Tel: +65-6740-9200 **TAIWAN** Yamaha Music & Electronics Taiwan Co., Ltd. Family No.1, Yuandong Rd., Banqiao Dist.,<br>
New Taipei City 22063, Taiwan (R.O.C.)<br>
Tel: +886-2-7741-8888 **THAILAND** Siam Music Yamaha Co., Ltd. S. 4, 15, 16th Fl., Siam Motors Building,<br>3, 4, 15, 16th Fl., Siam Motors Building,<br>891/1 Rama 1 Road, Wangmai,<br>Pathumwan, Bangkok 10330, Thailand Tel: +66-2215-2622 **VIETNAM** Yamaha Music Vietnam Company Limited<br>15th Floor, Nam A Bank Tower, 201-203 Cach<br>Mang Thang Tam St., Ward 4, Dist.3, Ho Chi Minh City, Vietnam<br>Tel: +84-28-3818-1122 OTHER ASIAN COUNTRIES https://asia-latinamerica-mea.yamaha.com/ index.html **OCEANIA AUSTRALIA** Yamaha Music Australia Pty. Ltd. Level 1, 80 Market Street, South Melbourne, VIC 3205 Australia<br>Tel: +61-3-9693-5111 NEW ZEALAND

**Music Works LTD** P.O.BOX 6246 Wellesley, Auckland 4680, New Zealand<br>Tel: +64-9-634-0099 **COUNTRIES AND TRUST** TERRITORIES IN PACIFIC OCEAN https://asia-latinamerica-mea.yamaha.com/ index.html

**Centrála/Výrobce: Yamaha Corporation** 10-1, Nakazawa-cho, Naka-ku, Hamamatsu, 430-8650, Japonsko **(Pro evropské země) Importér: Yamaha Music Europe GmbH**, Siemensstrasse 22-34, 25462 Relingen, Německo

# **®YAMAHA**

Manual Development Group<br>© 2018 Yamaha Corporation

Published 04/2018 MWMA\*.\*-\*\*B0

**VAW6080**